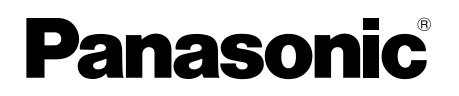

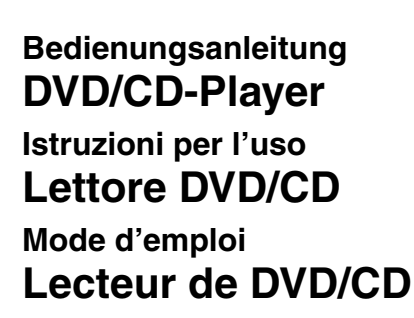

Model No. **DVD-S33**

### **Regionalcode**

Der Player kann DVD-Videodiscs wiedergeben, die mit den Symbolen **"2"** oder **"ALL"** gekennzeichnet sind.

 $\overline{\phantom{0}}$ 

### **Numero regionale**

Con questo lettore si possono utilizzare i DVD video marcati con le etichette contenenti il numero regionale **"2"** o **"ALL"**.

### **Code de zone**

Ce lecteur fait la lecture des DVD-Vidéo dont l'étiquette porte le code de zone **"2"** ou **"ALL"**.

> **Beispiel: Esempio:** Exemple:

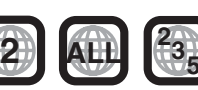

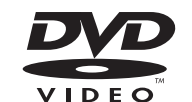

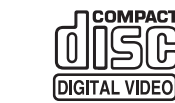

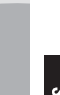

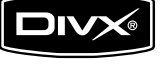

RQTC0116-D

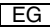

**TALIANO** 

### *Verehrter Kunde*

Wir danken Ihnen für den Kauf dieses Produkts.

Diese Anweisungen dienen dazu, das Gerät optimal und sicher zu benutzen.

Bitte lesen Sie diese Bedienungsanleitung vor dem Anschliessen, Inbetriebnehmen oder Einstellen dieses Gerätes vollständig durch. Bewahren Sie diese Anleitung für späteres Nachschlagen auf.

### **Inhaltsverzeichnis**

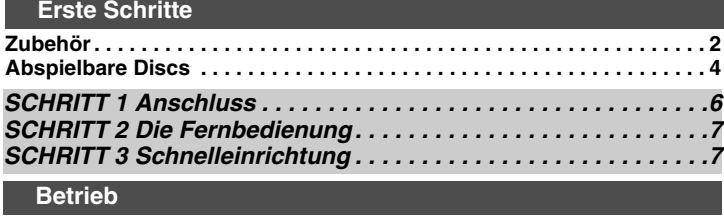

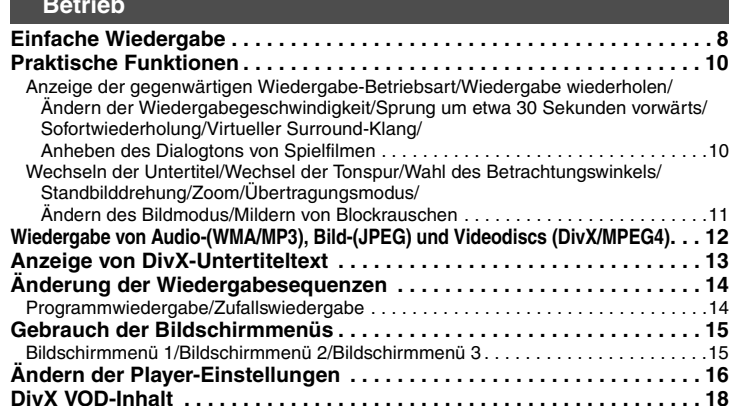

### **Referenz**

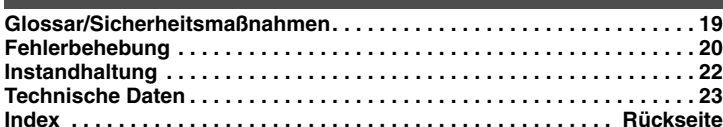

### **Zubehör**

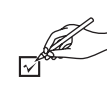

Bitte prüfen Sie das mitgelieferte Zubehör auf Vollständigkeit. Nutzen Sie folgende in Klammern angegebene Nummern bei der Bestellung von Ersatzteilen. (Produktnummern Stand Januar 2007. Diese Nummern können sich ändern.)

∏ 1 Fernbedienung (EUR7631260)

∏ 2 Batterien für die Fernbedienung

 **DIESES PRODUKT ERZEUGT LASERSTRAHLUNG. DURCHFÜHRUNG ANDERER VORGÄNGE ALS DER HIER ANGEGEBENEN KANN ZU GEFÄHRLICHER STRAHLUNG FÜHREN. REPARATUREN DÜRFEN NUR VON QUALIFIZIERTEM FACHPERSONAL DURCHGEFÜHRT WERDEN.**

#### **WARNUNG:**

ZUR REDUZIERUNG DER GEFAHR VON BRAND, ELEKTRISCHEM SCHLAG<br>UND BESCHÄDIGUNG:

- . DIESES GERÄT SORGFÄLTIG VOR NÄSSE, FEUCHTIGKEIT, SPRITZ- UND ≥**DIESES GERÄT SORGFÄLTIG VOR NÄSSE, FEUCHTIGKEIT, SPRITZ- UND TROPFWASSER ZU SCHÜTZEN; BLUMENVASEN UND ANDERE MIT FLÜSSIGKEITEN GEFÜLLTE BEHÄLTER DÜRFEN NICHT AUF DIESES GERÄT GESTELLT WERDEN.**
- ≥**AUSSCHLIESSLICH DAS EMPFOHLENE ZUBEHÖR VERWENDEN.**
- . AUF KEINEN FALL DIE ABDECKUNG (ODER RÜCKWAND) ABSCHRAUBEN: ≥**AUF KEINEN FALL DIE ABDECKUNG (ODER RÜCKWAND) ABSCHRAUBEN; IM GERÄTEINNEREN BEFINDEN SICH KEINE TEILE; DIE VOM BENUTZER GEWARTET WERDEN KÖNNEN. REPARATURARBEITEN SIND GRUNDSÄTZLICH DEM KUNDENDIENSTPERSONAL ZU ÜBERLASSEN.**

#### **WARNUNG!**

- . UM AUSREICHENDE BELÜFTUNG ZU GEWÄHRLEISTEN. DARF DIESES GERÄT <sup>≥</sup>**UM AUSREICHENDE BELÜFTUNG ZU GEWÄHRLEISTEN, DARF DIESES GERÄT NICHT IN EINEM BÜCHERREGAL, EINBAUSCHRANK ODER EINEM SONSTIGEN ENGEN RAUM INSTALLIERT ODER AUFGESTELLT WERDEN. SORGEN SIE DAFÜR, DASS DER BELÜFTUNGSZUSTAND NICHT DURCH VORHÄNGE ODER ANDERE MATERIALIEN BEHINDERT WIRD, UM STROMSCHLAG- ODER FEUERGEFAHR DURCH ÜBERHITZUNG ZU VERMEIDEN.**
- **ACHTEN SIE DARAUF. DIE ENTLÜFTUNGSSCHLITZE DES GERÄTES NICHT** <sup>≥</sup>**ACHTEN SIE DARAUF, DIE ENTLÜFTUNGSSCHLITZE DES GERÄTES NICHT DURCH GEGENSTÄNDE AUS PAPIER ODER STOFF ZU BLOCKIEREN, Z.B. ZEITUNGEN, TISCHDECKEN UND VORHÄNGE.**
- <sup>≥</sup>**STELLEN SIE KEINE QUELLEN OFFENER FLAMMEN, Z.B. BRENNENDE KERZEN, AUF DAS GERÄT.**
- ≥**BEACHTEN SIE BEI DER ENTSORGUNG VERBRAUCHTER BATTERIEN DIE EINSCHLÄGIGEN UMWELTSCHUTZBESTIMMUNGEN.**

Dieses Gerät kann beim Betrieb Hochfrequenzstörungen auffangen, die von einem in der Nähe verwendeten Handy verursacht werden. Falls eine solche Störbeeinflussung festgestellt wird, sollte das Handy in größerer Entfernung von diesem Gerät betrieben werden.

Das Gerät sollte in der Nähe einer Netzsteckdose so aufgestellt werden, dass im Störungsfall jederzeit ein unbehinderter Zugang zum Netzstecker gewährleistet ist. Ein unbehinderter Zugang zum Netzstecker muss stets gewährleistet sein. Um dieses Gerät vollständig vom Netz zu trennen, den Netzstecker aus der Netzsteckdose ziehen.

DIESES GERÄT IST FÜR DEN BETRIEB IN LÄNDERN MIT GEMÄSSIGTEM KLIMA BESTIMMT.

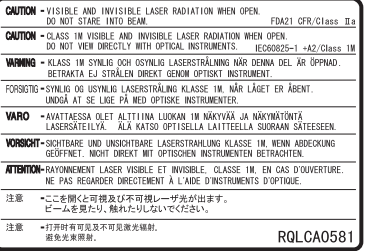

(Im Inneren des Gerätes)

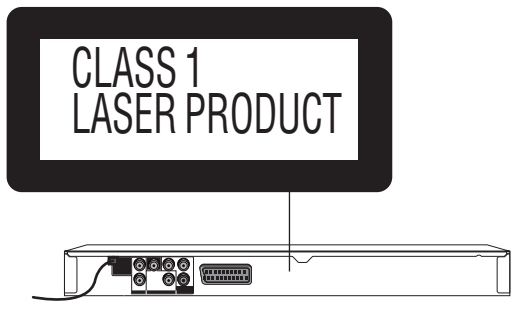

### **Abspielbare Discs**

### **Handelsübliche Discs**

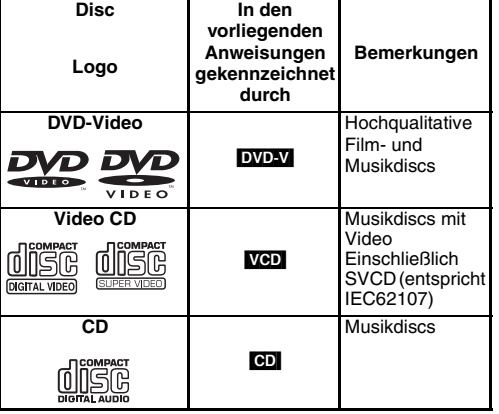

### ∫ **Nicht mit diesem Gerät abspielbare Discs**

Blu-ray, HD DVD, DVD-Audio, DVD-RAM, Version 1.0 von DVD-RW, DVD-ROM, CD-ROM, CDV, CD-G, SACD, Photo CD und "Chaoji VCD", auf dem Markt verfügbar, einschließlich CVD, DVCD und SVCD, die nicht IEC62107 entsprechen.

### ∫ **Vorsichtshinweise für die Handhabung**

- <sup>≥</sup>Befestigen Sie keinerlei Etiketten oder Aufkleber an Discs (Dies kann ein Verwellen der Disc verursachen, wodurch sie unbrauchbar gemacht wird).
- ≥Beschriften Sie die Etikettenseite einer Disc nicht mit einem Kugelschreiber oder anderen Schreibutensilien.
- <sup>≥</sup>Verwenden Sie keine Schallplatten-Reinigungssprays, Benzol, Farbverdünner, Antistatikflüssigkeiten oder andere Lösungsmittel.
- ≥Verwenden Sie keine kratzfesten Schutzhüllen oder Abdeckungen.
- <sup>≥</sup>Vermeiden Sie den Einsatz der folgenden Arten von Discs:
- –Discs, auf denen sich Klebstoffreste von abgezogenen Aufklebern oder Etiketten befinden (Leih-Discs usw.).
- –Stark verwellte oder gesprungene Discs.
- –Unregelmäßig geformte (z.B. herzförmige, achteckige usw.) Discs.

### **Bespielte Discs (** Y**:Verfügbar,**  <sup>t</sup>**:Nicht verfügbar)**

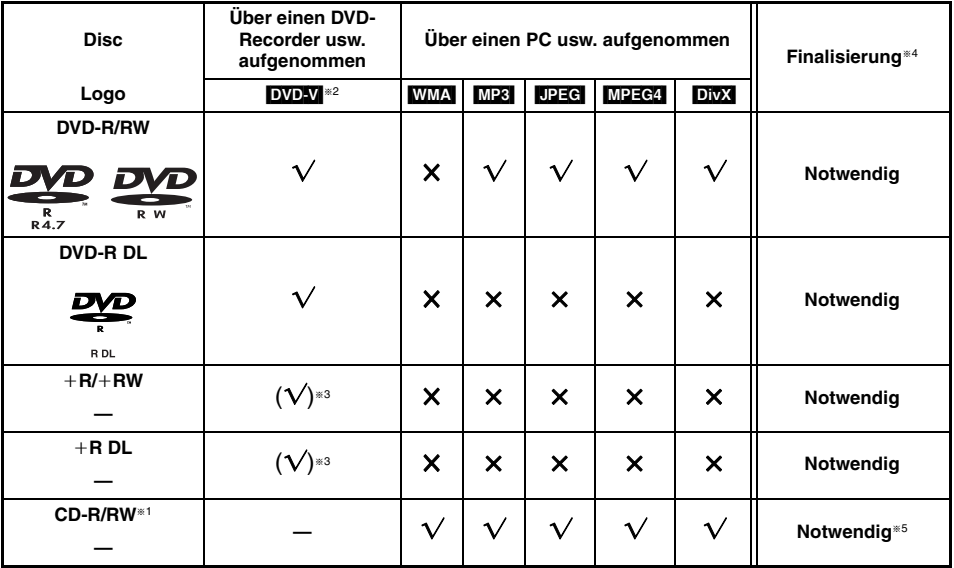

<sup>≥</sup>Je nach Disc-Typ, Zustand der Aufzeichnung, Aufzeichnungsverfahren und Erstellungsart der Dateien kann es vorkommen, dass nicht alle oben aufgelisteten Discs mit diesem Gerät abgespielt werden können ( ➜ 5, Tipps zur Herstellung von WMA, MP3, JPEG, MPEG4- und DivX-Discs).

- §1 Dieses Gerät kann CD-R/RW abspielen, die im Format CD-DA oder Video CD aufgenommen wurden.
- §2 Discs, die unter Verwendung des DVD-Videoformats auf DVD-Recordern oder DVD-Videokameras aufgenommen wurden.
- §3 Aufnahmen mit einem anderen Format als DVD-Video, daher können einige Funktionen nicht verwendet werden.
- §4 Ein Verfahren, das eine Wiedergabe mit kompatiblen Geräten ermöglicht. Wenn Sie auf diesem Gerät eine Disc abspielen möchten, die mit "Notwendig" gekennzeichnet ist, muss diese zuerst auf dem Gerät, auf dem sie aufgenommen wurde, finalisiert werden.
- §5 Sie können auch die Session schließen.

4

### ∫ **Tipps zur Herstellung von WMA, MP3, JPEG, MPEG4- und DivX-Discs**

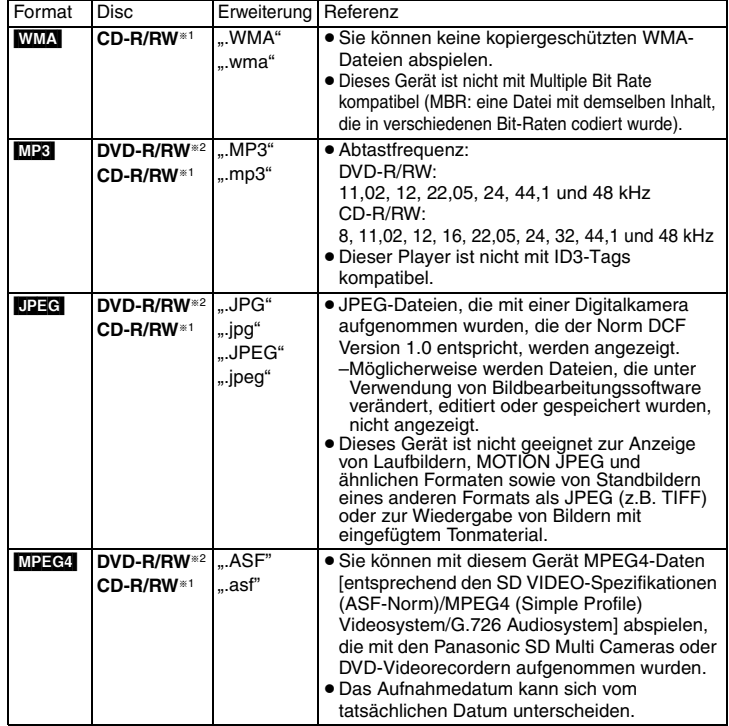

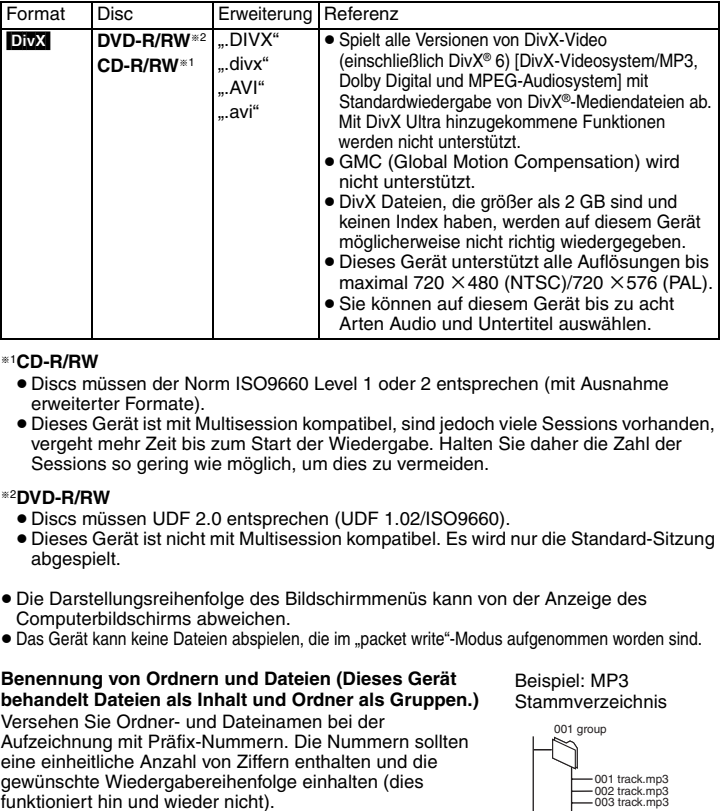

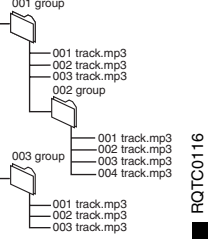

**Abspielbare Discs**

Abspielbare Discs

### *SCHRITT 1* **Anschluss**

- <sup>≥</sup>Stellen Sie das Gerät nicht auf einen Verstärker oder andere Geräte, die Wärme entwickeln. Das Gerät kann durch Hitze beschädigt werden.
- <sup>≥</sup>**Stellen Sie den Anschluss an das Fernsehgerät nicht über einen Videorecorder her.** Aufgrund von Kopierschutzvorrichtungen kann es vorkommen, dass das Bild nicht einwandfrei auf dem Fernsehbildschirm angezeigt wird.
- <sup>≥</sup>Schalten Sie alle Geräte vor dem Anschließen aus, und lesen Sie die entsprechenden Bedienungshinweise.
- <sup>≥</sup>Verbinden Sie gleichfarbige Buchsen.

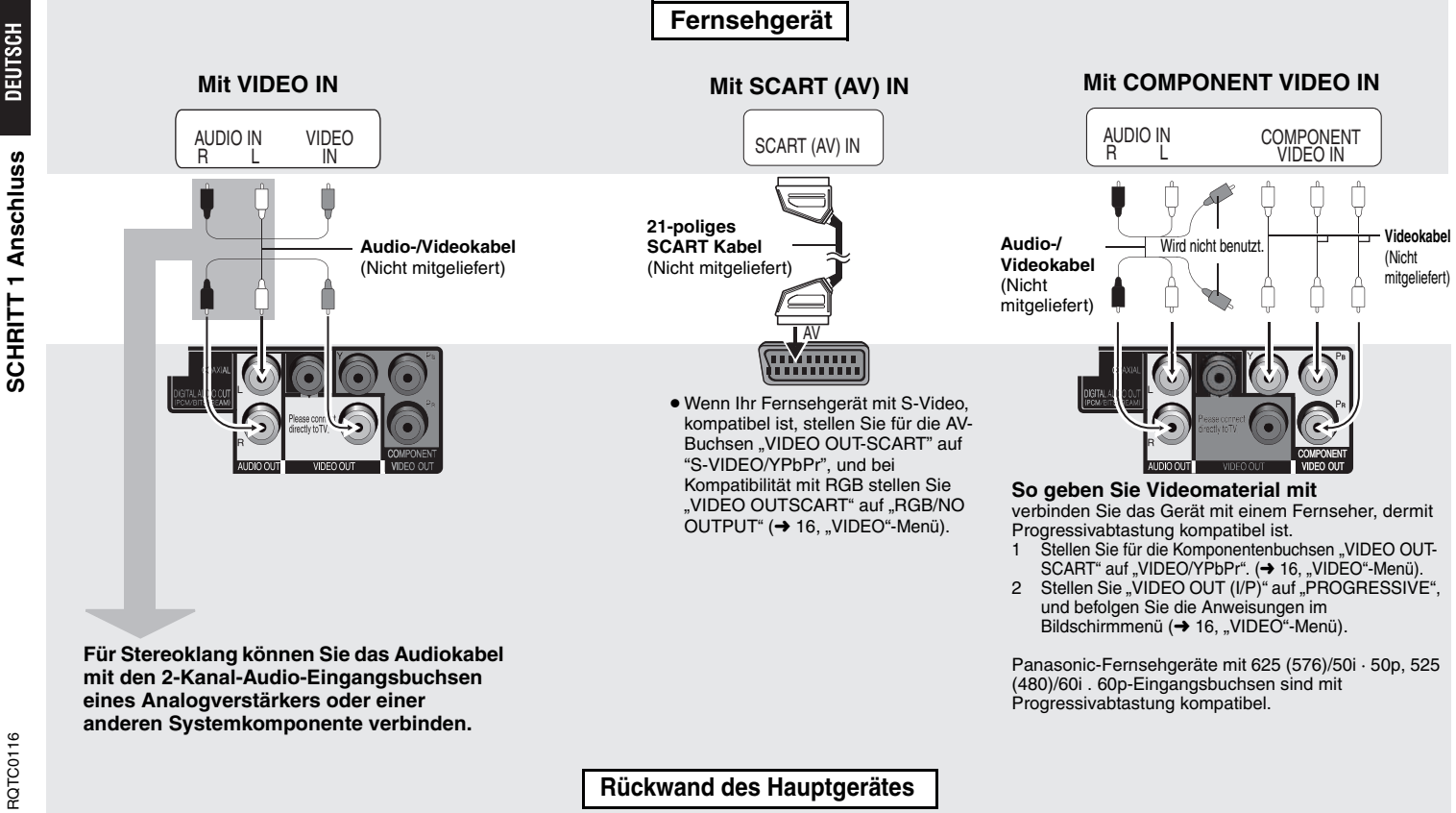

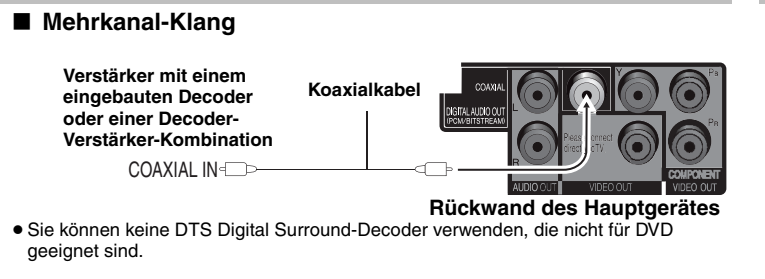

Ändern Sie "PCM OUTPUT", "DOLBY DIGITAL", "DTS" und "MPEG" (→ 17, "AUDIO"-Menü).

∫ **Schließen Sie das Netzkabel erst ganz zum Schluss an**

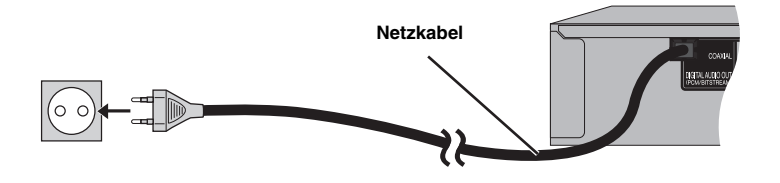

### *SCHRITT 2* **Die Fernbedienung**

### **■ Batterien**

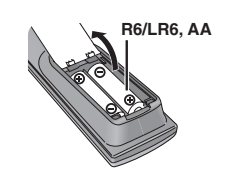

- $\bullet$  Legen Sie die Batterien so ein, dass die Pole (+ und  $-$ ) mit denen der Fernbedienung übereinstimmen.
- ≥Verwenden Sie keine wiederaufladbaren Batterien.
- <sup>≥</sup>Verbrauchte Batterien sachgerecht entsorgen.

### **Vermeiden Sie es:**

- alte und neue Batterien gemeinsam einzulegen;
- <sup>≥</sup>Batterien verschiedener Sorten gemeinsam zu benutzen;
- Batterien Hitze oder offenen Flammen auszusetzen;
- <sup>≥</sup>Batterien zu zerlegen oder kurzzuschließen;
- <sup>≥</sup>zu versuchen, Alkali- oder Manganbatterien aufzuladen;
- <sup>≥</sup>Batterien mit teilweise abgelöster Ummantelung zu verwenden.

Unsachgemäße Handhabung von Batterien kann zum Auslaufen von Elektrolyt führen, was eine Beschädigung von Gegenständen durch Kontakt mit der Flüssigkeit sowie Brand zur Folge haben kann.

Nehmen Sie die Batterien heraus, wenn die Fernbedienung längere Zeit nicht benutzt werden soll. Lagern Sie die Batterien an einem kühlen, dunklen Ort.

### ∫ **Benutzung**

Richten Sie die Fernbedienung auf den Fernbedienungssensor (➜ 8), wobei Hindernisse auf dem Übertragungsweg zu vermeiden sind und ein maximaler Abstand von 7 m von der Vorderseite des Gerätes aus einzuhalten ist.

## *SCHRITT 3* **Schnelleinrichtung**

### **Vorbereitung**

**Schalten Sie das Fernsehgerät ein, und wählen Sie den richtigen Videoeingang aus.**

- **<sup>1</sup> Drücken Sie [**Í**].**
- **2 Drücken Sie [SETUP].** Der Bildschirm QUICK SETUP wird angezeigt.
- **3 Befolgen Sie die Anweisungen auf dem Bildschirm, und nehmen Sie die Einstellungen mit [**3 4**] und [ENTER] vor.**

≥ Drücken Sie [RETURN], um zum vorherigen Bildschirm zurückzukehren.

- **4 Drücken [ENTER], um die Einstellung zu beenden.**
- **5 Zum Verlassen des Setup-Menüs drücken Sie [SETUP].**
- Zur späteren Änderung dieser Einstellungen wählen Sie "QUICK SETUP"  $\leftrightarrow$  17, "OTHERS"-Menü).

### **Einfache Wiedergabe**

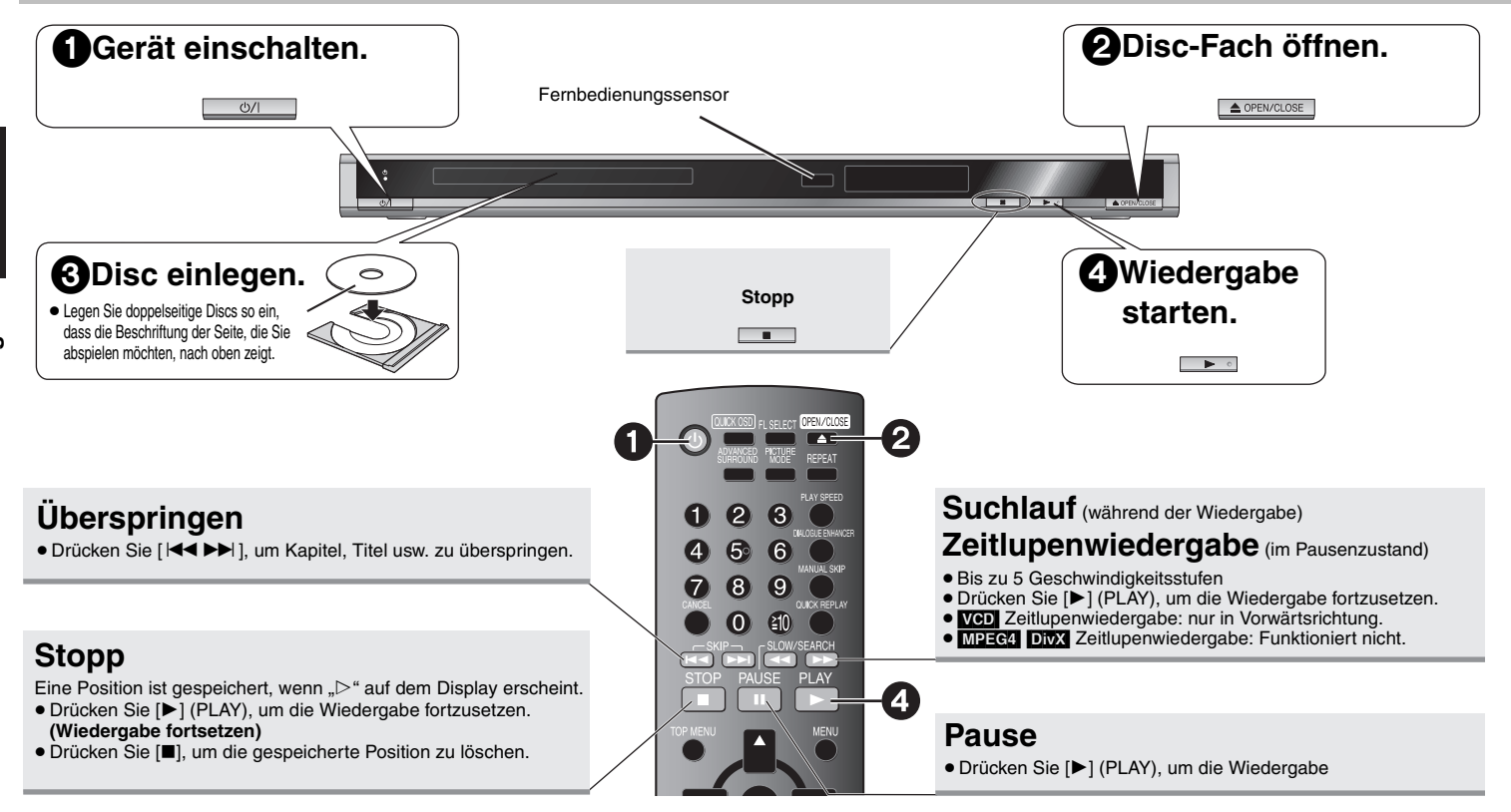

### **Bereitschafts-/Ein-Schalter (**Í**/I)**

Drücken Sie diesen Schalter, um das Gerät aus dem Bereitschaftsmodus einzuschalten und umgekehrt. Auch im Bereitschaftsmodus verbraucht das Gerät etwas Strom.

#### **Bereitschafts-/Einschaltanzeige (**Í**)**

Wenn das Gerät an eine Netzsteckdose angeschlossen ist, leuchtet diese Anzeige im Bereitschaftsmodus und erlischt beim Einschalten des Gerätes.

### **Hinweis**

- <sup>≥</sup>**DIE DISC DREHT SICH WEITER, WÄHREND MENÜS ANGEZEIGT WERDEN. Drücken Sie [**∫**] nach beendeter Einstellung, um den Laufwerkmotor und den Fernsehbildschirm zu schonen.**
- Die Gesamtanzahl der Titel wird möglicherweise bei +R/+RW nicht korrekt angezeigt.

Falls ein Problem auftritt, schlagen Sie bitte im Abschnitt "Fehlerbehebung" nach  $(→ 20.21)$ .

*8*

8

RQTC0116

RQTC0116

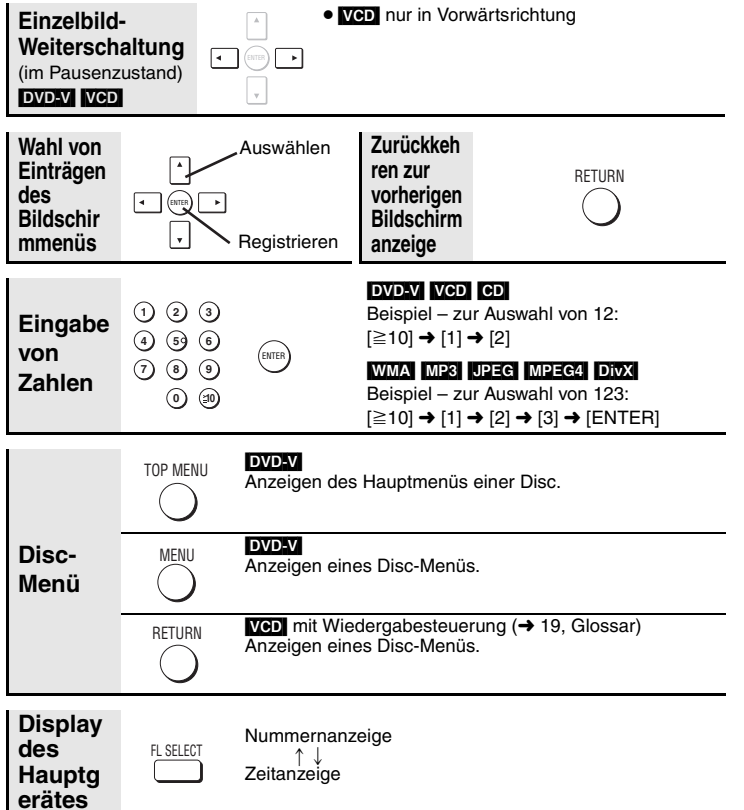

### **Praktische Funktionen**

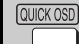

**Anzeige der gegenwärtigen Wiedergabe-Betriebsart (Quick OSD)**

### **Drücken Sie [QUICK OSD].**

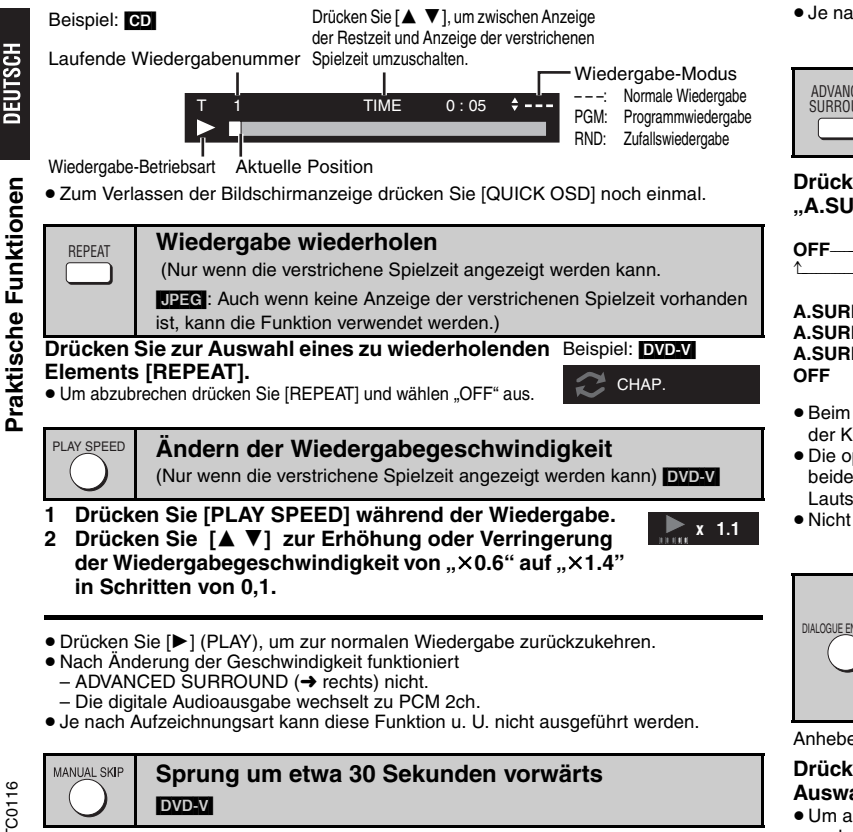

Diese Funktion ist besonders praktisch, wenn Sie beispielsweise Werbung überspringen möchten. **Drücken Sie [MANUAL SKIP] während der Wiedergabe.**

<sup>≥</sup>Je nach Wiedergabe-Position kann diese Funktion u. U. nicht ausgeführt werden.

QUICK REPLAY

### **Sofortwiederholung**

(Nur wenn die verstrichene Spielzeit angezeigt werden kann) DVD-V VCD CD WMA MP3

### **Drücken Sie [QUICK REPLAY], um etwa 10 Sekunden zurückzuspringen.**

<sup>≥</sup>Je nach Aufzeichnungsart kann diese Funktion u. U. nicht ausgeführt werden.

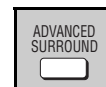

#### **Virtueller Surround-Klang (ADVANCED SURROUND)**

**EVD-V] VCD CDI WMA MP3** (Nur 2 Kanäle oder mehr)

**Drücken Sie [ADVANCED SURROUND] zur Auswahl von "A.SURROUND 1", "A.SURROUND 2", "A.SURROUND 3" oder "OFF".**

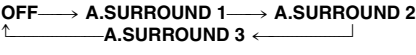

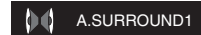

- **A.SURROUND 1**: Leichter Effekt**A.SURROUND 2**: Mittlerer Effekt**A.SURROUND 3**: Starker Effekt
- <sup>≥</sup>Beim Abspielen von Discs, die mit Surround-Sound aufgenommen wurden, scheint der Klang von Lautsprechern rechts und links von Ihnen zu kommen.
- ≥ Die optimale Sitzposition entspricht dem 3- bis 4-fachen des Abstands zwischen den beiden vorderen Lautsprechern bzw. der Breite des Fernsehgeräts, falls Sie dessen Lautsprecher benutzen.
- ≥ Nicht in Kombination mit Surround-Effekten anderer Geräte einsetzen.

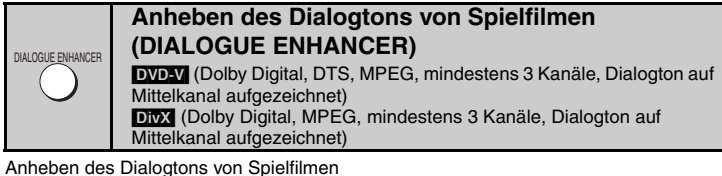

### **Drücken Sie [DIALOGUE ENHANCER] zur**  Auswahl von ..ON".

≥ Um abzubrechen drücken Sie [DIALOGUE ENHANCER] noch einmal und wählen "OFF" aus.

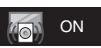

**Praktische Funktionen**

Praktische

### SUBTITLE

### **Wechseln der Untertitel**

*Discs mit Untertiteln*

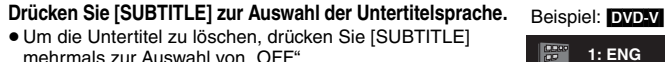

- mehrmals zur Auswahl von "OFF".
- Bei +R/+RW wird möglicherweise eine Nummer für Untertitel angezeigt, die nicht auf dem Bildschirm erscheinen.
- Je nach Disc kann diese Funktion u. U. nicht ausgeführt w

### **Wechsel der Tonspur**

[DVD-V] [DivX] *bei mehreren Tonspuren*  $|VCD|$ 

### [DVD-V] [DivX]

AUDIO

[VCD]

ZOOM

**Drücken Sie [AUDIO] zur Auswahl der Tonspur.**

Beispiel:

**Drücken Sie [AUDIO] zur Auswahl von "L", "R", "L** i**R" oder "L R".**

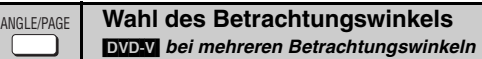

**Drücken Sie [ANGLE/PAGE] zur Auswahl des Winkels.**

#### **Standbilddrehung**  [JPEG] ANGLE/PAGE

Drücken Sie während der Pause [ANGLE/PAGE], um da

### **Zoom**DVD-V VCD JPEG MPEG4 DivX

#### **1**1 **DEG** Drücken Sie [**i i**].

**2 Press [ZOOM] zur Auswahl des Zoomverhältnisses.**

 $NORMAL \rightarrow AUTO$  ( $DVD-V$   $VCD$  ausschließlich) $\rightarrow \times2 \rightarrow \times4$  $\uparrow$ 

**NORMAL:** Dargestellt in der für die Aufnahme verwendeten Größe.

- **AUTO:**Automatisches Einzoomen und Anpassung der unteren schwarzen Streifen.
- k**2:**2-facher Zoom
- 4-facher Zoomk**4:**

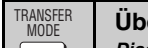

### **Übertragungsmodus**

**Drücken Sie [TRANSFER MODE], um die Konvertierungsmethode für Progressivabtastung** 

Wenn "VIDEO OUT (I/P)" auf "PROGRESSIVE" eingestellt ist (**→** 16, "VIDEO"-Menü)

*Discs mit Bildern*

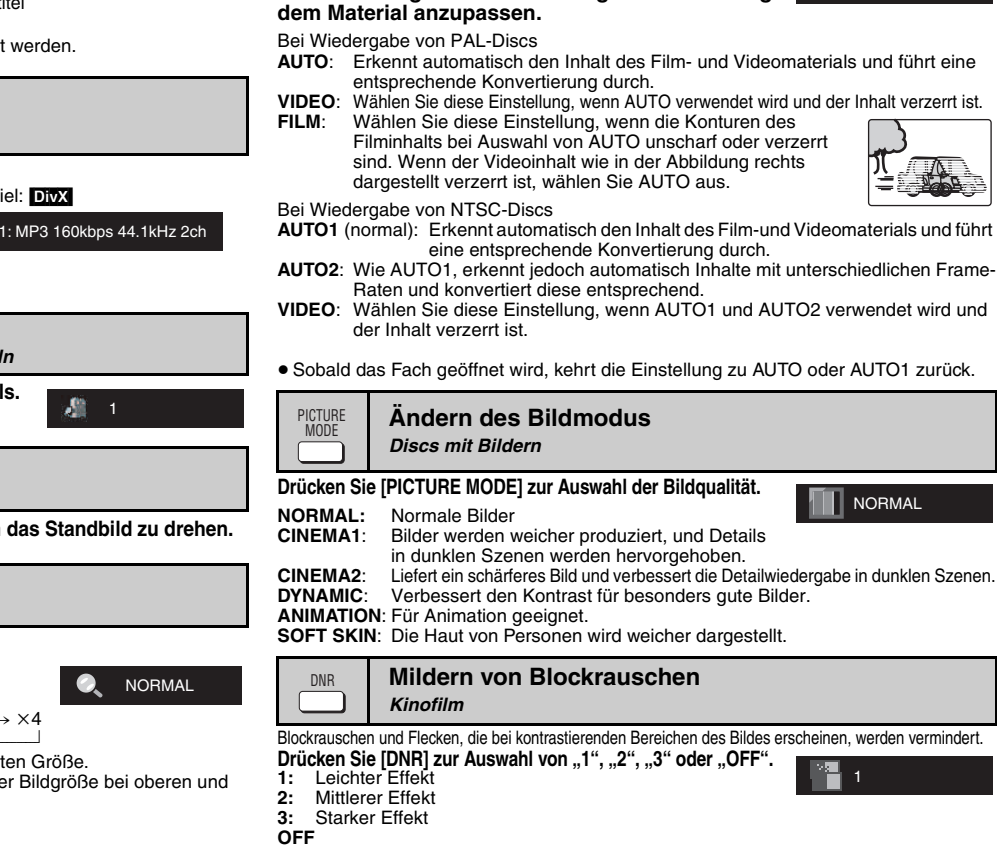

AUTO

RQTC0116

RQTC0116

### **Wiedergabe von Audio-(WMA/MP3), Bild-(JPEG) und Videodiscs (DivX/MPEG4)**

**1** Nur Discs mit Inhalten sowohl im Video-(DivX/MPEG4) als auch einem anderen Format (WMA/MP3/JPEG)

Bei Anzeige von "PLAYBACK MENU" **Drücken Sie [A ▼] zur Auswahl von "AUDIO/PICTURE" oder "VIDEO" und dann [ENTER].**

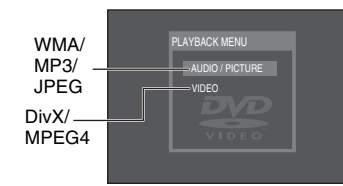

**2**Bei Anzeige des Menüs

### **Drücken Sie zur Auswahl eines Eintrags [▲▼◀▶] und dann [ENTER].**

<sup>≥</sup>Wiederholen Sie diesen Schritt bei mehreren Layern.

- → :Gruppe (Ordner)<sup>\*</sup> **BATA-DISC**
- **E** :DivX/MPEG4 Inhalt (Datei)<sup>®</sup>

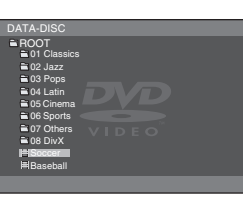

- □:Gruppe (Ordner)
- :WMA/MP3 Inhalt (Datei)§
- ® :JPEG Inhalt (Datei)<sup>®</sup>

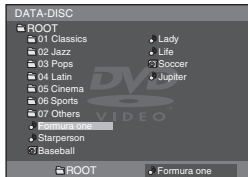

§Diese Anleitung behandelt Dateien als Inhalt und Ordner als Gruppen.

- ≥ Drücken Sie [ANGLE/PAGE], um seitenweise vorzuspringen.
- ≥ Drücken Sie [RETURN], um zum vorherigen Bildschirm zurückzuspringen.
- <sup>≥</sup>Zum Anzeigen/Verlassen der Bildschirmanzeige drücken Sie [MENU].

**DivXI** Wegen der Aufnahmemethode auf den Discs ist der Videoinhalt verzerrt. Dieses Gerät kann diese Art von Discs nicht normal wiedergeben.

- ∫ **Wählen Sie das Bild im Piktogramm-Menü aus** [JPEG]
- **1 Drücken Sie während der Anzeige der Bilder [TOP MENU] zur Anzeige der Piktogramme.**
- **2 So wählen Sie ein Bild in einer Gruppe aus**

Drücken Sie zur Auswahl eines Bildes [▲▼◀▶], und drücken Sie dann [ENTER].

- ≥ Drücken Sie [ 9], um seitenweise vorzuspringen.
- Drücken Sie [ I<< ], um seitenweise zurückzuspringen.

#### **So wählen Sie ein Bild in einer anderen Gruppe aus**

Gruppenname Gruppen-und Inhaltsnummer

- 1 Drücken Sie zur Auswahl eines Gruppennamens [▲].
- 2 Drücken Sie zur Auswahl einer Gruppe [< D], und drücken Sie dann [ENTER].
- 3 Drücken Sie zur Auswahl eines Bildes
	- [AV4], und drücken Sie dann [ENTER].

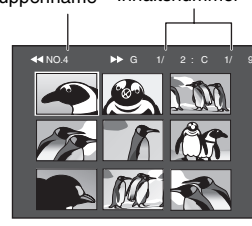

**DEUTSCH** 

12

RQTC0116

RQTC0116

Der auf DivX-Videodiscs aufgezeichnete Untertiteltext kann mit diesem Gerät wiedergegeben werden.

Diese Funktion steht nicht in Beziehung zu den DivX-Standardangaben und verfügt über keine festgelegte Norm. Je nach Erstellungsmethode der Datei funktionieren die folgenden Funktionen u.U. nicht.

### ∫ **Anzeige von Untertiteltext Drücken Sie während der Wiedergabe ISUBTITLE1 zur Auswahl von ..TEXT ON".**

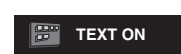

●DivX-Videodateien, für die nicht "TEXT ON" angezeigt wird, enthalten keinen Untertiteltext. Untertiteltext kann nicht angezeigt werden.

<sup>≥</sup>Wenn der Untertiteltext nicht richtig angezeigt wird, versuchen Sie eine Änderung der Spracheneinstellung (→ unten).

### ∫ **Spracheinstellung für Untertiteltext**

- **1 Drücken Sie [SETUP] während der Wiedergabe.**
- **2** Drücken Sie [▲ ▼] zur Auswahl von "DISC", und drücken Sie dann **[ENTER].**
- **3 Drücken Sie [**3 4**] zur Auswahl von "SUBTITLE TEXT", und drücken Sie dann [ENTER].**
- **4 Drücken Sie [**3 4**] zur Auswahl von "LATIN1", "LATIN2", "CYRILLIC" oder "LATIN5". Drücken Sie dann [ENTER].** ≥ Die Grundeinstellung lautet "LATIN2".

Zum Verlassen der Bildschirmanzeige drücken Sie [SETUP].

### ∫ **Arten von Untertiteltext-Dateien, die angezeigt werden können**

Untertiteltext, der folgende Bedingungen erfüllt, kann mit diesem Gerät wiedergegeben werden.

- ≥ Dateiformat: MicroDVD, SubRip oder TMPlayer
- Dateierweiterung: ".SRT", ".srt", ".SUB", ".sub", ".TXT" oder ".txt"
- ≥ Dateiname: Nicht länger als 44 Zeichen zzgl. Dateierweiterung
- ≥ Die DivX-Videodatei und die Untertitel-Textdatei befinden sich im gleichen Ordner, und die Dateinamen sind die gleichen bis auf die Dateierweiterung.
- <sup>≥</sup>Wenn sich mehr als eine Untertitel-Textdatei im Ordner befindet, so werden sie alle in folgender Reihenfolge abgespielt: ".srt", ".sub", ".txt".

### ∫ **Einschränkungen dieses Geräts**

- ≥ Unter folgenden Umständen können Untertitel nicht wie aufgezeichnet angezeigt werden. Außerdem können je nach Erstellungsmethode der Datei und dem Zustand der Aufnahme die Untertitel nur teilweise oder gar nicht angezeigt werden.
- Wenn Sonderzeichen im Untertiteltext enthalten sind.
- Wenn die Dateigröße 256 KB überschreitet.
- Wenn formatierte Zeichen in den Untertiteldaten enthalten sind.
- Codes, die die Formatierung von Zeichen in Dateien angeben, werden als Untertitelzeichen angezeigt.
- Wenn Daten in einem anderen Format in den Untertiteldaten enthalten sind.
- <sup>≥</sup>Wenn der Dateiname der DivX-Videodatei im Bildschirmmenü nicht richtig angezeigt wird (der Dateiname wird als " " angezeigt), kann der Untertiteltext u.U. nicht richtig ausgegeben werden.
- ≥ Der Untertiteltext kann bei Ausführung von Such- ( ➜ 8) und anderen Funktionen nicht angezeigt werden.
- ≥ Der Untertiteltext kann bei Anzeige von Such-Quick OSD ( ➜ 10) und anderen Menübildschirmen nicht angezeigt werden.

### **Änderung der Wiedergabesequenzen**

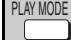

#### **Programmwiedergabe**  (bis zu 30 Einträge)

#### **1**WMA MP3 JPEG MPEG4 DivX

Nur Discs mit Inhalten sowohl im Video- (DivX/MPEG4) als auch einem anderen Format (WMA/MP3/JPEG)

Bei Anzeige von "PLAYBACK MENU" **Drücken Sie [**3 4**] zur Auswahl von "AUDIO/PICTURE" oder "VIDEO" und dann [ENTER].**

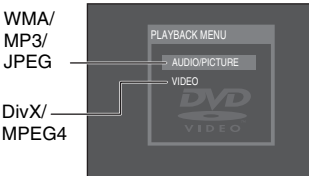

a01\_divx001 a02\_divx002 a03\_divx003

ALL<br><u>≋a01\_divx001</u> a03\_divx003

**FO PROGRAM** 

a02\_divx002

Beispiel: DivX

ALL DEO PROGRAM

4R 2

SELECT CONTENT | CONTENT NAME

R 2a01\_divx001 a02\_divx002

CLEAR ALL

CLEAR ALL

### **2 Drücken Sie im Stoppzustand mehrmals IPLAY MODE1 zur Auswahl von**  $*\times\!\times\!$  **PROGRAM<sup>®</sup>.**

<sup>≥</sup>Bei der Wiedergabe einer Disc mit sowohl WMA/ MP3- als auch JPEG-Daten wählen Sie "MUSIC PROGRAM" für WMA/MP3 oder "PICTURE PROGRAM" für JPEG-Bilder.Sie können nicht beides, "MUSIC PROGRAM" und "PICTURE PROGRAM", auswählen.

#### **3 Drücken Sie zur Auswahl eines Eintrags [**3 4**] und dann [ENTER].**

- ≥Wiederholen Sie diesen Schritt, um weitere Disc-Einträge zu programmieren.
- <sup>≥</sup>Zur Auswahl aller Einträge auf einer Disc bzw. in einer Gruppe wählen Sie "ALL" und drücken [ENTER].
- ≥ Drücken Sie [ANGLE/PAGE], um seitenweise vorzuspringen.
- ≥ Drücken Sie [RETURN], um zum vorherigen Menü zurückzukehren, falls vorhanden.

### **4 Drücken Sie [** 1**] (PLAY), um die Wiedergabe zu starten.**

#### **Löschen des Programms**

Drücken Sie [▶] und dann [▲ ▼], um den Eintrag auszuwählen, und drücken Sie danach [CANCEL]. **Löschen des ganzen Programms**

Drücken Sie mehrmals [▶] zur Auswahl von "CLEAR ALL", und drücken Sie dann [ENTER]. Das gesamte Programm wird auch durch Ausschalten des Gerätes oder Öffnen des Disc-Fachs gelöscht.

#### **So verlassen Sie die Bildschirmanzeige**

Drücken Sie [PLAY MODE] mehrmals.

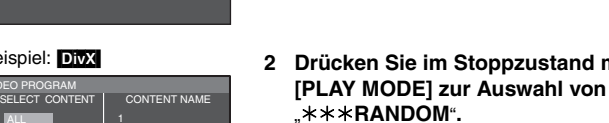

**1**

PLAY MODE

<sup>≥</sup>Bei der Wiedergabe einer Disc mit sowohl WMA/MP3 als auch JPEG-Daten wählen Sie "MUSIC RANDOM" für WMA/MP3 oder "PICTURE RANDOM" für JPEG-Bilder.

### **3 WMA** MP3 JPEG MPEG4 DivX

[WMA] [MP3] [JPEG] [MPEG4] [DivX]

Bei Anzeige von "PLAYBACK MENU" **Drücken Sie [**3 4**] zur Auswahl von "AUDIO/PICTURE" oder "VIDEO" und dann [ENTER].**

**Zufallswiedergabe**  [DVD-V] [VCD] [CD]

WMA MP3 JPEG MPEG4 DivX

Format (WMA/MP3/JPEG)

Nur wenn die Disc über Gruppen verfügt (Ordner) **Drücken Sie zur Auswahl einer Gruppe** 

### **[**3 4**], und drücken Sie dann [ENTER].**

- <sup>≥</sup>"¢" wird neben den ausgewählten Gruppen angezeigt. Drücken Sie [ENTER] erneut, diese zu löschen.
- ≥ Um mehrere Gruppen auszuwählen, wiederholen Sie diesen Schritt.
- ≥ Drücken Sie [ANGLE/PAGE], um seitenweise vorzuspringen.
- Zur Auswahl aller Einträge auf einer Disc wählen Sie "ALL".

#### DVD-V

Nur wenn die Disc über mehrere Titel verfügt

### **Drücken Sie [**3 4**] zur Auswahl eines Titels und dann [ENTER].**

- <sup>≥</sup>"¢" wird neben dem ausgewählten Titel angezeigt.
- **4 Drücken Sie [** 1**] (PLAY), um die Wiedergabe zu starten.**

**So verlassen Sie den Zufallsbildschirm**  Drücken Sie [PLAY MODE] mehrmals.

### Beispiel: [DivX]

PLAYBACK MENU**AUDIO/PICTURE** VIDEO

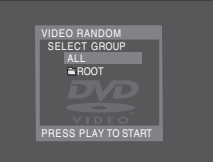

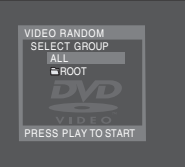

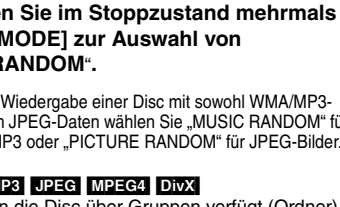

Nur Discs mit Inhalten sowohl im Video- (DivX/MPEG4) als auch einem anderen

WMA/MP3/JPEG $Div X / -$ MPEG4

### *14*

RQTC0116

RQTC0116

### **Gebrauch der Bildschirmmenüs**

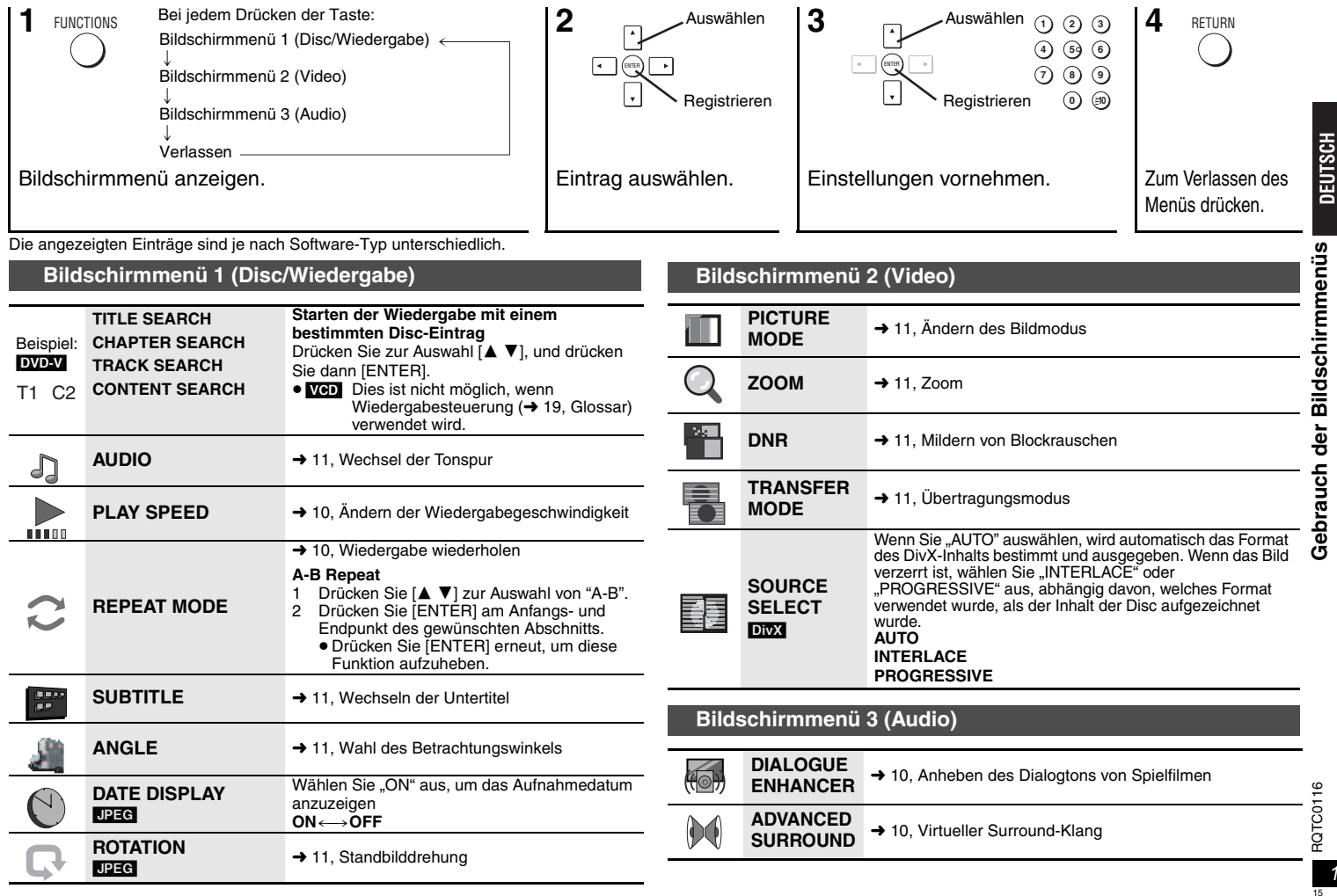

s, **Gebrauch der Bildschirmmenüs** Bildschirmmenü Gebrauch der

### **Ändern der Player-Einstellungen**

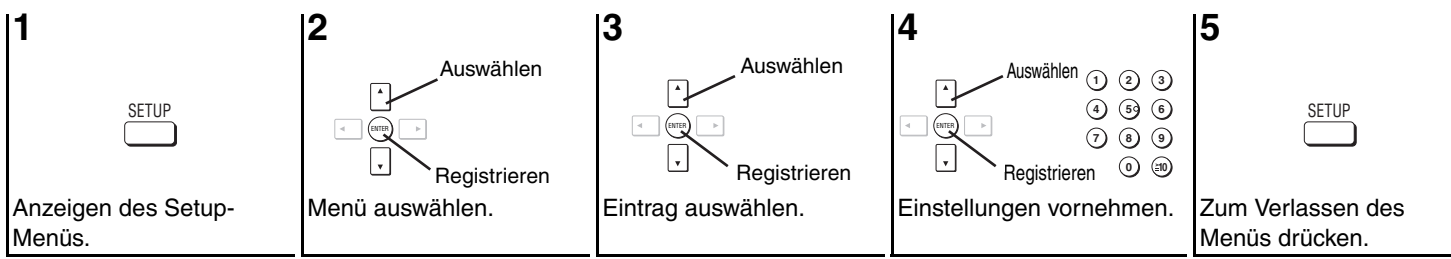

<sup>≥</sup>Diese Einstellungen bleiben auch nach Umschalten des Gerätes in den Bereitschaftszustand erhalten.

<sup>≥</sup>Die werkseitigen Voreinstellungen sind jeweils durch Unterstreichung gekennzeichnet.

≥ Das QUICK SETUP ermöglicht es, alle Einträge innerhalb des schraffierten Bereichs der Reihe nach einzustellen.

# **DEUTSCH**

Ändern der Player-Einstellungen **Ändern der Player-Einstellungen**

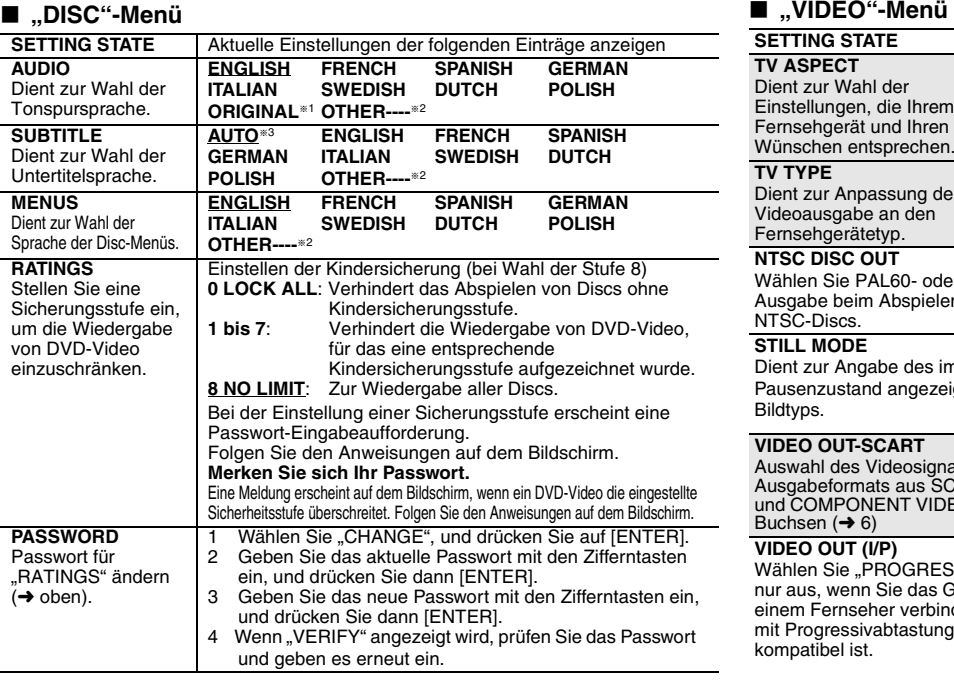

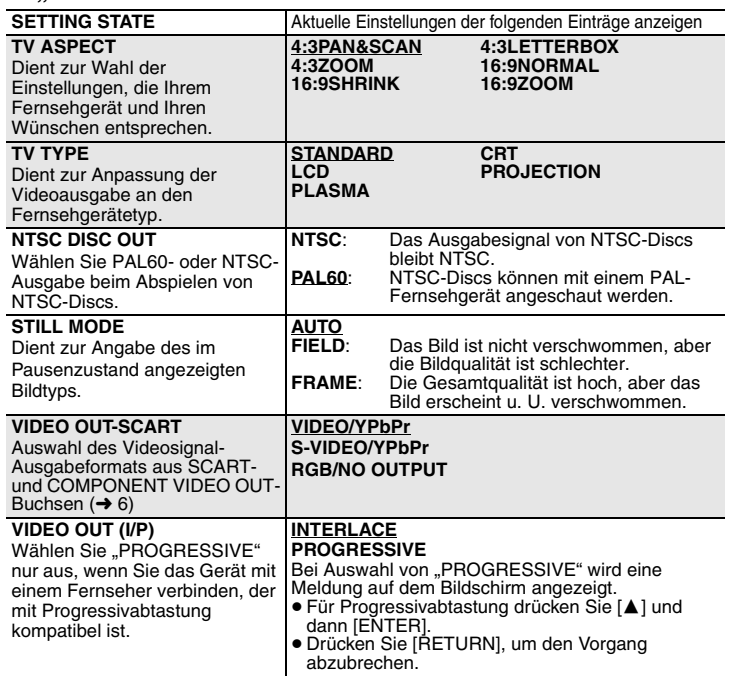

#### ∫ **"AUDIO"-Menü**

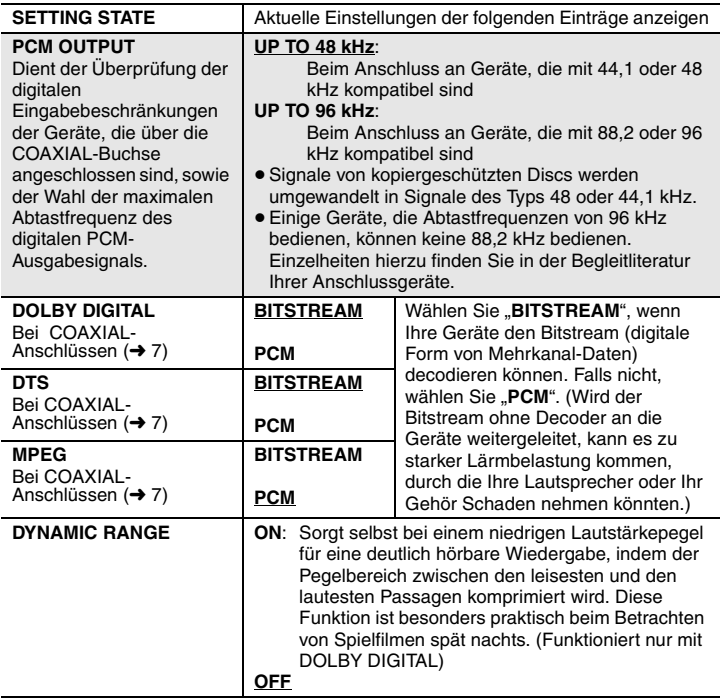

### ∫ **"OTHERS"-Menü**

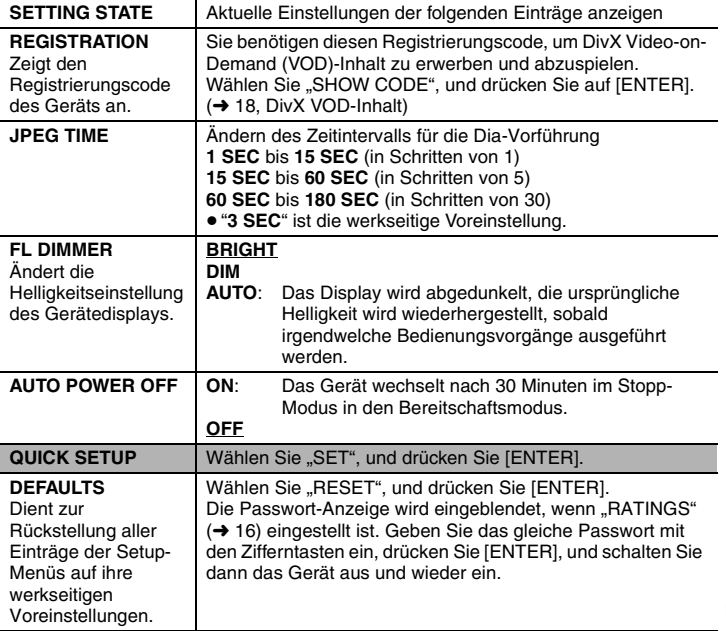

≋1 Die Originalsprache der Disc wird gewählt.<br>≋2 Geben Sie unter Bezugnahme auf die Tabelle eine Code-Nummer ein (→ 18).

§3 Falls die im Eintrag "AUDIO" gewählte Sprache nicht zur Verfügung steht, erscheinen Untertitel in der betreffenden Sprache (sofern auf der Disc aufgezeichnet).

### ∫ **"DISPLAY"-Menü**

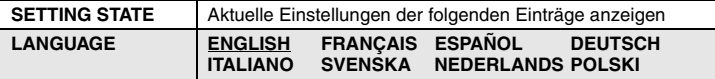

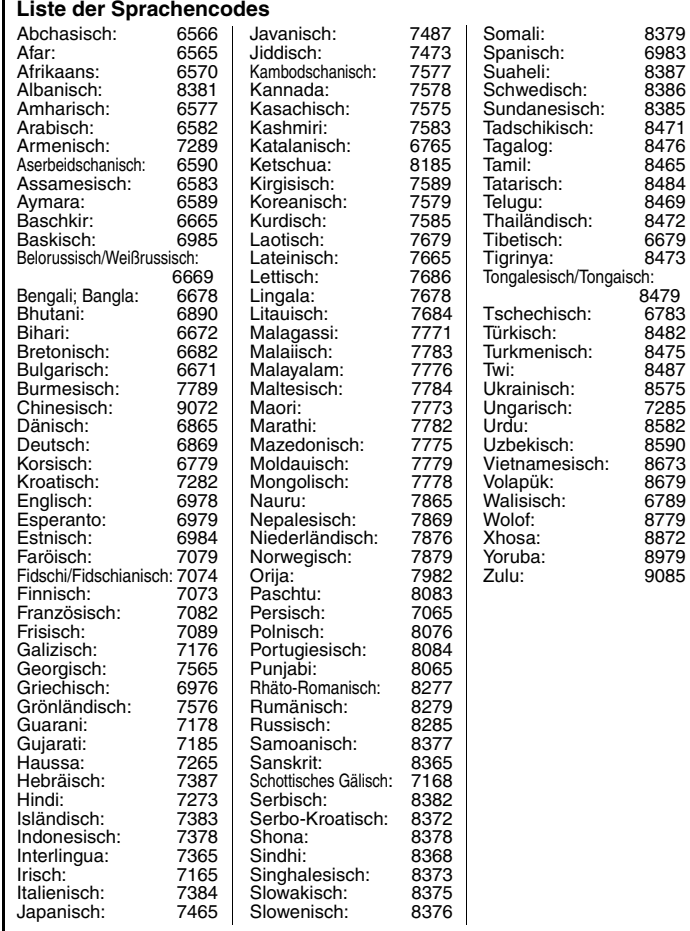

### **DivX VOD-Inhalt**

DivX Video-on-Demand (VOD)-Inhalt ist aus urheberrechtlichen Gründen verschlüsselt. Um DivX VOD-Inhalt auf diesem Gerät abspielen zu können, muss es zuerst registriert werden.

Befolgen Sie die Anweisungen zum Kauf von DivX VOD-Inhalt, um den Registrierungscode des Geräts einzugeben und das Gerät zu registrieren. Weitere Informationen zu DivX VOD finden Sie auf der Website www.divx.com/vod.

### **Anzeige des Registrierungscodes des Geräts**

(→ 17, REGISTRATION im Menü "OTHERS")

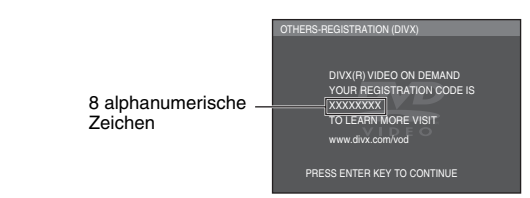

- <sup>≥</sup>Wir empfehlen, dass Sie sich den Code notieren, um ihn nachschlagen zu können.
- ≥ Nachdem Sie zum ersten Mal DivX VOD-Inhalt abgespielt haben, wird unter "REGISTRATION" ein anderer Registrierungscode angezeigt. Verwenden Sie diesen Registrierungscode nicht, um DivX VOD-Inhalt zu erwerben. Wenn Sie mit diesem Code DivX VOD-Inhalt erwerben und den Inhalt dann auf diesem Gerät abspielen, können Sie keinen Inhalt mehr abspielen, den Sie mit dem vorherigen Code erworben haben.
- <sup>≥</sup>Wenn Sie DivX VOD-Inhalt mit einem anderen als dem des Gerätecodes erwerben, können Sie diesen Inhalt nicht abspielen. ("AUTHORIZATION ERROR" wird angezeigt.)

### **Hinweise zu DivX-Inhalt, der nicht unbegrenzt abgespielt werden kann**

Bestimmter DivX VOD-Inhalt kann nicht unbegrenzt abgespielt werden. Wenn Sie diesen Inhalt abspielen, wird die verbleibende Anzahl der Abspielvorgänge angezeigt. Sie können diesen Inhalt nicht mehr abspielen, wenn die verbleibende Anzahl Null erreicht hat. ("RENTAL EXPIRED" wird angezeigt.)

Beim Abspielen dieses Inhalts

- ≥ Die verbleibende Anzahl der Abspielvorgänge reduziert sich um eins, wenn
- Sie [Í] oder [SETUP] drücken.
- Sie [∫] drücken. (Drücken Sie [;] zum Anhalten der Wiedergabe.)
- $-$  Sie  $[$  $\blacktriangleleft$   $\blacktriangleleft$   $\blacktriangleright$   $\blacktriangleright$   $\dashv$   $\blacktriangleright$   $\dashv$   $\blacktriangleright$   $\dashv$   $\dashv$   $\dashv$   $\dashv$   $\dashv$   $\dashv$   $\dashv$ oder den Start des aktuellen Inhalts erreichen.
- ≥ Die Fortsetzungsfunktion (➜ 8, Stopp) funktioniert nicht.

**DivX VOD-Inhalt**

DivX VOD-Inhalt

### **Glossar**

#### **DivX**

DivX ist eine beliebte Medientechnologie, die von DivX, Inc. entwickelt wurde. DivX Media-Dateien enthalten hoch komprimierte Videos mit einer hohen Bildqualität und relativ geringen Dateigröße.

#### **Film und Video**

Die Aufnahme von DVD-Videos erfolgt entweder über Film oder Video. Dieses Gerät kann feststellen, welcher Typ verwendet wurde. Es nutzt dann die Methode der Ausgabe eines Videosignals mit Zeilensprungabtastung, die sich am besten eignet.

Film: Aufgenommen mit 25 Frames pro Sekunde (PAL-Discs) oder 24 Frames pro Sekunde (NTSC-Discs). (Auch NTSC-Discs, die mit 30 Frames pro Sekunde aufgenommen wurden).

Im Allgemeinen eignet sich dieser Typ für Kinofilme.

Video: Aufgenommen mit 25 Frames/50 Feldern pro Sekunde (PAL-Discs) oder 30 Frames/60 Feldern pro Sekunde (NTSC-Discs). Diese Methode eignet sich im Allgemeinen für Fernsehdramen oder Animationen.

#### **Finalisierung**

Ein Verfahren, das eine Wiedergabe von CD-R, CD-RW, DVD-R usw. auf Geräten ermöglicht, die diese Medien wiedergeben können.

Nach der Finalisierung kann die Disc nur noch abgespielt, aber nicht mehr bespielt oder bearbeitet werden.

#### **JPEG (Joint Photographic Experts Group)**

Dieses System dient zur Komprimierung und Decodierung von Farb-Standbildern. Wenn Sie bei Digitalkameras usw. JPEG als Speichersystem auswählen, werden die Daten auf 1/10–1/100 ihrer Originalgröße komprimiert. Der Vorteil von JPEG liegt in den geringen Qualitätsverlusten im Vergleich zur Komprimierungsrate.

#### **MPEG4**

Ein Komprimierungssystem für die Verwendung bei mobilen Geräten oder in einem Netzwerk, das eine äußerst effiziente Aufnahme bei einer niedrigen Bitrate ermöglicht.

#### **MP3 (MPEG Audio Layer 3)**

Eine Audio-Komprimierungsmethode, die Audiodaten ohne nennenswerte Qualitätsverluste auf etwa ein Zehntel ihrer eigentlichen Größe komprimiert.

#### **Wiedergabesteuerung (PBC)**

Wenn eine Video CD über Wiedergabesteuerung verfügt, können Sie Szenen und Informationen über Menüs auswählen. (Dieses Gerät ist kompatibel mit Version 2.0 und 1.1.)

### **Sicherheitsmaßnahmen**

### **Aufstellung**

Stellen Sie den Player auf einer ebenen Fläche auf, die nicht direktem Sonnenlicht, hohen Temperaturen, hoher Luftfeuchtigkeit und starken Vibrationen ausgesetzt ist. Diese Bedingungen können das Gehäuse und andere Teile beschädigen und somit die Lebensdauer des Gerätes verkürzen. Stellen Sie keine schweren Gegenstände auf das Gerät.

### **Spannung**

Verwenden Sie keine Hochspannungs-Stromquellen. Diese können das Gerät überlasten und einen Brand verursachen. Verwenden Sie keine Gleichstromquelle.<br>Überprüfen Sie die Stromquelle sorgfältig, wenn Sie das Gerät in einem Schiff oder an einem anderen Ort benutzen, an dem Gleichstrom verwendet wird.

### **Schutz des Netzkabels**

Vergewissern Sie sich, dass das Netzkabel korrekt angeschlossen und unbeschädigt ist. Schlechter Anschluss und Beschädigung des Kabels können einen Brand oder elektrischen Schlag verursachen. Vermeiden Sie Ziehen, Knicken oder Belasten des Kabels mit schweren Gegenständen.

Fassen Sie den Stecker beim Abziehen des Kabels an. Ziehen am Kabel kann einen elektrischen Schlag verursachen. Fassen Sie den Stecker nicht mit nassen Händen an. Es kann sonst zu einem elektrischen Schlag kommen.

### **Fremdkörper**

Lassen Sie keine Metallgegenstände in das Gerät fallen. Es kann sonst zu einem elektrischen Schlag oder einer Funktionsstörung kommen.

Achten Sie darauf, dass keine Flüssigkeiten in das Gerät eindringen. Es kann sonst zu einem elektrischen Schlag oder einer Funktionsstörung kommen. Sollte dies geschehen, trennen Sie das Gerät unverzüglich vom Stromnetz, und kontaktieren Sie Ihren Händler.

 Sprühen Sie keine Insektensprays auf oder in das Gerät. Diese enthalten brennbare Gase, die sich beim Sprühen in das Gerät entzünden können.

### **Wartung**

Versuchen Sie nicht, das Gerät selbst zu reparieren. Falls Tonstörungen auftreten, Anzeigen nicht aufleuchten, Rauch austritt, oder ein anderes Problem auftritt, das nicht in dieser Bedienungsanleitung behandelt wird, ziehen Sie das Netzkabel ab, und kontaktieren Sie Ihren Händler oder eine autorisierte Kundendienststelle. Es kann zu einem elektrischen Schlag oder einer Beschädigung des Gerätes kommen, falls das Gerät von unqualifizierten Personen repariert, zerlegt oder rekonstruiert wird.

Verlängern Sie die Lebensdauer, indem Sie das Gerät von der Stromquelle trennen, wenn es längere Zeit nicht benutzt werden soll.

### **Fehlerbehebung**

Führen Sie die folgenden Kontrollen durch, bevor Sie den Kundendienst anrufen. Falls Sie Fragen zu den Prüfpunkten haben oder sich eine Störung anhand der in der Tabelle<br>angegebenen Abhilfemaßnahmen nicht beseitigen lässt,

### **Stromversorgung**

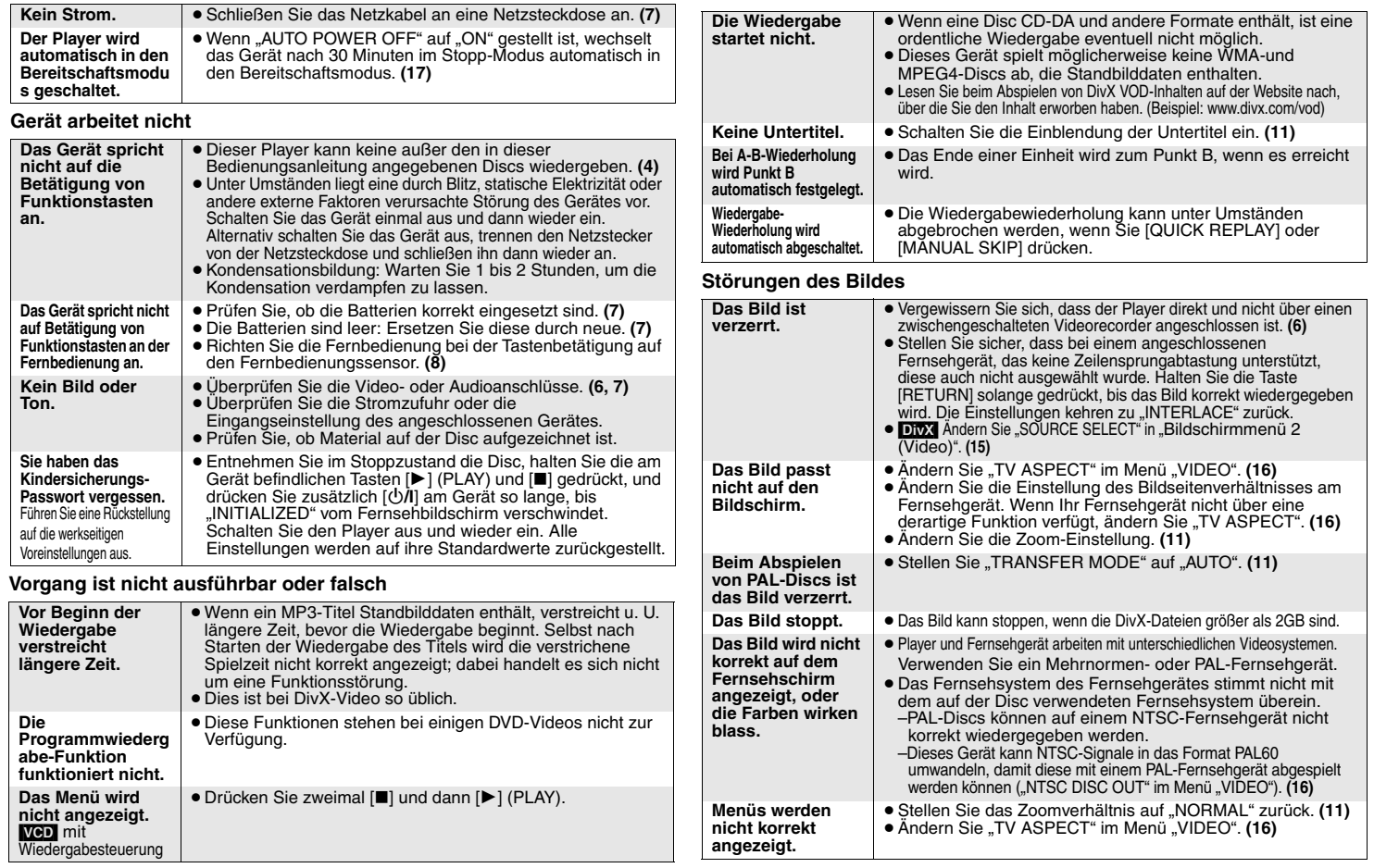

#### **Videosignal mit Zeilensprungabtastung**

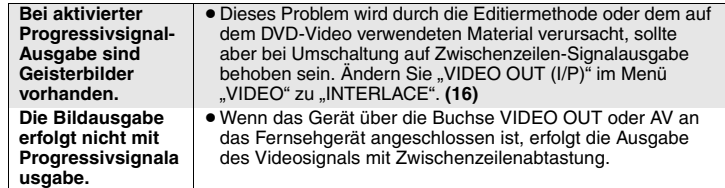

#### **Störung des Tons**

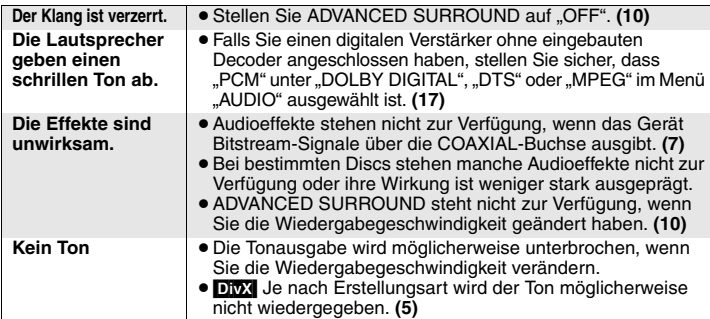

**Aufnahme**

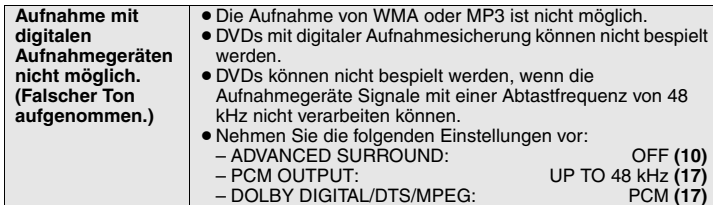

**Anzeigen am Player**

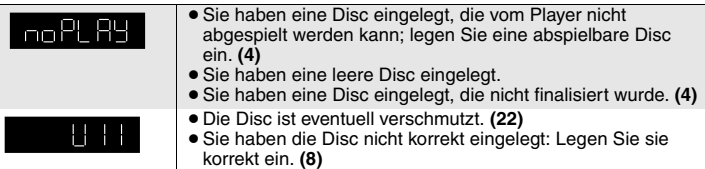

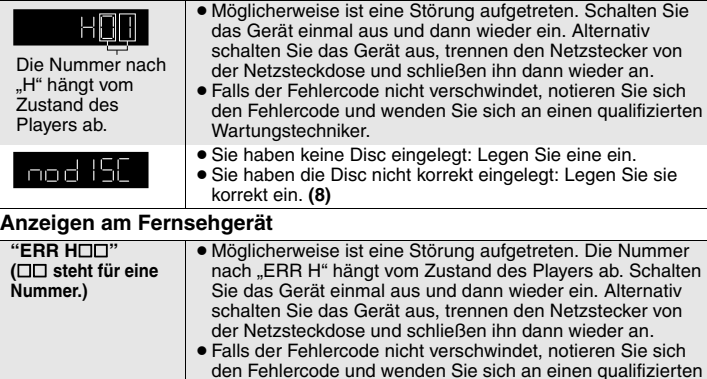

Die Disc ist eventuell verschmutzt. **(22)**

"\$" <sup>≥</sup> Der betreffende Bedienungsvorgang ist vom Player oder von

● Sie haben eine leere Disc eingelegt.

<sup>≥</sup>Sie haben die Disc nicht korrekt eingelegt: Legen Sie sie

 <sup>≥</sup>Sie haben keine Disc eingelegt: Legen Sie eine ein. <sup>≥</sup>Sie haben die Disc nicht korrekt eingelegt: Legen Sie sie

Es ist nur eine Video-Wiedergabe möglich. **(5)**

≥ Der DivX VOD-Inhalt hat keine verbleibenden

<sup>≥</sup>Sie haben eine Disc eingelegt, die vom Player nicht abgespielt werden kann; legen Sie eine abspielbare Disc

<sup>≥</sup>Es wurde kein Audiosignal aufgezeichnet oder in einem Format aufgezeichnet, das das Gerät nicht abspielen kann.

<sup>≥</sup>Sie haben eine Disc eingelegt, die nicht finalisiert wurde. **(4)**

≥ Der Player kann nur DVD-Video-Videodiscs wiedergeben, deren Regionalcode "2" oder "ALL" ist oder "2" enthält.

<sup>≥</sup>Sie versuchen, DivX VOD-Inhalt abzuspielen, der mit einem anderen Registrierungscode erworben wurde. Sie können den Inhalt nicht auf diesem Gerät abspielen. **(18)**

Abspielvorgänge mehr. Es ist keine Wiedergabe möglich. **(18)**

Wartungstechniker.

der Disc aus gesperrt.

korrekt ein. **(8)**

korrekt ein. **(8)**

ein. **(4)**

**(Umschlag)**

**"ERR U11"**

**"NO DISC"**

"**CANNOT PLAY AUDIO**""**NO AUDIO**"

**"THIS TYPE OF DISC CANNOT BE PLAYED. PLEASE INSERT A DIFFERENT DISC."**

**"THIS DISC MAY NOT BE PLAYED IN YOUR REGION."**

**"AUTHORIZATION ERROR"**

**"RENTAL EXPIRED"**

<sup>⇒</sup>≥≥ ∣●

Fehlerbehebung **Fehlerbehebung**

### **Instandhaltung**

### ∫ **Reinigen Sie dieses Gerät mit einem weichen, trockenen Tuch**

- <sup>≥</sup>Verwenden Sie auf keinen Fall Alkohol, Lackverdünner oder Benzin zum Reinigen dieses Gerätes.
- Bitte lesen Sie vor der Verwendung eines chemisch behandelten Reinigungstuchs die dem Tuch beiliegende Gebrauchsanweisung aufmerksam durch.
- <sup>≥</sup>Das Reinigen der Linse ist im Allgemeinen nicht notwendig, was jedoch von der
- Betriebsumgebung abhängig ist. <sup>≥</sup>Verwenden Sie keine der im Handel erhältlichen Linsenreiniger, da dies zu Fehlfunktion des Geräts führen kann.

### ∫ **Reinigen von Discs**

Mit einem feuchten Tuch abwischen und dann trocken wischen.

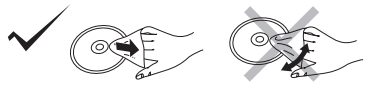

### **Technische Daten**

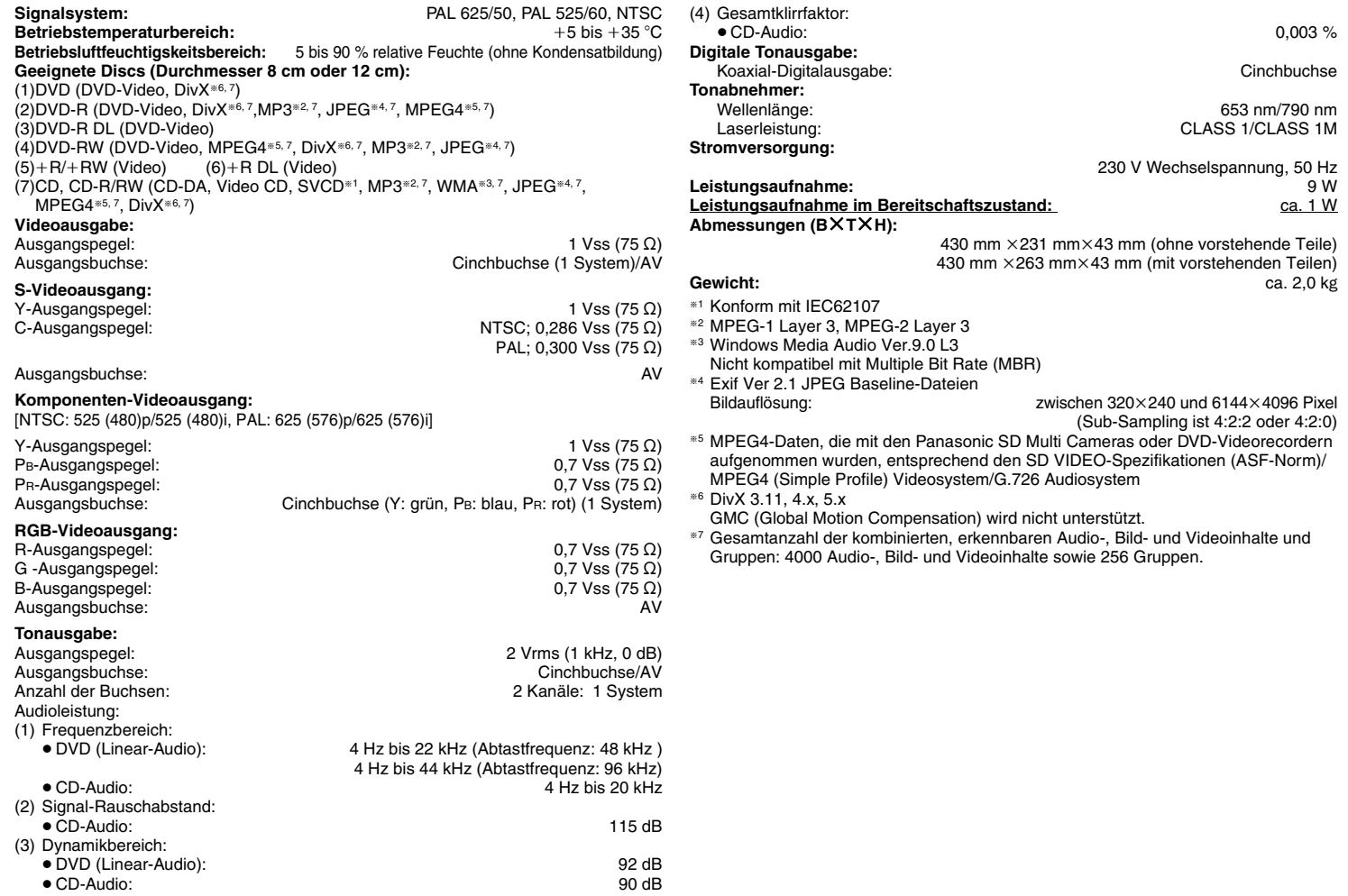

RQTC0116

In Lizenz von Dolby Laboratories hergestellt. Dolby und das Doppel-D-Symbol sind Warenzeichen der Dolby Laboratories.

"DTS" ist ein eingetragenes Warenzeichen von DTS, Inc., und "DTS 2.0 + Digital Out" ist ein Warenzeichen von DTS, Inc.

Dieses Produkt ist mit einer Urheberschutz-Vorrichtung ausgestattet, deren Technologie durch US-Patente und geistige Eigentumsrechte im Besitz von Macrovision Corporation und anderen Inhabern von Urheberrechten geschützt ist. Der Gebrauch dieser Urheberschutz-Vorrichtung muss durch Macrovision Corporation genehmigt werden und ist ausschließlich für die private Nutzung vorgesehen, sofern dem Benutzer keine weitergehende Genehmigung von Macrovision Corporation erteilt worden ist. Untersuchungen dieses Gerätes zum Zweck eines unbefugten Nachbaus und Zerlegens sind untersagt.

Dieses Produkt ist unter der Bezeichnung MPEG-4 Visual Patent Portfolio License für um (i) Videos in Übereinstimmung mit dem MPEG-4 Video Standard ("MPEG-4 Video") zu kodieren und/oder (ii) ein MPEG-4 Video, das von einem Benutzer für persönliche und nicht-kommerzielle Zwecke kodiert wurde und/oder von einem durch MPEG LA zur Bereitstellung von MPEG-4 Video lizenzierten Videovertreiber bereitgestellt wurde, zu dekodieren. Für andere Zwecke wird keine Lizenze gewährt und ist hierin auch nicht eingeschlossen.Weitere Informationen, auch zur Werbe-, internen und kommerziellen Verwendung und Lizenzierung, erhalten Sie von MPEG LA, LLC. Siehe http://www.mpegla.com

Windows Media und das Windows Logo sind Warenzeichen oder eingetragene Warenzeichen von Microsoft Corporation in den USA und/oder anderen Ländern.

WMA ist ein Kompressionsformat, das von Microsoft Corporation entwickelt wurde. Es erreicht die gleiche Klangqualität wie MP3 mit einer kleineren Dateigröße als MP3.

Offiziell DivX® Certified Produkt.Spielt alle Versionen von DivX®-Video (einschließlich DivX®6) im Standardwiedergabemodus für DivX® Media-Dateien ab. DivX, DivX Certified und dazugehörige Logos sind Markenzeichen von DivX, Inc. und werden unter Lizenz verwendet.

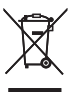

### **Benutzerinformationen zur Entsorgung von elektrischen und elektronischen Geräten (private Haushalte)**

Entsprechend der grundlegenden Firmengrundsätzen der Panasonic-Gruppe wurde ihr Produkt aus hochwertigen Materialien und Komponenten entwickelt und hergestellt, die recycelbar und wieder verwendbar sind.

Dieses Symbol auf Produkten und/oder begleitenden Dokumenten bedeutet, dass elektrische und elektronische Produkte am Ende ihrer Lebensdauer vom Hausmüll getrennt entsorgt werden müssen. Bringen Sie bitte diese Produkte für die Behandlung,

Rohstoffrückgewinnung und Recycling zu den eingerichteten kommunalen Sammelstellen bzw. Wertstoffsammelhöfen, die diese Geräte kostenlos entgegennehmen.

Die ordnungsgemäße Entsorgung dieses Produkts dient dem Umweltschutz und verhindert mögliche schädliche Auswirkungen auf Mensch und Umwelt, die sich aus einer unsachgemäßen Handhabung der Geräte am Ende Ihrer Lebensdauer ergeben könnten.

Genauere Informationen zur nächstgelegenen Sammelstelle bzw. Recyclinghof erhalten Sie bei Ihrer Gemeindeverwaltung.

### **Für Geschäftskunden in der Europäischen Union**

Bitte treten Sie mit Ihrem Händler oder Lieferanten in Kontakt, wenn Sie elektrische und elektronische Geräte entsorgen möchten. Er hält weitere Informationen für sie bereit.

### **Informationen zur Entsorgung in Ländern außerhalb der Europäischen Union**

Dieses Symbol ist nur in der Europäischen Union gültig.

# *Caro Cliente*

Grazie per l'acquisto di questo prodotto.

Per garantire rendimento e sicurezza ottimali, leggere con attenzione queste istruzioni.

Prima di collegare, far funzionare o regolare l'apparecchio, leggere completamente queste istruzioni. Conservare poi questo manuale per riferimenti futuri.

### **Sommario**

### **Operazioni preliminari**

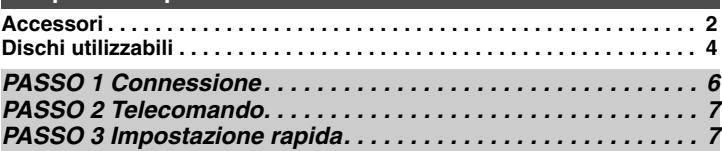

### **Operazioni**

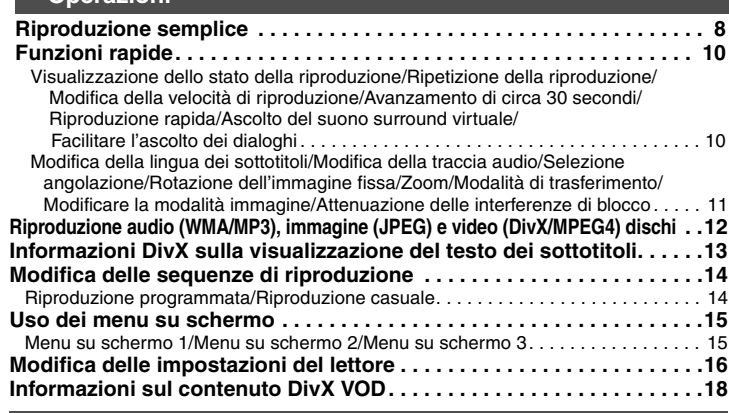

#### **Riferimenti**

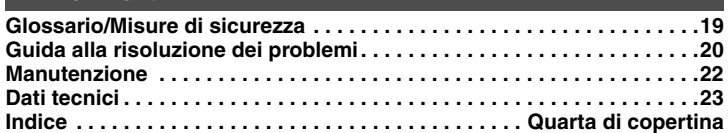

### **Accessori**

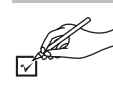

Controllare e verificare gli accessori forniti in dotazione. Per richiedere le parti di ricambio, utilizzare i numeri indicati tra parentesi.

(I numeri dei prodotti sono aggiornati a gennaio 2007, ma sono soggetti a possibili variazioni.)

∏ 1 Telecomando (EUR7631260)

∏ 2 Pile per telecomando

**Sommario/Accessori**

**Sommario/Accessori** 

**ITALIANO** 

### **ATTENZIONE!**

**QUESTO APPARECCHIO UTILIZZA UN LASER. L'USO DI APPARECCHI DI CONTROLLO O DI REGOLAZIONE, O PROCEDURE DI UTILIZZAZIONE DIVERSE DA QUELLE INDICATE IN QUESTO MANUALE DI ISTRUZIONI, POSSONO CAUSARE L'ESPOSIZIONE A RADIAZIONI PERICOLOSE.**

 **NON APRIRE I COPERCHI E NON CERCARE DI RIPARARE DA SOLI. PER QUALSIASI RIPARAZIONE RIVOLGERSI A PERSONALE QUALIFICATO.**

#### **ATTENZIONE:**

**PER RIDURRE IL RISCHIO D'INCENDIO, SCOSSE ELETTRICHE O DANNI AL PRODOTTO,**

- <sup>≥</sup>**NON ESPORLO ALLA PIOGGIA, UMIDITÀ, GOCCIOLAMENTI O SPRUZZI ED EVITARE DI METTERVI SOPRA OGGETTI PIENI DI LIQUIDI, COME VASI.** ≥**USARE SOLTANTO GLI ACCESSORI CONSIGLIATI.**
- 
- <sup>≥</sup>**NON RIMUOVERE IL COPERCHIO (O RETRO); ALL'INTERNO NON CI SONO PARTI RIPARABILI DALL'UTENTE. PER LE RIPARAZIONI, RIVOLGERSI AL PERSONALE DI ASSISTENZA QUALIFICATO.**

#### **ATTENZIONE!**

- <sup>≥</sup>**PER MANTENERE UNA BUONA VENTILAZIONE, NON INSTALLARE O SISTEMARE QUESTA UNITÀ IN UNO SCAFFALE DEI LIBRI, ARMADIETTO INCORPORATO OD ALTRO SPAZIO RISTRETTO. PER PREVENIRE I RISCHI DI SCOSSE O INCENDIO DOVUTI A SURRISCALDAMENTO, ACCERTARSI CHE TENDE OD ALTRO MATERIALE NON OSTRUISCANO LE CONDIZIONI DI VENTILAZIONE.**
- ≥**NON OSTRUIRE LE APERTURE DI VENTILAZIONE DELL'UNITÀ CON GIORNALI, TOVAGLIE, TENDE ED ALTRI OGGETTI SIMILI.**
- <sup>≥</sup>**NON METTERE SULL'UNITÀ SORGENTI DI FIAMME NUDE, COME CANDELE ACCESE.**
- ≥**DISFARSI DELLE PILE RISPETTANDO L'AMBIENTE.**

Durante l'uso, questo prodotto potrebbe essere soggetto all'interferenza radio causata dal cellulare. Se si dovesse verificare tale interferenza, aumentare la distanza tra questo prodotto e il cellulare.

La presa di corrente deve trovarsi vicino all'apparecchio ed essere facilmente accessibile. La spina del cavo di alimentazione deve rimanere sempre facilmente accessibile. Per isolare completamente l'apparecchio dalla fonte di alimentazione principale, staccare la spina del cavo di alimentazione dalla presa di corrente.

QUESTA UNITÀ È PROGETTATA PER L'USO NEI PAESI CON CLIMA MITE.

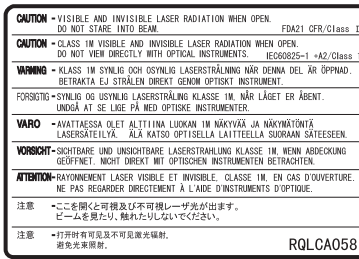

(All'interno del prodotto)

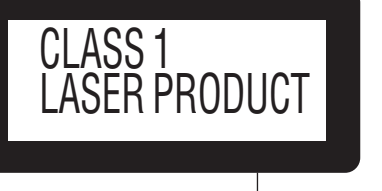

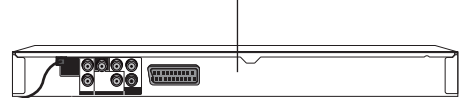

### **Dischi utilizzabili**

### **Dischi disponibili in commercio**

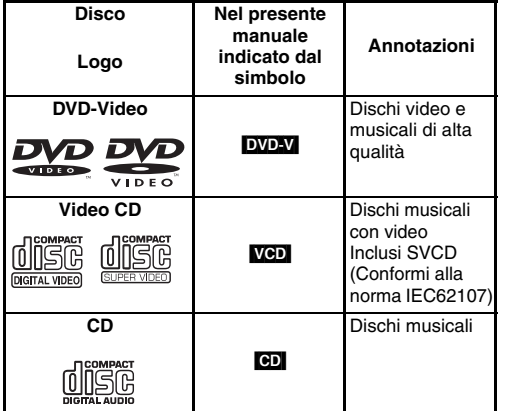

**Dischi utilizzabili**

utilizzabili

### ∫ **Dischi non utilizzabili**

Blu-ray, HD DVD, DVD-Audio, DVD-RAM, Versione 1,0 di DVD-RW, DVD-ROM, CD-ROM, CDV, CD-G, SACD, Photo CD, e "Chaoji VCD" disponibile sul mercato incluso CVD, DVCD e SVCD che non sono conformi a IEC62107.

### ∫ **Precauzioni per l'uso dei dischi**

- ≥ Non applicare etichette o adesivi ai dischi per evitare di deformarli e di renderli inutilizzabili.
- ≥ Non scrivere sul lato dell'etichetta con una penna a sfera
- **Dischi** o altri strumenti di scrittura.
	- ≥ Non utilizzare spray detergente per dischi, benzina, diluenti, liquidi contro l'elettricità statica o qualsiasi altro solvente.
	- ≥ Non utilizzare protezioni o custodie antigraffio.
	- ≥ Non utilizzare i seguenti dischi:
	- –Dischi con residui di adesivi o etichette (ad esempio dischi presi a noleggio).
	- –Dischi deformati o incrinati.
	- –Dischi di forma irregolare, ad esempio a forma di cuore.

### **Dischi registrati (**Y**:Disponibile,** t**:Non disponibile)**

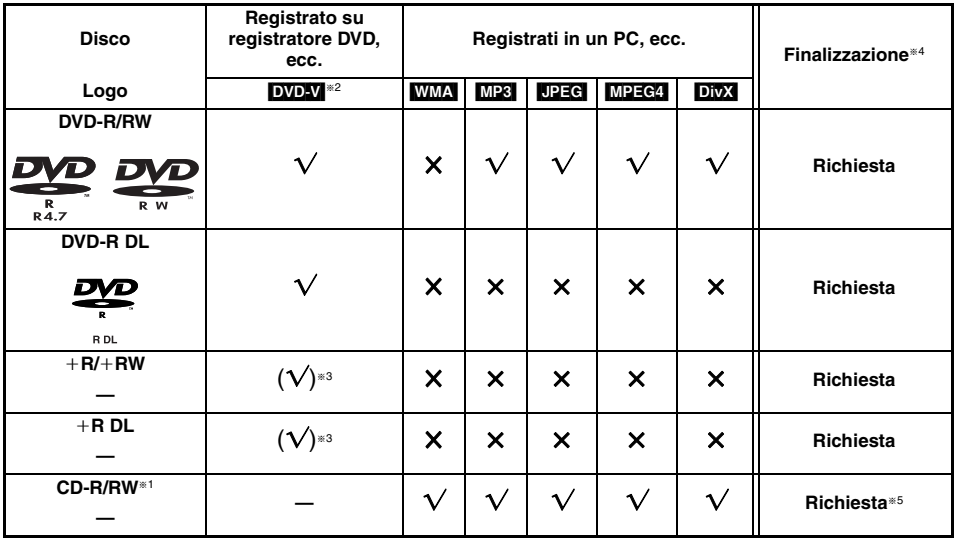

<sup>≥</sup>In alcuni casi potrebbe essere impossibile riprodurre tutti i dischi a causa del tipo di disco, delle condizioni della registrazione, il metodo di registrazione o della modalità di creazione dei file (➜ 5, Suggerimenti per effettuare dischi WMA, MP3, JPEG, MPEG4 e DivX).

- §1 Questa unità è anche in grado di riprodurre CD-R/RW registrati con il formato CD-DA o Video CD.
- §2 Dischi registrati su registratori DVD o videocamere DVD che usano il formato DVD-Video.
- §3 Registrati in formati diversi dal DVD-Video; pertanto, senza alcune funzioni.
- §4 Processo che consente la riproduzione con apparecchiature compatibili. Per riprodurre su questa unità un disco che è visualizzato come "Richiesta", il disco deve essere finalizzato sul dispositivo utilizzato per la sua registrazione.
- §5 La chiusura della sessione produce lo stesso risultato.

### ∫ **Suggerimenti per effettuare dischi WMA, MP3, JPEG, MPEG4 e DivX**

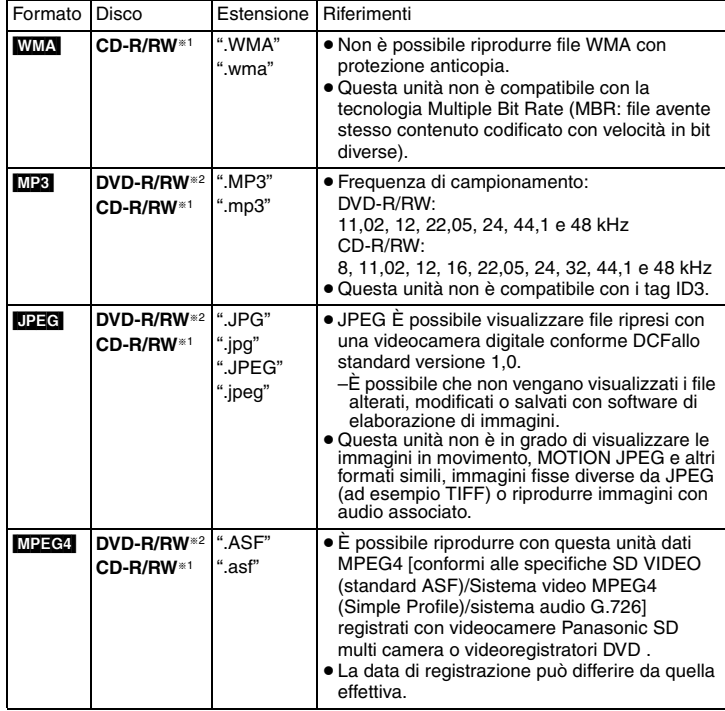

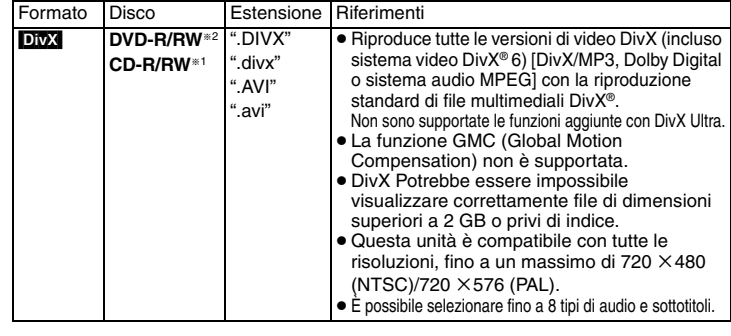

#### §<sup>1</sup>**CD-R/RW**

- <sup>≥</sup>I dischi devono essere conformi alla norma ISO9660 livello 1 o 2 (eccettuati i formati estesi).
- <sup>≥</sup>Questa unità è compatibile con i dischi multisessione, ma in presenza di un numero elevato di sessioni l'inizio della riproduzione richiede più tempo. È consigliabile mantenere al minimo il numero di sessioni.

#### §<sup>2</sup>**DVD-R/RW**

- <sup>≥</sup>I dischi devono essere conformi al bridge UDF (UDF 1.02/ISO9660).
- <sup>≥</sup>Questa unità non è compatibile con dischi multisessione. Viene riprodotta solo la sessione predefinita.
- <sup>≥</sup>L'ordine di visualizzazione nella schermata dei menu e nella schermata del computer potrebbe essere differente.
- <sup>≥</sup>La presente unità non è in grado di riprodurre file registrati con il metodo di scrittura a pacchetti.

### **Assegnazione di nomi a cartelle e file (Questa unità considera i file come contenuti e le cartelle come gruppi.)**

Al momento della registrazione, aggiungere un prefisso alla cartella e ai nomi dei file. Per tali prefissi, utilizzare numeri che abbiano una stessa quantità di cifre e nell'ordine in cui si intende riprodurli. Talvolta, questo criterio potrebbe non fornire i risultati desiderati.

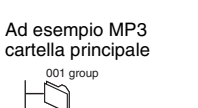

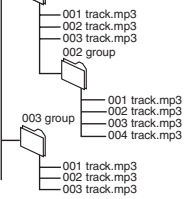

001 group

**Dischi utilizzabili**

Dischi utilizzabili

RQTC0116

### *PASSO 1* **Connessione**

- ≥ Non posizionare l'unità su amplificatori o apparecchi che potrebbero riscaldarsi. Il calore può danneggiare l'unità.
- ≥ **Non effettuare il collegamento tramite videoregistratore a cassette.**Le immagini potrebbero non essere visualizzate correttamente a causa della protezione anticopia.
- <sup>≥</sup>Prima di effettuare il collegamento, spegnere tutti gli apparecchi e leggere le relative istruzioni per l'uso.
- ≥ Collegare i terminali dello stesso colore.

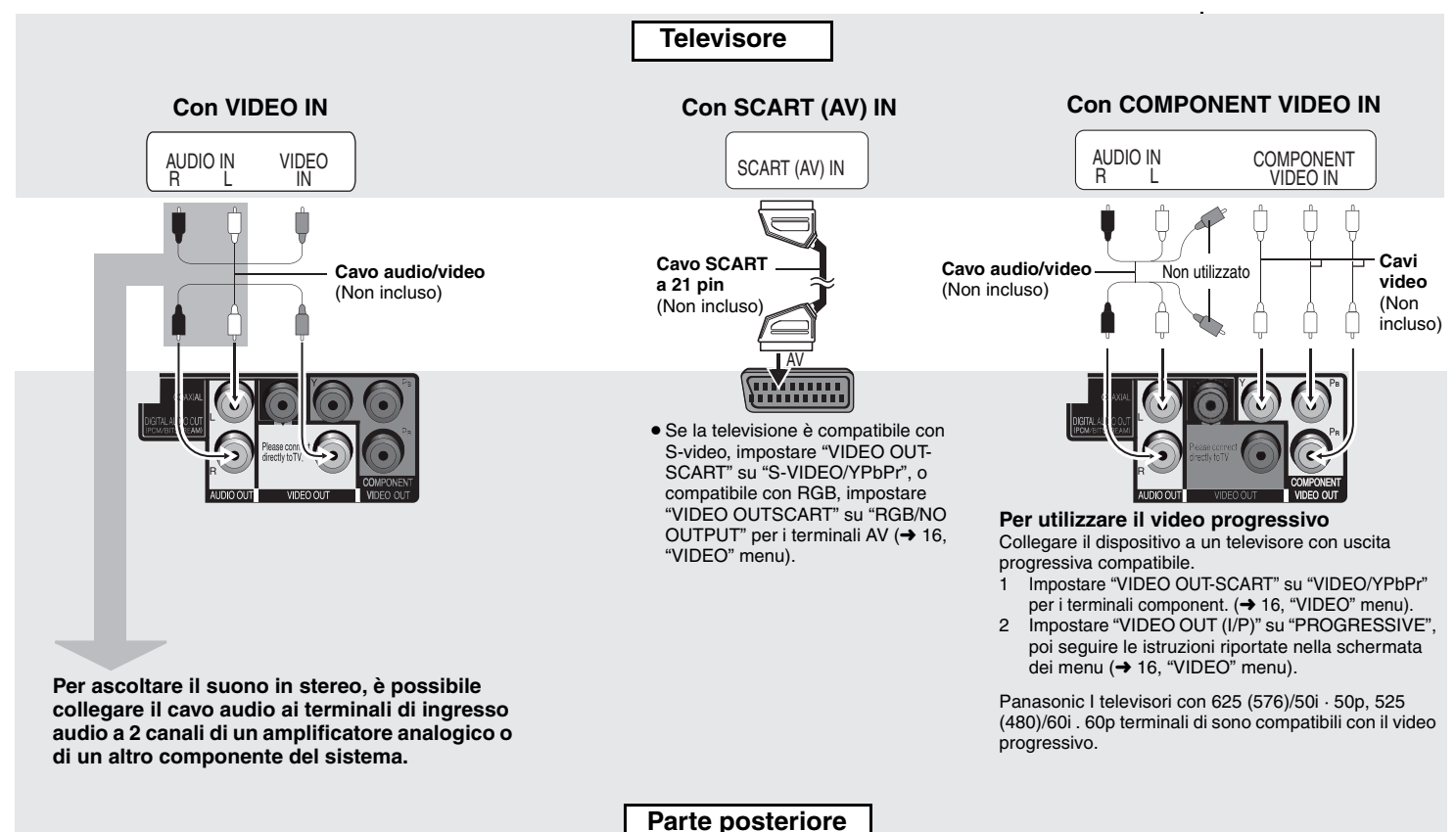

**TALIANO** 

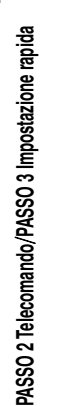

### ∫ **Ascolto di audio surround multicanale**

**Amplificatore con decoder incorporato o con combinazione decoder-amplificatore**

COAXIAI IN<sub>T</sub>

 **coassialeNGTALAUNOC Parte posteriore**

≥ Non è possibile utilizzare decoder DTS Digital Surround non compatibili con DVD.

**Cavo** 

Cambiare "PCM OUTPUT", "DOLBY DIGITAL", "DTS" e "MPEG" (→ 17, "AUDIO" menu).

∫ **Collegare per ultimo il cavo di alimentazione c.a.**

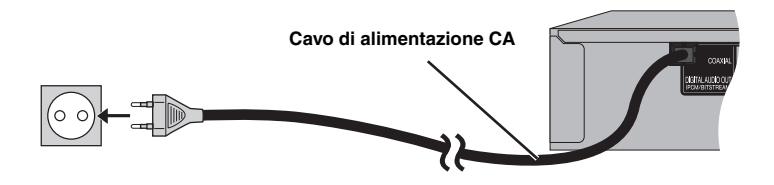

### *PASSO 2* **Telecomando**

■ Pile

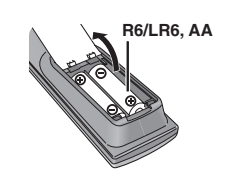

- $\bullet$  Inserire le pile in modo che i poli  $(+e -)$ corrispondano a quelli sul telecomando.
	- ≥ Non usare batterie di tipo ricaricabile.

### **Evitare di:**

- <sup>≥</sup>utilizzare contemporaneamente pile usate e nuove.
- <sup>≥</sup>utilizzare contemporaneamente pile di tipo diverso.
- <sup>≥</sup>riscaldare le pile o esporle a una fiamma.
- <sup>≥</sup>disassemblare o cortocircuitare le pile.
- <sup>≥</sup>ricaricare le pile alcaline o al manganese.
- <sup>≥</sup>utilizzare pile con il rivestimento rovinato.

Un utilizzo errato delle pile può causare perdite di acido che possono danneggiare le superfici con cui viene a contatto e provocare un incendio.

Rimuovere le pile se non si intende utilizzare il telecomando per un lungo periodo di tempo. Conservare le pile in un luogo fresco e buio.

### ∫ **Uso**

Puntare verso il sensore del telecomando  $\rightarrow$  8), evitando gli ostacoli, con un campo massimo di 7 m direttamente di fronte all'unità.

### *PASSO 3* **Impostazione rapida**

#### **Preparazione**

**Accendere il televisore e selezionare l'ingresso video appropriato.**

- **<sup>1</sup> Premere [**Í**].**
- **2 Premere [SETUP].**

QUICK SETUP appare la schermata.

- **3 Seguire le istruzioni riportate sullo schermo e selezionare le impostazioni con [**3 4**] e [ENTER].**
	- <sup>≥</sup>Premere [RETURN] per tornare alla schermata precedente.
- **4 Premere [ENTER] per completare l'impostazione.**
- **5 Premere [SETUP] per uscire dal menu di impostazione.**
- <sup>≥</sup>Per cambiare queste impostazioni successivamente, selezionare "QUICK SETUP" (➜ 17, "OTHERS" menu)

RQTC0116

RQTC0116

### **Riproduzione semplice**

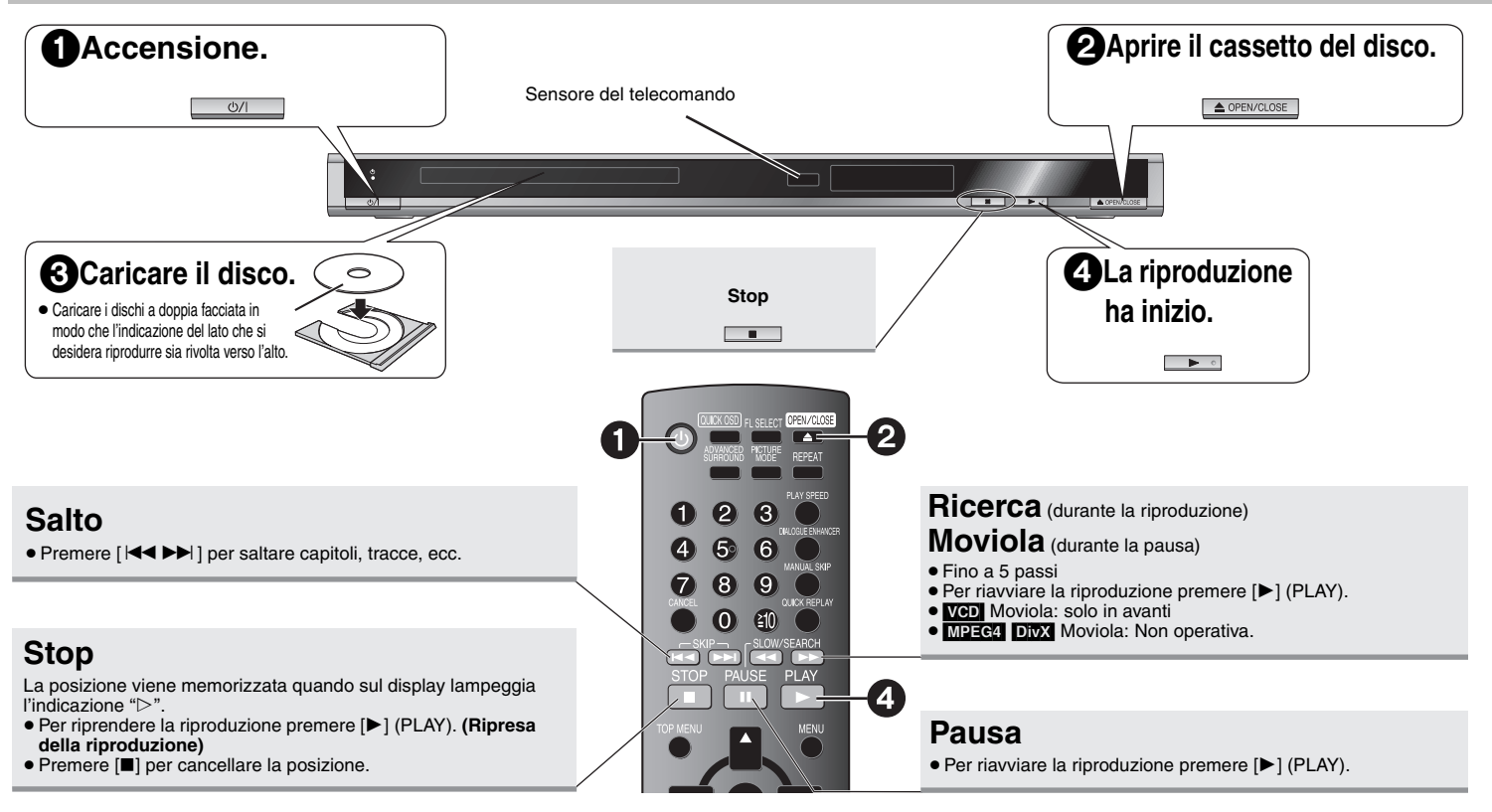

### **Interruttore di attesa/accensione (**Í**/I)**

Premere per commutare l'unità dalla modalità di accensione a quella di attesa e viceversa. Nella modalità di attesa, l'unità continua a consumare una piccola quantità di corrente.

### **Indicatore di attesa/accensione (** $\circ$ **)**

Quando l'unità è collegata a una fonte di alimentazione c.a., questo indicatore si illumina nella modalità di attesa e si spegne quando si accende l'unità.

### Nota

<sup>≥</sup>**DURANTE LA VISUALIZZAZIONE DEI MENU, I DISCHI CONTINUANO A GIRARE. Al termine premere** [∫**] per proteggere il motore dell'unità e lo schermo televisivo.**

 $\bullet$ È possibile che il numero totale non venga visualizzato correttamente su +R/+RW.

In caso di difficoltà, fare riferimento alla guida per la risoluzione dei problemi (➜ 20, 21).

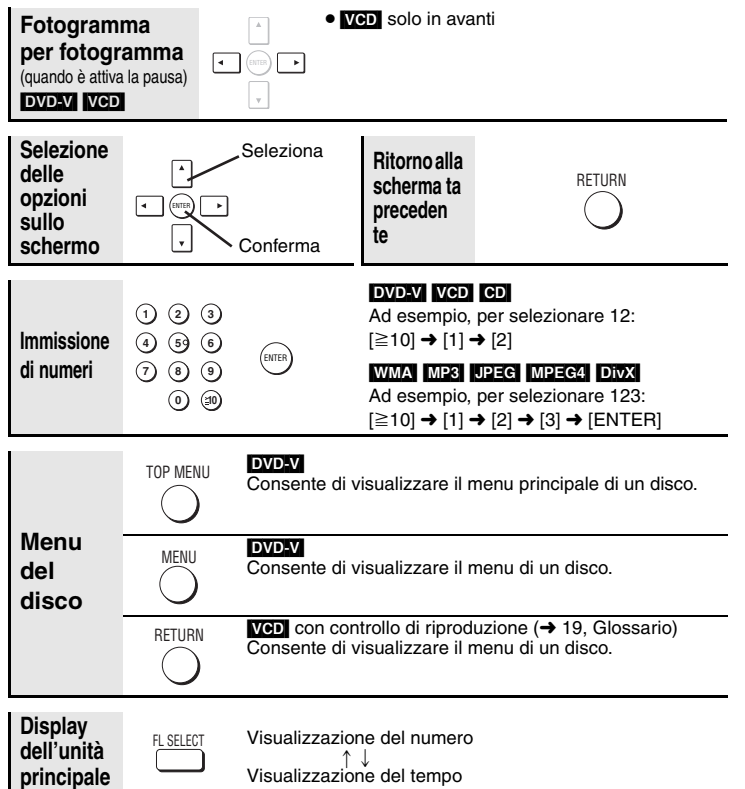

### **Funzioni rapide**

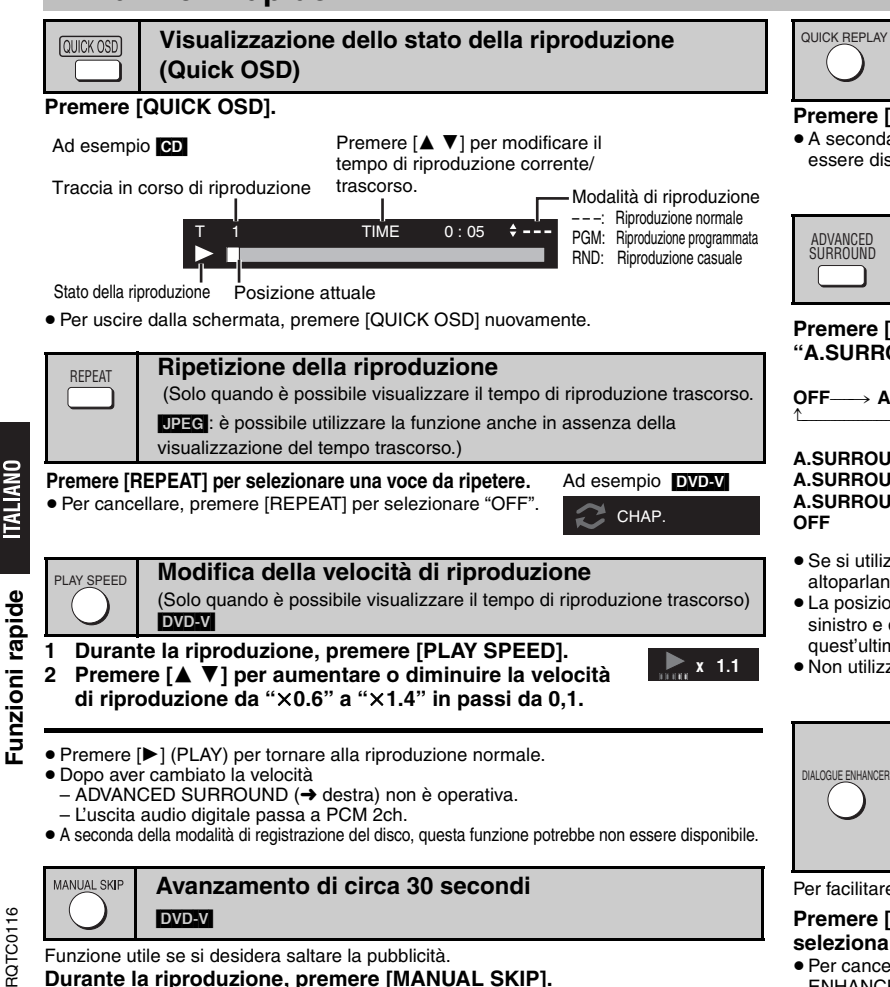

Funzione utile se si desidera saltare la pubblicità.

**Durante la riproduzione, premere [MANUAL SKIP].**

<sup>≥</sup>A seconda della posizione di riproduzione questa funzione potrebbe non essere operativa.

QUICK REPLAY

### **Riproduzione rapida**

(Solo quando è possibile visualizzare il tempo di riproduzione trascorso) DVD-V VCD CD WMA MP3

### **Premere [QUICK REPLAY] per saltare indietro di circa 10 secondi.**

<sup>≥</sup>A seconda della modalità di registrazione del disco, questa funzione potrebbe non essere disponibile.

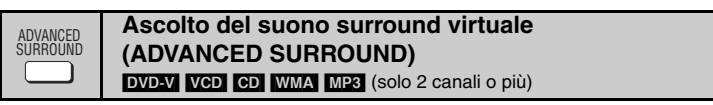

**Premere [ADVANCED SURROUND] per selezionare "A.SURROUND 1", "A.SURROUND 2", "A.SURROUND 3" o "OFF".**

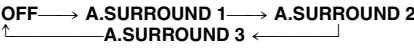

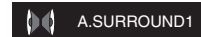

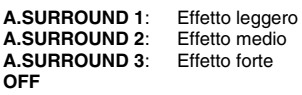

- <sup>≥</sup>Se si utilizzano dischi registrati con effetto surround, il suono sembra provenire dagli altoparlanti di entrambi i lati.
- <sup>≥</sup>La posizione ottimale è pari a circa 3 o 4 volte la distanza fra gli altoparlanti anteriore sinistro e destro oppure alla larghezza del televisore se si utilizzano gli altoparlanti di quest'ultimo.
- ≥ Non utilizzare in combinazione con effetti surround di altri apparecchi.

### **Facilitare l'ascolto dei dialoghi (DIALOGUE ENHANCER)**

[DVD-V] (Dolby Digital, DTS, MPEG, a 3 o più canali, con dialoghi registrati sul canale centrale)

DivXI (Dolby Digital, MPEG, , a 3 o più canali, con dialoghi registrati sul canale centrale)

Per facilitare l'ascolto dei dialoghi nei film

### **Premere [DIALOGUE ENHANCER] per selezionare "ON".**

<sup>≥</sup>Per cancellare, premere nuovamente [DIALOGUE ENHANCER] per selezionare "OFF".

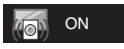

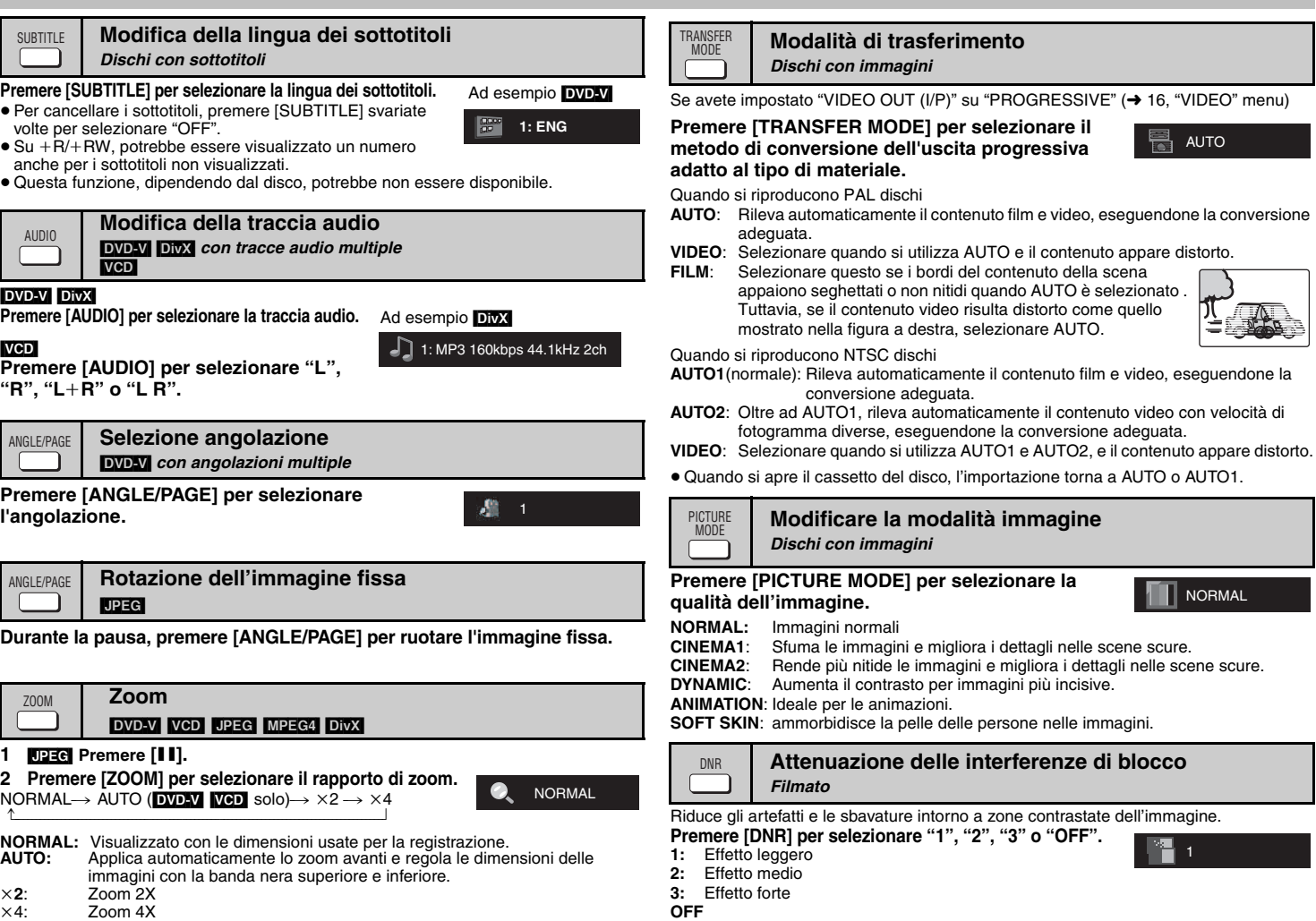

Funzioni rapide **Funzioni rapide**

 $\overline{\phantom{0}}$ <br>PQTC0116 *11* 35

RQTC0116

### **Riproduzione audio (WMA/MP3), immagine (JPEG) e video (DivX/MPEG4) dischi**

**1** Dischi che contengono un contenuto esclusivo sia video (DivX/MPEG4) che altri (WMA/MP3/JPEG) formati

Mentre viene visualizzato "PLAYBACK MENU"

 **Premere per selezionare [**3 4**] "AUDIO/PICTURE" o "VIDEO" e premere [ENTER].**

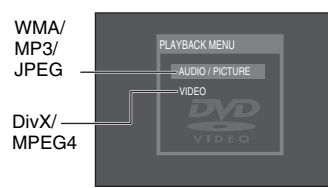

**2**Mentre il menu è visualizzato

**Premere [** $\blacktriangle$  **▼ ◀ ▶ ] per selezionare un elemento e premere [ENTER].** 

- ≥ Ripetere questo passo se ci sono strati multipli.
	- :Gruppo (Cartella)\*
	- :DivX/MPEG4 contenuto (File)§

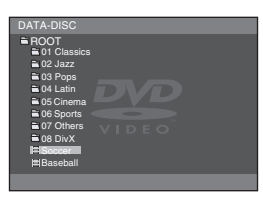

- □ Gruppo (Cartella)<sup>®</sup> DATA-DISC
- :WMA/MP3 contenuto (File)§
- ® :JPEG contenuto (File)<sup>®</sup>

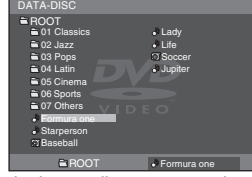

§In queste istruzioni i file sono considerati come contenuti e le cartelle come gruppi.

- <sup>≥</sup>Premere [ANGLE/PAGE] per saltare una pagina alla volta.
- <sup>≥</sup>Premere [RETURN] per tornare alla schermata precedente.
- <sup>≥</sup>Premere [MENU] per visualizzare/uscire dalla schermata.

[DivX] Il contenuto video è distorto dipendendo dal metodo di registrazione sui dischi. Questa unità non può riprodurre in modo normale questo tipo di dischi.

- ∫ **Selezionare l'immagine nel menu Anteprime** [JPEG]
- **1 Durante la visualizzazione delle immagini, premere [TOP MENU] per visualizzare le anteprime.**
- **2 Per selezionare un'immagine in un gruppo**

Premere [▲▼◀▶] per selezionare l'immagine e premere [ENTER].

- <sup>≥</sup>Premere [9] per saltare avanti di una pagina alla volta.
- <sup>≥</sup>Premere [:] per saltare indietro di una pagina alla volta.

### **Selezionare un'immagine in un altro gruppo**

Nome del gruppo

- 1 Premere [3] per selezionare il nome del gruppo.
- 2 Premere  $[4 \blacktriangleright]$  per selezionare il gruppo e premere [ENTER].
- 3 Premere [▲▼◀▶lper selezionare l'immagine e premere [ENTER].

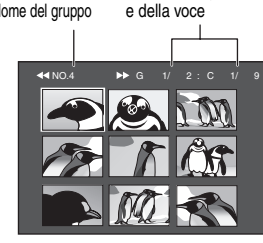

Numero del gruppo
# **Informazioni DivX sulla visualizzazione del testo dei sottotitoli**

È possibile visualizzare su questa unità il testo dei sottotitoli registrati sul DivX disco video. Questa funzione non ha alcuna relazione con i sottotitoli specificati nelle specifiche standard Divx e non ha uno standard specifico. Dipendendo dal metodo adottato nella creazione del file, le funzioni seguenti possono non essere disponibili.

#### ∫ **Visualizzazione del testo dei sottotitoliPremere [SUBTITLE] durante la riproduzione, per selezionare "TEXT ON" .**

**TEXT ON** 

<sup>≥</sup>DivX I file video che non visualizzano "TEXT ON" non contengono testi di sottotitoli. Il testo dei sottotitoli non può essere visualizzato.

<sup>≥</sup>Se il testo dei sottotitoli non è visualizzato correttamente, provate a modificare le impostazioni della lingua ( ➜ sotto).

# ∫ **Impostazioni della lingua dei sottotitoli**

- **1 Durante la riproduzione, premere [SETUP].**
- **2 Premere [**3 4**] per selezionare "DISC" e premere [ENTER].**
- **3 Premere [**3 4**] per selezionare "SUBTITLE TEXT" e premere [ENTER].**
- **4 Premere [**3 4**] per selezionare "LATIN1", "LATIN2", "CYRILLIC" o "LATIN5" e premere [ENTER].**
	- <sup>≥</sup>L'impostazione iniziale è "LATIN2".

Per uscire dalla schermata premere [SETUP] .

# ∫ **Tipo di file di sottotitoli che può essere visualizzato**

I testi dei sottotitoli che soddisfano le seguenti condizioni possono essere visualizzati su questa unità.

- <sup>≥</sup>Formato del file: MicroDVD, SubRip, o TMPlayer
- <sup>≥</sup>Estensione del file: ".SRT", ".srt", ".SUB", ".sub", ".TXT", o ".txt"
- ≥ Nome del file: Non più di 44 caratteri inclusa l'estensione del file
- ≥Il file video DivX e il file di testo dei sottotitoli si trovano all'interno della stessa cartella e i nomi dei file sono uguali fatta eccezione per le estensioni dei file.
- <sup>≥</sup>Se all'interno di una cartella c'è più di un file di testo con sottotitoli, questi vengono visualizzati in ordine di priorità: ".srt", ".sub", ".txt".

# ∫ **Limiti di questa unità**

- ≥ Nelle situazioni seguenti, i sottotitoli non possono essere visualizzati come registrati. Inoltre, dipendendo dai metodi utilizzati per la creazione dei file, o dallo stato della registrazione, solo parti dei sottotitoli possono essere visualizzati, oppure i sottotitoli possono non essere visualizzati affatto.
- Quando nel testo dei sottotitoli sono inclusi testo e caratteri speciali.
- Quando il file supera 256KB di dimensione.
- Quando sono inclusi nei dati dei sottotitoli caratteri per i quali è specificato uno stile.
- Codici che specificano lo stile del carattere all'interno dei file vengono visualizzati come caratteri dei sottotitoli.
- Quando i dati con formati diversi coesistono all'interno dei dati del sottotitolo.
- ≥Se il nome del file del file video DivX non viene visualizzato in modo corretto sullo schermo (il nome del file visualizzato come " "), è possibile che il testo del sottotitolo non venga visualizzato in modo corretto.
- <sup>≥</sup>Il testo dei sottotitoli non può essere visualizzato quando si esegue una ricerca ( ➜ 8) e altre operazioni simili.
- <sup>≥</sup>Il testo dei sottotitoli non può essere visualizzato quando Quick OSD ( ➜ 10) e altre schermate di menu simile vengono visualizzate.

# **Modifica delle sequenze di riproduzione**

# PLAY MODE

#### **Riproduzione programmata**  (fino a 30 voci)

#### **1**WMA MP3 JPEG MPEG4 DivX

Dischi che contengono un contenuto esclusivo sia video (DivX/MPEG4) che altri (WMA/MP3/JPEG) formati

Mentre viene visualizzato "PLAYBACK MENU"

**Premere per selezionare [▲**  $\Pi$ **] "AUDIO/PICTURE" o "VIDEO" e premere [ENTER].**

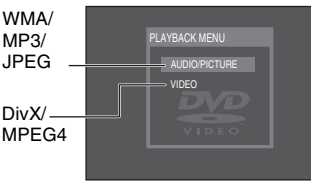

a01\_divx001 a02\_divx002 a03\_divx003

a01\_divx001<br>a02\_divx002<br>a03\_divx003

TART: PLAY

START: PLAY

7 32

431 1 a01\_divx001<br>1 2 1 a02\_divx002 1 .01 divx001

VIDEO PROGRAM<br>SELECT CONTENT L. CONTENT NAME

CLEAR ALL

CLEAR ALL

- **2 Mentre in pausa, premere [PLAY MODE] varie**  Ad esempio [DivX] **volte per selezionare** "¢¢¢ **PROGRAM**"**.** VIDEO PROGRAM<br>SELECT CONTENT | CONTENT NAME
	- ≥ Nella riproduzione di un disco con entrambi WMA/ MP3 e JPEG registrati, selezionare "MUSIC PROGRAM" per WMA/MP3 o "PICTURE PROGRAM" per JPEG immagini. Non potete impostare entrambi "MUSIC PROGRAM" e "PICTURE PROGRAM".
- **3 Premere [**3 4**] per selezionare un elemento e premere [ENTER].**
	- ≥ Ripetere questo passo per programmare altre voci.
	- <sup>≥</sup>Per selezionare tutti gli elementi di un disco o gruppo, selezionare "ALL" e premere[ENTER]. <sup>≥</sup>Premere [ANGLE/PAGE] per saltare una pagina alla volta.
	- ≥ Premere [RETURN] per tornare al menu precedente se presente.
- **4 Premere [**1**] (PLAY) per avviare la riproduzione.**

#### **Cancellazione del programma**

Premere [▶] e poi premere [▲ ▼] per selezionare l'elemento e premere [CANCEL].

#### **Cancellazione dell'intero programma**

Premere [1] per selezionare "CLEAR ALL" o e premere [ENTER]. L'intero programma viene cancellato anche quando si spegne l'unità o si apre il cassetto del disco.

#### **Per uscire dalla schermata del programma**

Premere [PLAY MODE] svariate volte.

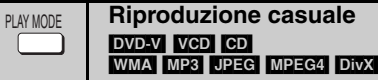

#### [WMA] [MP3] [JPEG] [MPEG4] [DivX]

**1**

Dischi che contengono un contenuto esclusivo sia video (DivX/MPEG4) che altri (WMA/MP3/JPEG) formati

#### Mentre viene visualizzato "PLAYBACK MENU"

**Premere per selezionare [▲**  $\Pi$ **] "AUDIO/PICTURE" o "VIDEO" e premere [ENTER].**

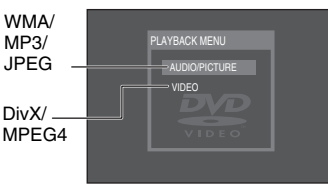

Ad esempio [DivX]

#### **2 Mentre in pausa, premere [PLAY MODE] varie volte per selezionare** "¢¢¢**RANDOM".**

#### ≥ Nella riproduzione di un disco con entrambi WMA/MP3 e JPEG registrati, selezionare "MUSIC RANDOM" per WMA/MP3 o "PICTURE RANDOM" per JPEG immagini.

#### **3**WMA MP3 JPEG MPEG4 DivX

Solo quando il disco contiene gruppi (cartelle) **Premere [**3 4**] per selezionare un gruppo e premere [ENTER].**

- <sup>≥</sup>"¢" verrà visualizzato accanto ai gruppi selezionati. Premere [ENTER] nuovamente per cancellare.
- <sup>≥</sup>Per selezionare gruppi multipli, ripetere questo passo.
- <sup>≥</sup>Premere [ANGLE/PAGE] per saltare una pagina alla volta.
- <sup>≥</sup>Per selezionare tutti gli elementi di un disco, selezionare "ALL".

#### DVD-V

#### Solo quando il disco contiene più titoli

#### **Premere [**3 4**] per selezionare un gruppo e premere [ENTER].**

<sup>≥</sup>"¢" verrà visualizzato accanto ai gruppi selezionati.

#### **4 Premere [**1**] (PLAY) per avviare la riproduzione.**

#### **Per uscire dalla schermata casuale**

Premere [PLAY MODE] svariate volte.

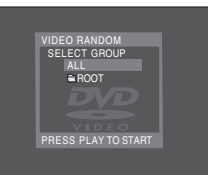

**ITALIANO** 

# **Uso dei menu su schermo**

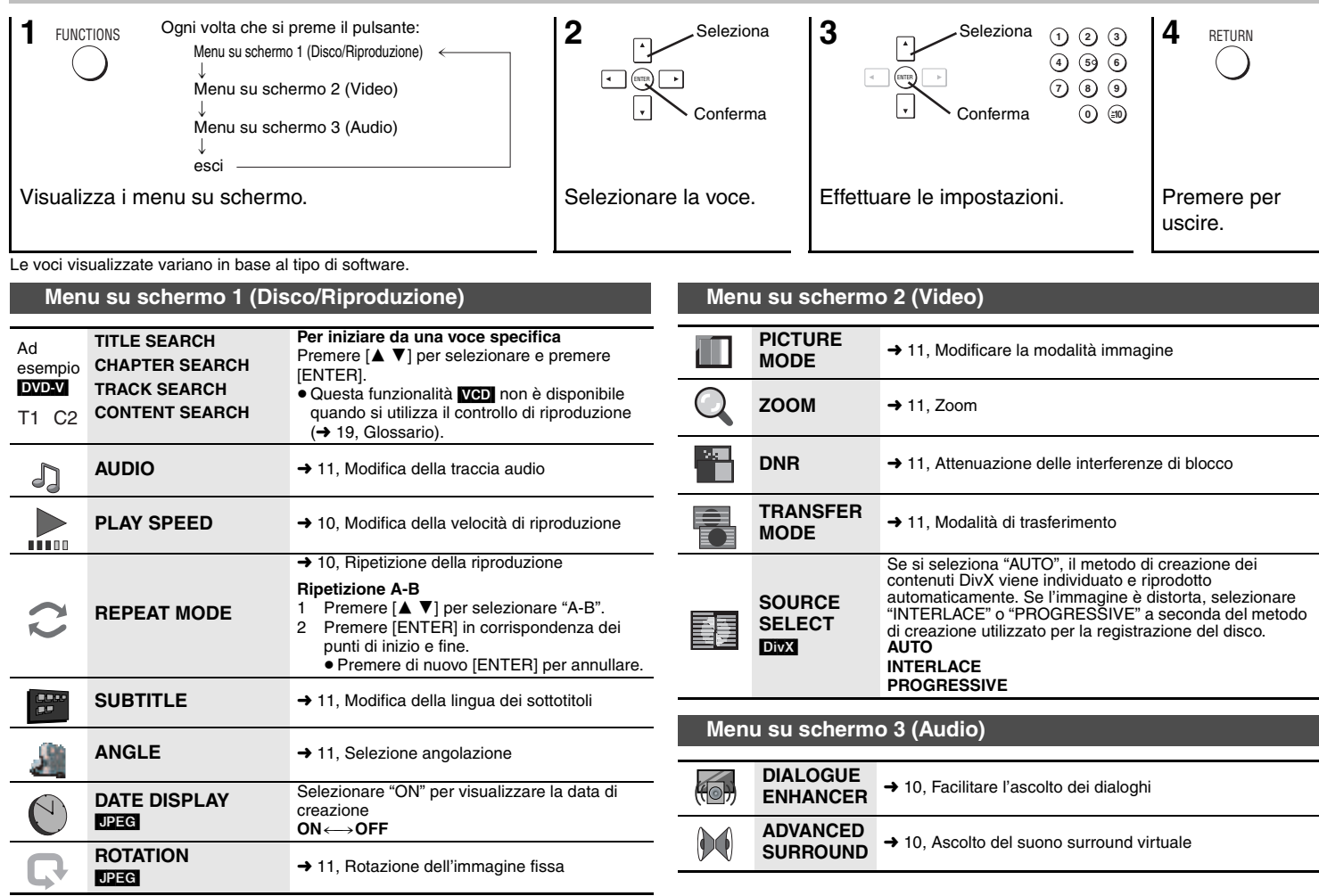

**TALIANO** dei menu su schermo **Uso dei menu su schermo** o ق RQTC0116 RQTC0116

# **Modifica delle impostazioni del lettore**

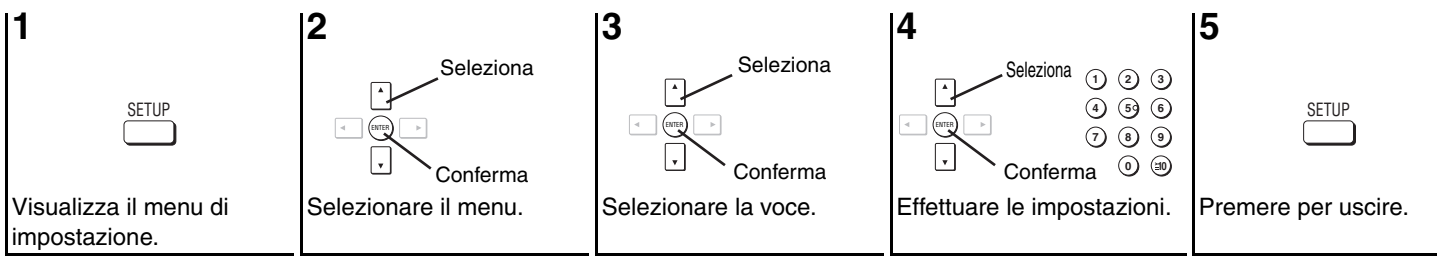

<sup>≥</sup>Le impostazioni rimangono invariate anche se si attiva la modalità di attesa dell'unità.

<sup>≥</sup>Le opzioni sottolineate sono quelle preimpostate.

<sup>≥</sup>La funzione QUICK SETUP consente la successiva impostazione delle voci nella sezione ombreggiata.

#### ∫ **"DISC" menu** <sup>∫</sup> **"VIDEO" menu**

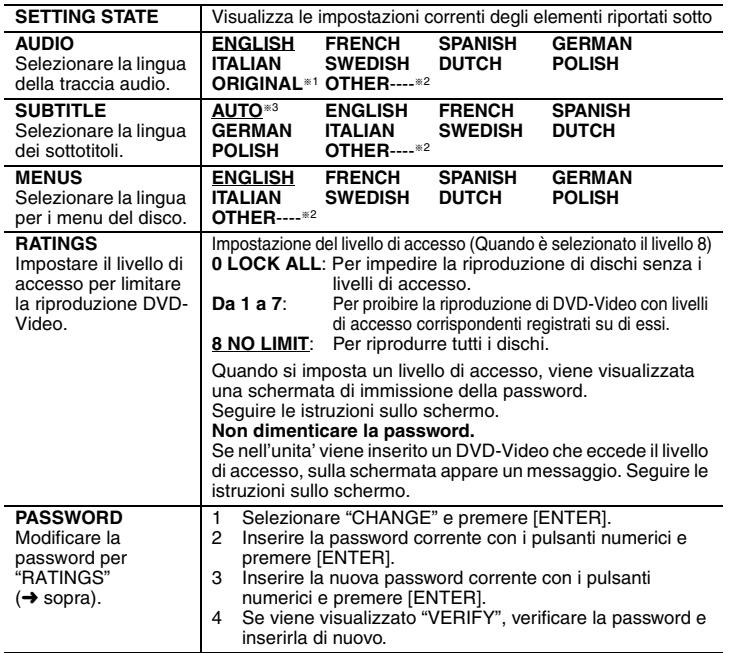

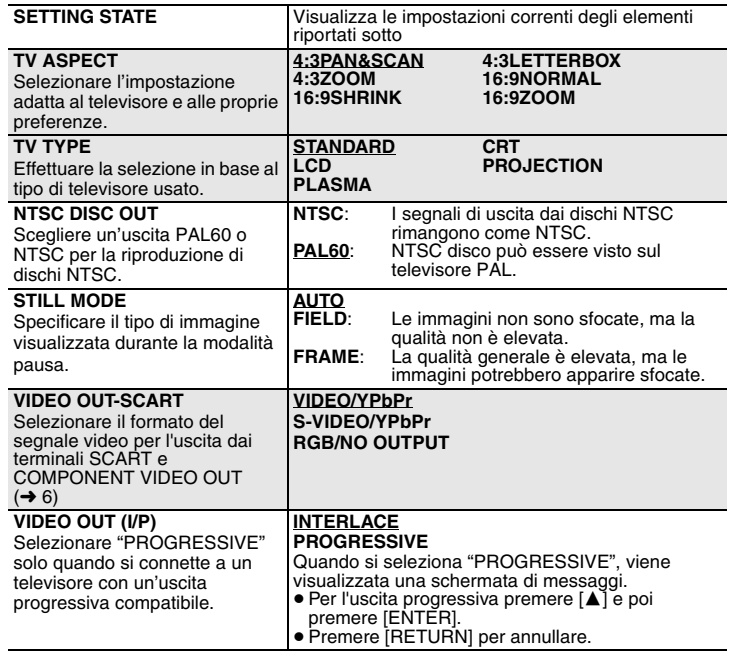

RQTC0116

**Modifica delle impostazioni del lettore**

Modifica delle impostazioni del lettore

#### ∫ **"AUDIO" menu**

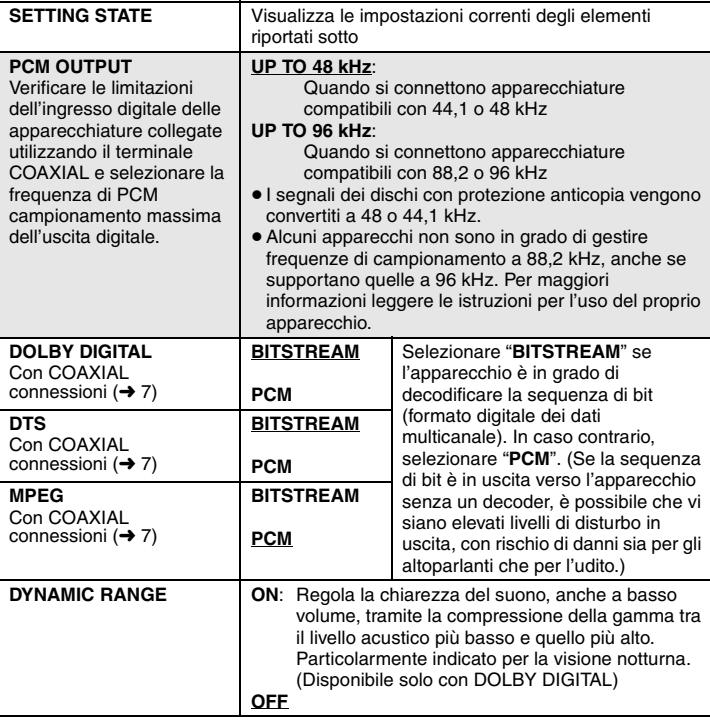

#### ∫ **"OTHERS" menu SETTING STATE** Visualizza le impostazioni correnti degli elementi riportati sotto

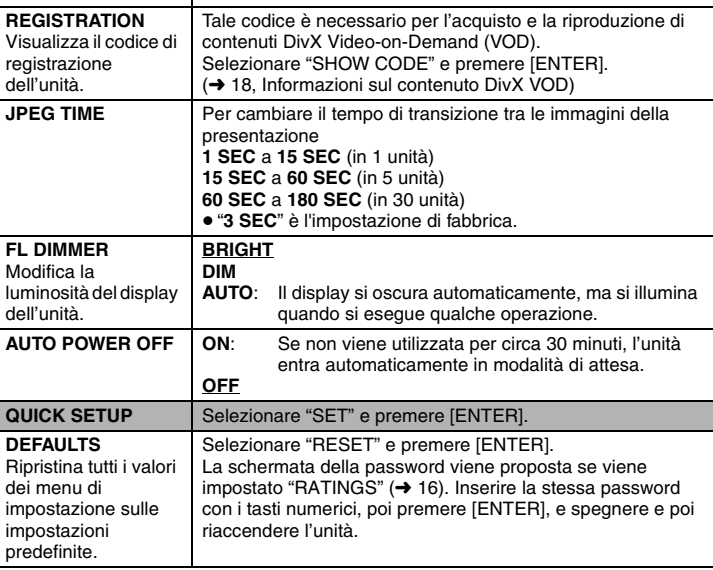

§1 Viene selezionata la lingua originale impostata sul disco.

§2 Inserire un codice numerico facendo riferimento alla tabella (➜ 18).

§3 Se la lingua selezionata in "AUDIO" non è disponibile, i sottotitoli vengono visualizzati in tale lingua (se disponibile sul disco).

#### ∫ **"DISPLAY" menu**

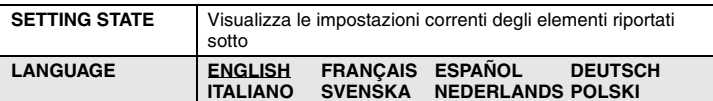

**TALIANO** 

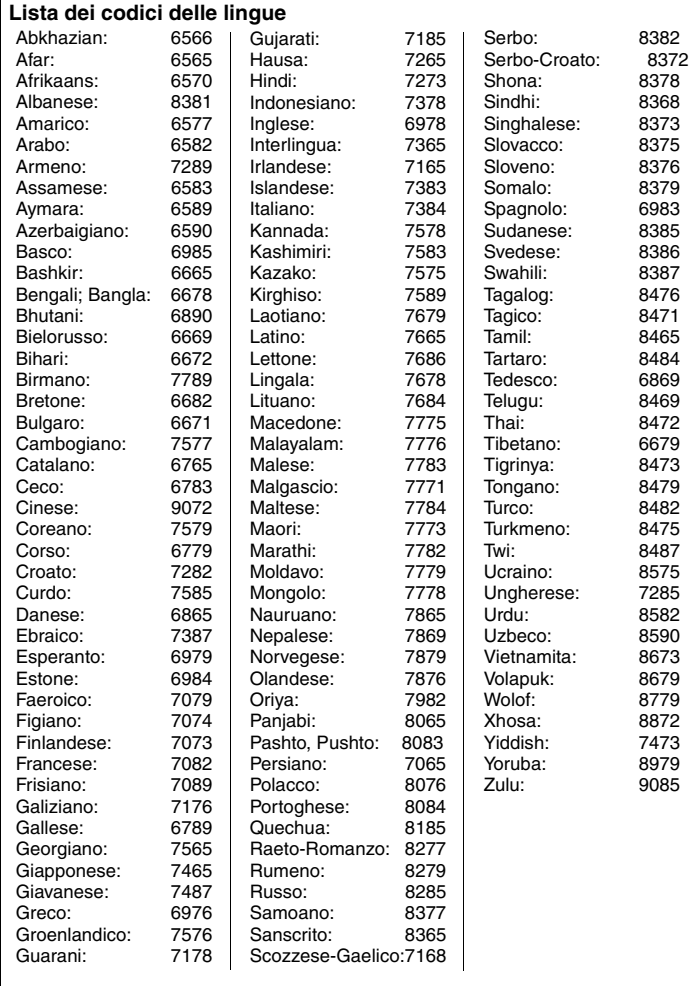

# **Lista dei codici delle lingue Informazioni sul contenuto DivX VOD**

DivX Il contenuto Video-on-Demand (VOD) è crittografato per la protezione del copyright. Per riprodurre contenuti DivX VOD su questa unità, è necessario registrarla.

Per immettere il codice dell'unita' e registrarla Seguire le istruzioni in linea sull'acquisto di contenuti DivX VOD. Per ulteriori informazioni su DivX VOD, visitare www.divx.com/ vod.

#### **Visualizzare il codice di registrazione dell'unità**

(➜ 17, REGISTRATION nel menu "OTHERS")

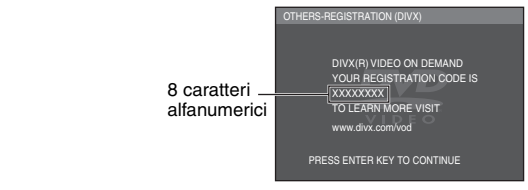

- <sup>≥</sup>Prendere nota del codice per riferimenti futuri.
- ≥ Dopo la prima riproduzione di contenuto DivX VOD in "REGISTRATION" viene visualizzato un altro codice di registrazione. Non utilizzare questo codice di registrazione per acquistare DivX VOD contenuti. Se si utilizza il codice per l'acquisto di contenuti DivX VOD e li si riproduce su questa unità, non sarà più possibile riprodurre alcun contenuto acquistato tramite il codice precedente.
- <sup>≥</sup>Se si acquistano contenuti DivX VOD utilizzando un codice di registrazione diverso da quello di questa unità, non sarà possibile riprodurre tali contenuti. (Viene visualizzato il messaggio "AUTHORIZATION ERROR".)

#### **Informazioni sul contenuto DivX riproducibile solo un determinato numero di volte**

Alcuni contenuti DivX VOD sono riproducibili solo un determinato numero di volte. Quando si riproduce il contenuto viene visualizzato il numero di riproduzioni rimanenti. Non è possibile riprodurre questi contenuti quando tale numero è zero. (Viene visualizzato il messaggio "RENTAL EXPIRED".)

Durante la riproduzione del contenuto

- <sup>≥</sup>Il numero di riproduzioni rimanenti viene ridotto di uno se
- $-$  preme  $\lceil$ ( $\cdot$ ) $\rceil$  o  $\lceil$ SETUP $\lceil$ .
- preme [∫]. (Premere [;] per interrompere la riproduzione.)
- $-$  preme  $\left[\begin{array}{ccc} \bullet & \bullet \\ \bullet & \bullet \end{array}\right]$  o  $\left[\begin{array}{ccc} \bullet & \bullet \\ \bullet & \bullet \end{array}\right]$  fino ad arrivare a un altro contenuto o all'inizio del contenuto in corso di riproduzione.
- <sup>≥</sup>La funzione di ripresa (➜ 8, Stop) non funziona.

# **Glossario**

#### **DivX**

DivX è una tecnologia multimediale diffusa creata da DivX, Inc. I file multimediali DivX contengono video ad alta compressione con un'elevata qualità visiva che consente di mantenere le dimensioni dei file relativamente piccole.

#### **Film e video**

 I DVD-Video possono essere registrati utilizzando la modalità film o video. L'unità è in grado di rilevare il tipo di registrazione utilizzata, impiegando quindi il metodo più adatto per l'uscita progressiva.

Film: Registrati a 25 fotogrammi al secondo (PAL dischi) o 24 fotogrammi al secondo (NTSC dischi ). (I dischi NTSC possono essere registrati anche a 30 fotogrammi al secondo).

Modalità normalmente adatta a film con immagini in movimento.

Video: Registrato a 25 fotogrammi/50 campi al secondo (dischi PAL) oppure 30 fotogrammi/60 campi al secondo (NTSC dischi ). Modalità normalmente adatta a opere teatrali o animazione televisive.

#### **Finalizzazione**

Un processo che rende possibile la riproduzione di un disco CD-R, CD-RW, DVD-R, ecc. registrato possibile su apparecchiature abilitate alla riproduzione di questo tipo di supporti.

Dopo la finalizzazione, il disco diventa solo riproducibile e non è più possibile registrare o modificare il contenuto.

#### **JPEG (Joint Photographic Experts Group)**

Si tratta di un sistema utilizzato per la compressione/codifica di immagini fisse a colori. Se si seleziona JPEG come sistema di archiviazione su fotocamere digitali ecc. i dati verranno compressi a 1/10–1/100 delle dimensioni originali. Il beneficio è un deterioramento inferiore JPEG della qualità dell'immagine considerando il grado di compressione.

#### **MPEG4**

Sistema di compressione per dispositivi mobili o reti che consente una registrazione altamente efficiente con una velocità in bit bassa.

#### **MP3 (MPEG Audio Layer 3)**

Un metodo di compressione audio che comprime i dati audio a circa un decimo delle proprie dimensioni senza perdita apparente della qualità audio.

#### **Controllo di riproduzione (PBC)**

Se un Video CD è dotato di controllo della riproduzione, è possibile selezionare scene e informazioni usando dei menu. (Questa unità è compatibile con la versione 2.0 e 1.1.)

# **Misure di sicurezza**

#### **Sistemazione**

Sistemare l'unità su una superficie piana, dove non ci sono la luce diretta del sole, alte temperature, alta umidità e vibrazioni eccessive. Queste condizioni possono danneggiare il mobile e altre parti, riducendo così la durata dell'unità. Non mettere oggetti pesanti sull'unità.

#### **Tensione**

Non usare fonti di alimentazione ad alta tensione. Ciò potrebbe sovraccaricare l'unità e causare un incendio. Non usare una fonte di alimentazione in c.c. Controllare con cura la fonte di alimentazione se si usa l'unità su una nave od altro luogo dove viene usata la corrente continua.

#### **Protezione del cavo di alimentazione c.a.**

Accertarsi che il cavo di alimentazione c.a. sia collegato correttamente e che non sia danneggiato. Se il cavo di alimentazione non è collegato correttamente ed è danneggiato, può causare un incendio o scosse elettriche. Non tirare, piegare o mettere oggetti pesanti sul cavo.

Per staccare il cavo, prenderlo saldamente per la spina. Se si tira il cavo di alimentazione c.a., c'è pericolo di scosse elettriche. Non maneggiare la spina con le mani bagnate. C'è pericolo di scosse elettriche.

#### **Oggetti estranei**

Fara attenzione che non cadano oggetti metallici all'interno dell'unità. C'è pericolo di scosse elettriche o di un malfunzionamento.

Fare attenzione che non cadano liquidi all'interno dell'unità. C'è pericolo di scosse elettriche o di un malfunzionamento. Se ciò dovesse accadere, staccare immediatamente il cavo di alimentazione dalla presa di corrente e rivolgersi al rivenditore.

Non spruzzare insetticidi sopra o dentro l'unità. Essi contengono gas infiammabili che potrebbero prendere fuoco se spruzzati dentro l'unità.

#### **Riparazioni**

Non cercare di riparare l'unità da soli. Se il suono si interrompe, gli indicatori non si accendono, esce del fumo o si verifica un qualsiasi altro problema non descritto in queste istruzioni, staccare il cavo di alimentazione c.a. e rivolgersi al rivenditore o ad un centro di assistenza autorizzato. C'è pericolo di scosse elettriche o di danni all'unità se viene riparata, smontata o rimontata da personale non qualificato.

Estendere la durata staccando il cavo di alimentazione dalla presa di corrente se non si intende usare l'unità per un lungo periodo di tempo.

# **Guida alla risoluzione dei problemi**

Prima di rivolgersi all'assistenza, procedere con i controlli seguenti. In caso di dubbi su alcuni punti da controllare o qualora le soluzioni indicate nella tabella non risolvano il<br>problema, rivolgersi al rivenditore per

#### **Alimentazione**

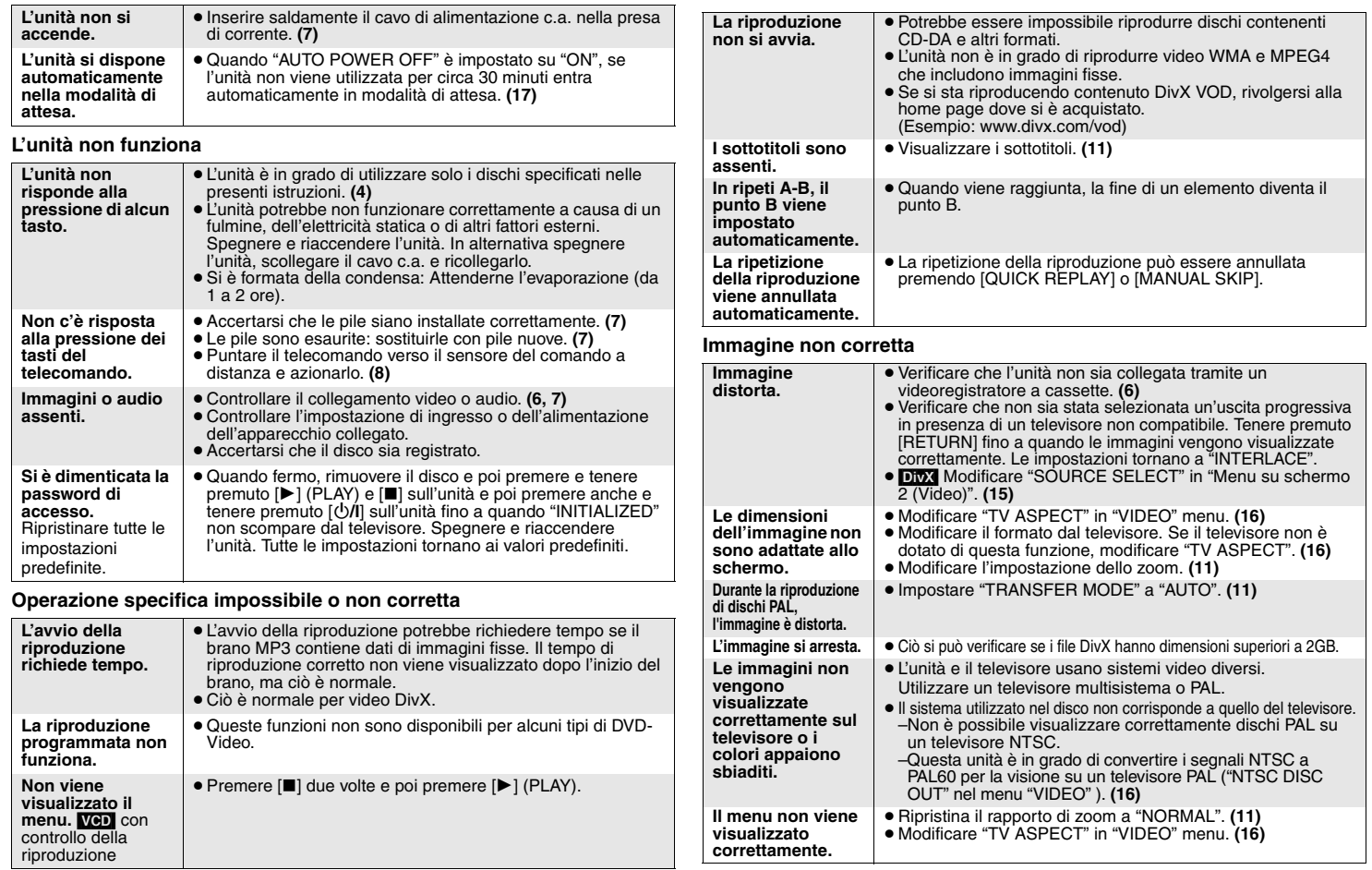

#### **Video progressivo**

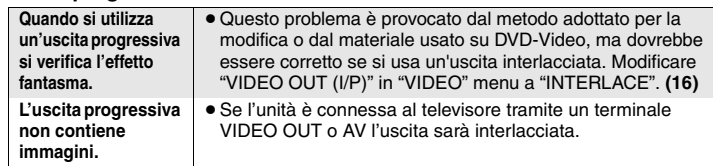

#### **Il suono non è corretto**

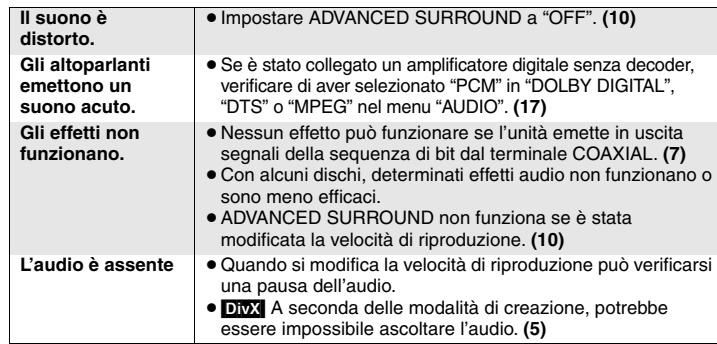

#### **Registrazione**

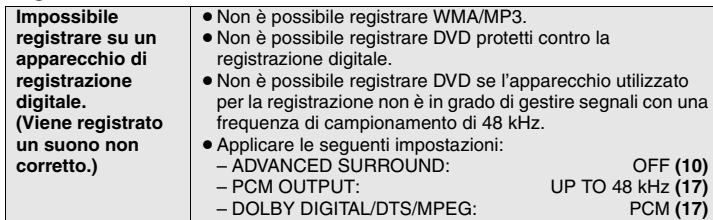

**Indicazioni dell'unità**

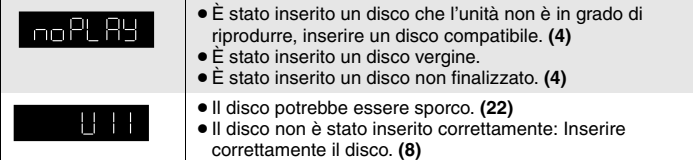

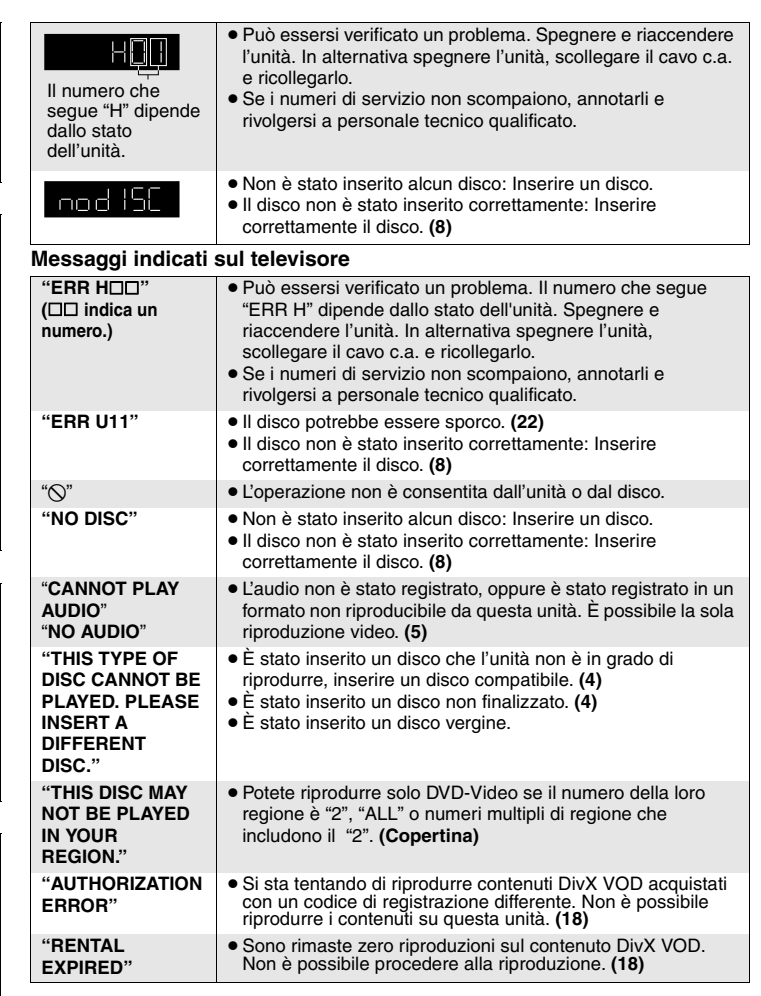

# **Manutenzione**

#### ∫ **Pulizia dell'unità con un panno morbido e asciutto**

- <sup>≥</sup>Per pulire l'unità non utilizzare mai alcool, solventi per vernici o benzina.
- <sup>≥</sup>Prima di utilizzare un panno trattato con sostanze chimiche, leggere attentamente le istruzioni che lo accompagnano.
- <sup>≥</sup>In genere la pulizia del gruppo ottico non è necessaria, anche se ciò dipende dall'ambiente di utilizzo.
- ≥ Non utilizzare i prodotti disponibili in commercio per la pulizia delle lenti perché potrebbero causare malfunzionamenti.

#### ∫ **Pulizia dei dischi**

Pulire con un panno umido e asciugare.

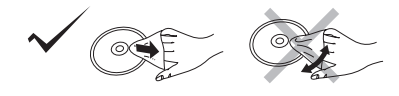

#### **Dati tecniciSistema di segnale:** PAL 625/50, PAL 525/60, NTS<br>PAL 625/50, PAL 525/60, NTS Intervallo della temperatura d'esercizio: **Intervallo umidità di esercizio:** dal 5 al 90 % di UR (senza condensa) **Dischi utilizzabili (8 cm o 12 cm):** (1) DVD (DVD-Video,  $DivX^{*6, 7}$ )  $(2)$ DVD-R (DVD-Video, DivX<sup>\*6, 7</sup>, MP3<sup>\*2, 7</sup>, JPEG<sup>\*4, 7</sup>, MPEG4<sup>\*5, 7</sup>) (3)DVD-R DL (DVD-Video)  $(A)$ DVD-RW (DVD-Video, MPEG4<sup> $*5, 7$ </sup>, DivX $*6, 7$ , MP3 $*2, 7$ , JPEG $*4, 7$ )<br>(5)+R/+RW (Video) (6)+R DL (Video)  $(5)+R/+RW$  (Video)  $(7)$ CD, CD-R/RW (CD-DA, Video CD, SVCD<sup>\*1</sup>, MP3<sup>\*2, 7</sup>, WMA<sup>\*3, 7</sup>, JPEG<sup>\*4, 7</sup>,  $MPEG4$ <sup>\*5, 7</sup>, DivX\*6, 7) **Uscita video:**Livello di uscita: 1 Vp-p (75 Ω<br>Terminale di uscita: 1 1 Vp-p (75 Ω<br>Presa a spinotto (1 sistema)/A Presa a spinotto (1 sistema)/A ≥**Pickup:**

#### **Uscita S-video:**

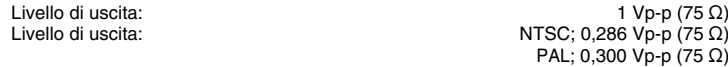

#### Terminale di uscita: AV

#### **Uscita video composito:**

[NTSC: 525 (480)p/525 (480)i, PAL: 625 (576)p/625 (576)i]

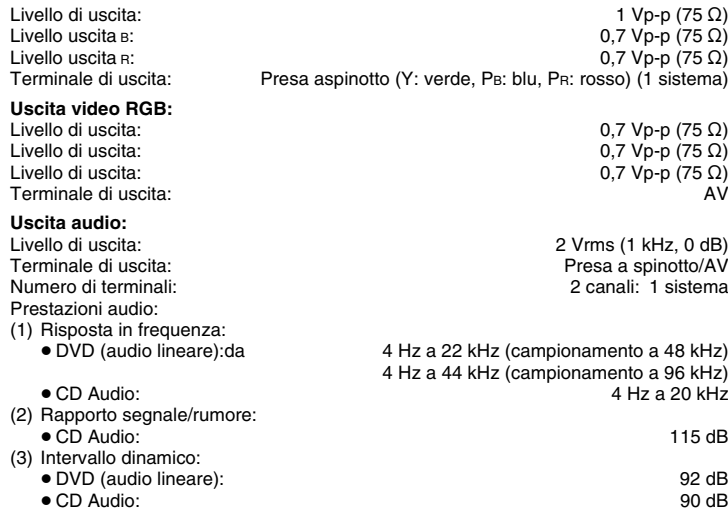

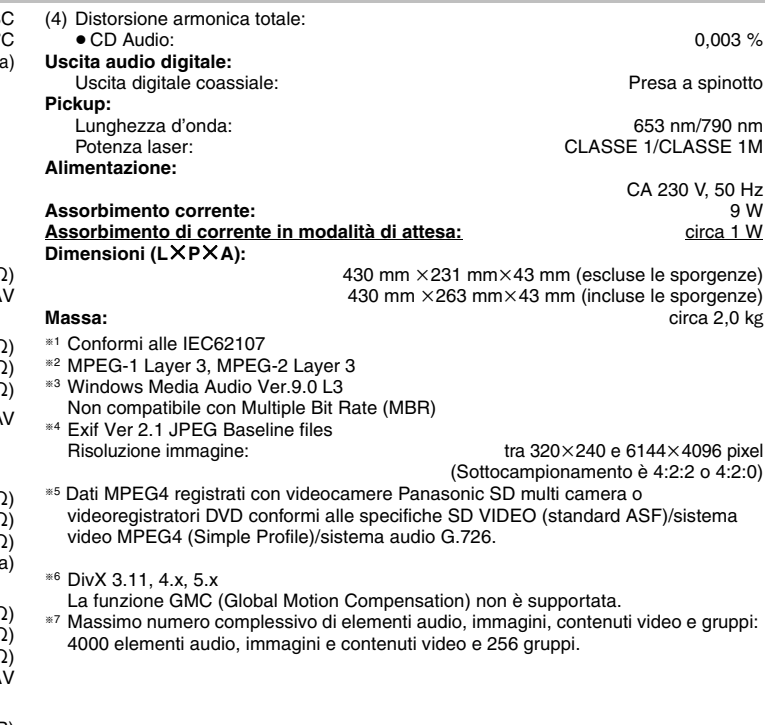

Prodotto sotto licenza della Dolby Laboratories. Dolby ed il simbolo doppia D sono marchi registrati della Dolby Laboratories.

"DTS" è un marchio commerciale registrato di DTS, Inc. e "DTS 2.0 + Digital Out" è un marchio commerciale di DTS, Inc.

Questo prodotto incorpora la tecnologia di protezione del copyright tutelata mediante i diritti sul metodo di certe patenti U.S. ed altri diritti di proprietà intellettuale detenuti dalla Macrovision Corporation ed altri detentori di diritti. L'uso di questa tecnologia di protezione del copyright deve essere autorizzato dalla Macrovision Corporation, ed è destinato esclusivamente all'uso domestico ed altri usi limitati, a meno che altrimenti autorizzato dalla Macrovision Corporation. La ricomposizione e il disassemblaggio sono proibiti.

L'uso di questo prodotto viene concesso in base alla licenza MPEG-4 Visual Patent Portfolio license per uso personale e non commerciale da parte di un privato per (i) la codifica di video in conformità allo standard MPEG-4 Visual Standard ("Video MPEG-4") e/o (ii) la decodifica di video MPEG-4 codificato da un privato nell'ambito di attività personali senza fini commerciali e/o ottenuto da un provider di contenuti video MPEG-4 titolare di una licenza MPEG LA. Non viene concessa, né esplicitamente né implicitamente, alcuna licenza per qualsiasi altro uso. Per ulteriori informazioni sulle licenze e sull'uso promozionale, interno e commerciale di questo prodotto, rivolgersi a MPEG LA, LLC. Vedere http://www.mpegla.com.

Windows Media e il logo Windows sono marchi di fabbrica o marchi di fabbrica registrati di Microsoft Corporation negli Stati Uniti e/o in altri Paesi.

WMA è un formato di compressione sviluppato da Microsoft Corporation. Raggiunge la medesima qualità del suono di un file MP3 con dimensioni del file inferiori ad un MP3.

Prodotto Official DivX® Certified.

Riproduce tutte le versioni dei video DivX® (inclusa la versione DivX®6) con la riproduzione standard dei file multimediali DivX®.

DivX, DivX Certified e i loghi associati sono marchi commerciali di DivX, Inc. e vengono utilizzati in licenza.

![](_page_47_Picture_9.jpeg)

# **Informazioni per gli utenti sullo smaltimento di apparecchiature elettriche ed elettroniche obsolete (per i nuclei familiari privati)**

Questo simbolo sui prodotti e/o sulla documentazione di accompagnamento significa che i prodotti elettrici ed elettronici usati non devono essere mescolati con i rifiuti domestici generici. Per un corretto trattamento, recupero e riciclaggio, portare questi prodotti ai punti di raccolta designati, dove verranno accettati gratuitamente. In alternativa, in alcune nazioni potrebbe essere possibile restituire i prodotti al rivenditore locale, al momento dell'acquisto di un nuovo prodotto equivalente.

Uno smaltimento corretto di questo prodotto contribuirà a far risparmiare preziose risorse ed evitare potenziali effetti negativi sulla salute umana e sull'ambiente, che potrebbero derivare, altrimenti, da uno smaltimento inappropriato. Per ulteriori dettagli, contattare la propria autorità locale o il punto di raccolta designato più vicino.

In caso di smaltimento errato di questo materiale di scarto, potrebbero venire applicate delle penali, in base alle leggi nazionali.

# **Per gli utenti aziendali nell'Unione Europea**

Qualora si desideri smaltire apparecchiature elettriche ed elettroniche, contattare il rivenditore o il fornitore per ulteriori informazioni.

# **Informazioni sullo smaltimento in nazioni al di fuori dell'Unione Europea**

Questo simbolo è valido solo nell'Unione Europea.

Qualora si desideri smaltire questo prodotto, contattare le autorità locali o il rivenditore e chiedere informazioni sul metodo corretto di smaltimento.

# *Cher client*

Merci d'avoir fait l'achat de cet appareil.

Pour assurer un fonctionnement optimal et sûr de l'appareil, veuillez lire attentivement ce mode d'emploi.

Avant de raccorder, faire fonctionner ou régler l'appareil, veuillez lire attentivement tout ce mode d'emploi. Veuillez conserver ce mode d'emploi pour consultation ultérieure.

# **Table des matières**

#### **Préliminaires**

![](_page_49_Picture_300.jpeg)

## **Opérations**

![](_page_49_Picture_301.jpeg)

#### **Référence**

![](_page_49_Picture_302.jpeg)

# **Accessoires**

![](_page_49_Picture_12.jpeg)

Vérifiez et identifiez les accessoires fournis. Utilisez les numéros indiqués entre parenthèses pour vous procurer des pièces de rechange. (Les numéros de produit sont valides à partir de janvier 2007 et peuvent être modifiés.)

- ∏ 1 Télécommande (EUR7631260)
- 2 Piles de télécommande

# **Informations relatives à l'évacuation des déchets, destinées aux utilisateurs d'appareils électriques et électroniques (appareils ménagers domestiques)**

Lorsque ce symbole figure sur les produits et/ou les documents qui les accompagnent, cela signifie que les appareils électriques et électroniques ne doivent pas être jetés avec les ordures ménagères.

Pour que ces produits subissent un traitement, une récupération et un recyclage appropriés, envoyez-les dans les points de collecte désignés, où ils peuvent être déposés gratuitement. Dans certains pays, il est possible de renvoyer les produits au revendeur local en cas d'achat d'un produit équivalent.

En éliminant correctement ce produit, vous contribuerez à la conservation des ressources vitales et à la prévention des éventuels effets négatifs sur l'environnement et la santé humaine qui pourraient survenir dans le cas contraire. Afin de connaître le point de collecte le plus proche, veuillez contacter vos autorités locales.

Des sanctions peuvent être appliquées en cas d'élimination incorrecte de ces déchets, conformément à la législation nationale.

# **Utilisateurs professionnels de l'Union européenne**

Pour en savoir plus sur l'élimination des appareils électriques et électroniques, contactez votre revendeur ou fournisseur.

## **Informations sur l'évacuation des déchets dans les pays ne faisant pas partie de l'Union européenne**

Ce symbole n'est reconnu que dans l'Union européenne. Pour vous débarrasser de ce produit, veuillez contacter les autorités locales ou votre revendeur afin de connaître la procédure d'élimination à suivre.

#### **AVERTISSEMENT!**

**CET APPAREIL UTILISE UN LASER.**

 **L'UTILISATION DE COMMANDES OU DE RÉGLAGES OU L'EXÉCUTION DE PROCÉDURES AUTRES QUE CELLES SPÉCIFIÉES ICI PEUVENT PROVOQUER UNE EXPOSITION À DES RADIATIONS DANGEREUSES. NE PAS OUVRIR LES COUVERCLES NI ESSAYER DE RÉPARER SOI-MÊME. CONFIER TOUT TRAVAIL D'ENTRETIEN À UN PERSONNEL QUALIFIÉ.**

#### **AVERTISSEMENT :**

**POUR RÉDUIRE LES RISQUES D'INCENDIE, D'ÉLECTROCUTION OU DE DOMMAGES AU PRODUIT,**

- ≥ **N'EXPOSEZ PAS CET APPAREIL À LA PLUIE, À L'HUMIDITÉ, À UNE CHUTE DE GOUTTES OU À DES ÉCLABOUSSURES ET NE PLACEZ AUCUN RÉCIPIENT CONTENANT UN LIQUIDE TEL QU'UN VASE AU-DESSUS.**
- <sup>≥</sup>**N'UTILISEZ QUE LES ACCESSOIRES RECOMMANDÉS.**
- ≥**NE RETIREZ PAS LE COUVERCLE (OU L'ARRIÈRE) : IL N'Y A AUCUNE PIÈCE RÉPARABLE PAR L'UTILISATEUR À L'INTÉRIEUR. CONFIEZ TOUTE INTERVENTION À UN PERSONNEL DE DÉPANNAGE QUALIFIÉ.**

#### **AVERTISSEMENT!**

- <sup>≥</sup>**NE PAS INSTALLER NI PLACER L'APPAREIL DANS UNE BIBLIOTHÈQUE, UN PLACARD RENFERMÉ NI AUCUN AUTRE ESPACE RÉDUIT DE FAÇON À ASSURER UNE BONNE VENTILATION. VÉRIFIER QU'AUCUN RIDEAU NI AUCUN AUTRE MATÉRIAU NE BLOQUE LA VENTILATION DE FAÇON À ÉVITER TOUT RISQUE DE CHOC ÉLECTRIQUE OU DE FEU DÛ À UNE SURCHAUFFE.**
- ≥**NE BOUCHEZ PAS LES OUVERTURES D'AÉRATION DE L'APPAREIL AVEC DES JOURNAUX, NAPPES, RIDEAUX OU OBJETS SIMILAIRES.**
- <sup>≥</sup>**NE PLACEZ PAS DE SOURCES DE FLAMMES VIVES TELLES QUE BOUGIES ALLUMÉES SUR L'APPAREIL.**
- ≥**JETEZ LES PILES D'UNE MANIÈRE COMPATIBLE AVEC L'ENVIRONNEMENT.**

Ce produit peut être perturbé par les ondes des téléphones mobiles pendant l'utilisation. Si vous constatez une telle interférence, éloignez le téléphone mobile du produit.

Veillez à ce que la prise de courant se trouve près de l'équipement et soit facilement accessible.

 Vous devez pouvoir débrancher et rebrancher facilement la fiche du cordon d'alimentation secteur.

 Pour isoler complètement cet appareil du secteur, débranchez le cordon d'alimentation secteur de la prise de courant.

CET APPAREIL EST DESTINÉ AUX CLIMATS TEMPÉRÉS.

![](_page_50_Picture_150.jpeg)

(A I'intérieur de I'appareil)

![](_page_50_Picture_20.jpeg)

![](_page_50_Picture_21.jpeg)

# **Disques dont la lecture est possible**

#### **Disques commerciaux**

![](_page_51_Picture_371.jpeg)

#### **Disques enregistrés (**Y **: Disponible,** a **: Non disponible)**

![](_page_51_Picture_372.jpeg)

∫ **Disques dont la lecture n'est pas possible**

Blu-ray, HD DVD, DVD-Audio, DVD-RAM, version 1.0 de DVD-RW, DVD-ROM, CD-ROM, CDV, CD-G, SACD, Photo CD et "Chaoji VCD" disponibles sur le marché, y compris CVD, DVCD et SVCD non conformes à la norme IEC62107.

## ∫ **Précautions lors de la manipulation**

- ≥ Ne fixez ni étiquettes ni autocollants aux disques (Cela risquerait de faire gondoler le disque et de le rendre inutilisable).
- <sup>≥</sup>Évitez d'écrire sur la face imprimée du disque avec un stylo à bille ou tout autre instrument d'écriture.
- ≥ N'utilisez aucun solvant, tel que vaporisateur de nettoyant à disque, benzine, diluant, liquide de protection antistatique, etc.
- <sup>≥</sup>N'utilisez pas de protecteurs ou de caches anti-rayures.
- <sup>≥</sup>N'utilisez pas les disques suivants: –Disques dont les autocollants ou étiquettes retirés ont laissé un morceau d'adhésif exposé (comme sur les disques loués, etc.). –Disques très gondolés ou fissurés.
- –Disques de forme irrégulière, comme ceux en forme de cœur.

<sup>≥</sup>Il peut s'avérer impossible de lire les disques mentionnés ci-dessus dans certains cas du fait de leur format, de leurs conditions d'enregistrement, de la méthode d'enregistrement et de la manière dont les fichiers ont été créés (→ 5, Conseils pour la création de disques WMA, MP3, JPEG, MPEG4 et DivX).

- §1 Cet appareil peut aussi lire les CD-R/RW enregistrés en format CD-DA ou Video CD.
- §2 Disques enregistrés à partir d'enregistreurs DVD ou de caméscopes DVD au format DVD-Vidéo.
- §3 Les disques enregistrés selon un format différent du format DVD-Vidéo: certaines fonctions ne peuvent donc pas être utilisées.
- §4 Procédé permettant la lecture sur des appareils compatibles. Pour lire un disque signalé comme "Oui" sur cet appareil, vous devez tout d'abord finaliser le disque sur l'appareil utilisé pour son enregistrement.
- §5 La fermeture de session fonctionne également.

**FRANÇAIS** 

#### ∫ **Conseils pour la création de disques WMA, MP3, JPEG, MPEG4 et DivX**

![](_page_52_Picture_414.jpeg)

![](_page_52_Picture_415.jpeg)

001 track.mp3 002 track.mp3 003 track.mp3

003 group

# *ÉTAPE 1* **Raccordement**

- ≥ Ne posez pas cet appareil sur un amplificateur ou tout autre composant susceptible de dégager de la chaleur. La chaleur risque d'endommager l'appareil.
- ≥ **Ne raccordez pas l'appareil au téléviseur via un magnétoscope.** L'image risquerait de ne pas s'afficher correctement à cause de la protection contre la copie.
- <sup>≥</sup>Éteignez tous les appareils avant de procéder au raccordement et reportez-vous aux instructions d'utilisation des appareils respectifs.
- ≥ Raccordez ensemble les bornes de même couleur.

![](_page_53_Figure_5.jpeg)

#### ∫ **Profiter d'un son surround multicanal**

**Amplificateur équipé d'un décodeur intégré ou combinaison de décodeur amplificateur**

COAXIAI IN<sub>T</sub>

![](_page_54_Picture_2.jpeg)

<sup>≥</sup>L'utilisation de décodeurs DTS Digital Surround incompatibles avec les DVD n'est pas possible.

Changez "PCM OUTPUT", "DOLBY DIGITAL", "DTS" et "MPEG" (➜ 17, Menu "AUDIO").

∫ **Branchez le cordon d'alimentation en dernier**

![](_page_54_Figure_6.jpeg)

# *ÉTAPE 2* **La télécommande**

■ Piles

![](_page_54_Picture_9.jpeg)

- **Piles** <sup>≥</sup>Insérez les piles en faisant correspondre leurs pôles  $(+ et -)$  avec ceux de la télécommande.
- ≥ Ne pas utiliser de piles de type rechargeable.

#### **Ne pas:**

- <sup>≥</sup>utiliser simultanément des piles usées et des piles neuves.
- utiliser simultanément des piles de types différents.
- <sup>≥</sup>chauffer les piles ou les exposer à une flamme.
- démonter ou court-circuiter les piles.
- <sup>≥</sup>essayer de recharger des piles alcalines ou au manganèse.
- <sup>≥</sup>utiliser des piles dont le revêtement a été retiré.

Une mauvaise manipulation des piles peut entraîner une fuite d'électrolyte, risquant d'endommager les pièces avec lesquelles le liquide entre en contact et de provoquer un incendie.

Retirez les piles si vous prévoyez de ne pas utiliser la télécommande pendant une période prolongée. Rangez-les dans un endroit frais et sombre.

# ∫ **Utilisation**

Pointez la télécommande vers le capteur infrarouge (→ 8), en évitant les obstacles, à une distance maximale de 7 m directement en face de l'appareil.

# *ÉTAPE 3* **Configuration rapide**

#### **Préparatifs**

**Allumez le téléviseur et sélectionnez l'entrée vidéo appropriée sur le téléviseur.**

- **<sup>1</sup> Appuyez sur [**Í**].**
- **2 Appuyez sur [SETUP].**

L'écran QUICK SETUP apparaît.

- **3 Suivez les instructions à l'écran et sélectionnez les réglages à l'aide de [**3 4**] et [ENTER].**
	- <sup>≥</sup>Appuyez sur [RETURN] pour revenir à l'écran précédent.
- **4 Appuyez sur [ENTER] pour terminer.**
- **5 Appuyez sur [SETUP] pour quitter le menu de configuration.**
- <sup>≥</sup>Pour changer ces réglages par la suite, sélectionnez "QUICK SETUP" (➜ 17, Menu "OTHERS").

FRANÇAIS

# **Lecture de base**

![](_page_55_Figure_1.jpeg)

#### **Commutateur veille/marche (**Í**/I)**

Appuyez pour commuter l'appareil du mode marche au mode veille et inversement. En mode veille, l'appareil continue de consommer une faible quantité d'énergie.

#### **Témoin de veille/marche (**Í**)**

Lorsque l'appareil est raccordé au secteur, ce témoin s'allume en mode veille et s'éteint en mode marche.

#### Remarque

<sup>≥</sup>**LES DISQUES CONTINUENT DE TOURNER PENDANT QUE LES MENUS S'AFFICHENT. Lorsque vous avez terminé, appuyez sur [**∫**] pour préserver le moteur de l'appareil et l'écran du téléviseur.**

 $\bullet$  Le nombre total de titres peut ne pas s'afficher correctement sur  $+R/+RW$ .

**Lecture de base**

Lecture de base

FRANCAIS

![](_page_56_Picture_191.jpeg)

# **Fonctions pratiques**

● Cette fonction est inopérante pour certaines positions de lecture.

**Relecture rapide Affichage de l'état de la lecture en cours** QUICK REPLAYQUICK OSD **(Quick OSD) Appuyez sur [QUICK OSD].** Appuyez sur  $[$   $\blacktriangleright$   $\blacktriangleright$   $]$  pour **secondes.**ex.: **[GD]** commuter entre le temps actuel et le temps écoulé. Numéro en cours de lectureMode de lecture– – –: Lecture normaleTIME<sup></sup>  $0:05$   $\div$   $\leftarrow$ PGM: Lecture ADVANCED**SURROUND** programmée RND: Lecture État de la lecture Position actuelle aléatoire<sup>≥</sup>Pour quitter l'écran, appuyez de nouveau sur [QUICK OSD]. **Lecture répétée** REPEAT (Uniquement lorsque le temps de lecture écoulé peut être affiché. OFF—→ **FIPEG**: vous pouvez utiliser cette fonction même si la durée écoulée n'est pas affichée.) **Appuyez sur [REPEAT] pour sélectionner un**  ex.: [DVD-V] **A.SURROUND 1**: Effet léger pratiques **Fonctions pratiques élément à répéter.** CHAP.**A.SURROUND 2**: Effet moyen <sup>≥</sup>Pour annuler, appuyez sur [REPEAT] pour sélectionner **A.SURROUND 3**: Effet puissant "OFF".**OFF**Fonctions **Changer la vitesse de lecture** PLAY SPEED (Uniquement lorsque le temps de lecture écoulé peut être affiché) [DVD-V] **1 Pendant la lecture, appuyez sur [PLAY SPEED].** haut-parleurs du téléviseur. **x 1.12 Appuyez sur [**3 4**] pour augmenter ou diminuer la**  composants. **vitesse de lecture de "**k**0.6" à "**k**1.4" par pas de 0,1. FRANÇAIS** <sup>≥</sup>Appuyez sur [1] (PLAY) pour rétablir la lecture normale. ● Après avoir modifié la vitesse – ADVANCED SURROUND (➜ droit) est inopérant. DIALOGUE ENHANCER– La sortie audio numérique passe sur PCM 2 canaux. <sup>≥</sup>Cette fonction peut être inopérante suivant les conditions d'enregistrement du disque. **Sauter environ 30 secondes vers l'avant**MANUAL SKIP DVD-V Cette fonction est pratique lorsque vous souhaitez sauter du contenu tel que les **sélectionner "ON".**publicités, etc. **Pendant la lecture, appuyez sur [MANUAL SKIP].**

 (Uniquement lorsque le temps de lecture écoulé peut être affiché) DVD-V VCD CD WMA MP3

# **Appuyez sur [QUICK REPLAY] pour sauter vers l'arrière d'environ 10**

≥ Cette fonction peut être inopérante suivant les conditions d'enregistrement du disque.

![](_page_57_Figure_5.jpeg)

#### **Appuyez sur [ADVANCED SURROUND] pour sélectionner "A.SURROUND 1", "A.SURROUND 2", "A.SURROUND 3" ou "OFF".**

![](_page_57_Picture_411.jpeg)

![](_page_57_Picture_8.jpeg)

- Lorsque vous écoutez des disques enregistrés avec des effets surround, le son semble provenir séparément des enceintes situées à votre gauche ou à votre droite.
- <sup>≥</sup>La position d'écoute idéale se trouve à 3 ou 4 fois la distance entre les enceintes gauche et droite avant ou bien à 3 ou 4 fois la largeur du téléviseur si vous utilisez les
- ≥ Ne pas utiliser cette option conjointement avec les effets surround d'autres
	- **Rendre le dialogue plus clairement audible (DIALOGUE ENHANCER)**
		- [DVD-V] (Dolby Digital, DTS, MPEG, 3 canaux ou plus, le dialogue étant enregistré sur le canal central)

[DivX] (Dolby Digital, MPEG, 3 canaux ou plus, le dialogue étant enregistré sur le canal central)

Pour rendre le dialogue des films plus clairement audible

# **Appuyez sur [DIALOGUE ENHANCER] pour**

![](_page_57_Picture_17.jpeg)

<sup>≥</sup>Pour annuler, appuyez de nouveau sur [DIALOGUE ENHANCER] pour sélectionner "OFF".

![](_page_58_Figure_0.jpeg)

*11*59

RQTC0116

RQTC0116

FRANÇAIS

# **Lecture audio (WMA/MP3), lecture d'images (JPEG) et lecture de disques vidéo (DivX/MPEG4)**

Uniquement les disques qui comportent à la fois du contenu vidéo (DivX/MPEG4) et

du contenu d'autre format (WMA/MP3/JPEG)

Pendant que le "PLAYBACK MENU" s'affiche

**Appuyez sur [**3 4**] pour sélectionner "AUDIO/PICTURE" ou "VIDEO" et appuyez sur [ENTER].**

![](_page_59_Picture_5.jpeg)

**2** Lorsque le menu est affiché

**Appuyez sur [**3421**] pour sélectionner une option, puis appuyez sur [ENTER].**

- ≥ Répétez cette étape s'il y a plusieurs couches.
	- $\mapsto$ : Groupe (Dossier)\*
	- ■: Contenu (Fichier) DivX/MPEG4<sup>®</sup>

![](_page_59_Picture_11.jpeg)

Lady Life Jupiter

Formura one

■ ROOT 01 Classics <sup>6</sup> 02 Jaz 03 Pops **6** 04 Latin 05 Cinema06 Sports 07 Others**Starperson** Baseball

**GRC** 

- □ Groupe (Dossier)<sup>®</sup> DATA-DISC
- : Contenu (Fichier) WMA/MP3 §
- **6** : Contenu (Fichier) JPEG<sup>®</sup>

- §Les fichiers sont traités comme du contenu et les dossiers comme des groupes dans ce mode d'emploi.
- <sup>≥</sup>Appuyez sur [ANGLE/PAGE] pour sauter d'une page à une autre.
- <sup>≥</sup>Appuyez sur [RETURN] pour revenir à l'écran précédent.
- <sup>≥</sup>Appuyez sur [MENU] pour afficher/quitter l'écran.

**DIVXI** Le contenu vidéo est déformé avec certaines méthodes d'enregistrement des disques. Cet appareil ne peut pas lire correctement ces types de disque.

∫ **Sélectionnez l'image dans le menu Miniatures** [JPEG]

**1 Pendant que les images s'affichent, appuyez sur [TOP MENU] pour afficher les miniatures.**

**2 Pour sélectionner une image dans un groupe**

Appuyez sur [▲▼◀▶] pour sélectionner l'image, puis appuyez sur [ENTER].

- <sup>≥</sup>Appuyez sur [ 9] pour sauter d'une page à l'autre vers l'avant.
- Appuyez sur [ $\blacktriangleleft$ ] pour sauter d'une page à une autre vers l'arrrière.

#### **Pour sélectionner une image dans un autre groupe**

Nom de groupe de contenuGroupe et numéro

- 1 Appuyez sur [ 3] pour sélectionner le nom de groupe.
- 2 Appuyez sur [◀ ▶] pour sélectionner le groupe, puis appuyez sur [ENTER].
- 3 Appuyez sur [▲▼◀▶1 pour sélectionner l'image, puis appuyez sur [ENTER].

![](_page_59_Picture_32.jpeg)

**1**

60

RQTC0116

RQTC0116

# **À propos de l'affichage du texte des sous-titres DivX**

Il est possible d'afficher sur cet appareil le texte des sous-titres enregistrés sur le disque vidéo DivX.

Cette fonction est sans relation avec les sous-titres spécifiés dans les spécifications de la norme DivX et ne correspond à aucune norme spécifique. Suivant la méthode utilisée pour créer le fichier, il se peut que les fonctions suivantes soient inopérantes.

# ∫ **Afficher le texte des sous-titres**

**Pendant la lecture, appuyez sur [SUBTITLE] pour sélectionner "TEXT ON".**

 $\frac{6000}{60}$ **TEXT ON**

<sup>≥</sup>Les fichiers vidéo DivX qui n'affichent pas "TEXT ON" ne contiennent pas de texte de sous-titres. Sous-titres non affichables.

<sup>≥</sup>Si le texte des sous-titres n'affiche pas correctement, essayez en changeant les réglages de langue (→ ci-dessous).

## ∫ **Réglages de la langue du texte des sous-titres**

- **1 Pendant la lecture, appuyez sur [SETUP].**
- **2 Appuyez sur [**3 4**] pour sélectionner "DISC" et appuyez sur [ENTER].**
- **3 Appuyez sur [**3 4**] pour sélectionner "SUBTITLE TEXT" et appuyez sur [ENTER].**
- **4 Appuyez sur [**3 4**] pour sélectionner "LATIN1", "LATIN2", "CYRILLIC" ou "LATIN5" puis appuyez sur [ENTER].** <sup>≥</sup>Le réglage initial est "LATIN2".

Pour quitter l'écran, appuyez sur [SETUP].

# ■ Types de fichier de texte de sous-titres affichables

Le texte des sous-titres qui répond aux conditions suivantes peut être affiché sur cet appareil.

- <sup>≥</sup>Format de fichier: MicroDVD, SubRip ou TMPlayer
- <sup>≥</sup>Extension de fichier: ".SRT", ".srt", ".SUB", ".sub", ".TXT" ou ".txt"
- ≥ Nom de fichier: Pas plus de 44 caractères, extension de fichier non comprise
- ≥Le fichier vidéo DivX et le fichier de texte de sous-titres se trouvent dans le même dossier, et les noms de fichiers sont identiques à l'exception de l'extension du fichier.
- <sup>≥</sup>S'il y a plus d'un fichier de texte de sous-titres dans le même dossier, ils s'affichent dans l'ordre de priorité suivant: ".srt", ".sub", ".txt".

## ∫ **Limitations de cet appareil**

- ≥ Dans les situations suivantes, les sous-titres ne peuvent pas s'afficher tels qu'ils ont été enregistrés. De plus, suivant la méthode utilisée pour créer le fichier ou suivant l'état de l'enregistrement, il se peut que les sous-titres ne s'affichent que partiellement ou qu'ils ne s'affichent pas du tout.
- Lorsque le texte des sous-titres comprend des caractères spéciaux.
- Lorsque le fichier est plus gros que 256 Ko.
- Lorsque les données de sous-titres comprennent des caractères stylisés. Les codes qui spécifient le style des caractères à l'intérieur des fichiers s'affichent en tant que caractères de sous-titres.
- Lorsque les données de sous-titres comprennent des données de formats différents.
- <sup>≥</sup>Si le nom du fichier vidéo DivX ne s'affiche pas correctement sur l'écran de menu (le nom de fichier s'affiche sous la forme " "), il se peut que le texte des sous-titres ne <sup>s</sup>'affiche pas correctement.
- <sup>≥</sup>Il n'est pas possible d'afficher le texte des sous-titres pendant l'exécution d'une recherche ( ➜ 8) et d'autres opérations similaires.
- <sup>≥</sup>Il n'est pas possible d'afficher le texte des sous-titres pendant l'affichage de Quick OSD ( ➜ 10) et autres écrans de menu similaires.

**FRANÇAIS** 

# **Modification des séquences de lecture**

#### **Lecture programmée**  PLAY MODE

(jusqu'à 30 éléments)

#### **1**WMA MP3 JPEG MPEG4 DivX

Uniquement les disques qui comportent à la fois du contenu vidéo (DivX/MPEG4) et du contenu d'autre format (WMA/MP3/JPEG)

Pendant que le "PLAYBACK MENU" s'affiche

**Appuyez sur [**3 4**] pour sélectionner "AUDIO/PICTURE" ou "VIDEO" et appuyez sur [ENTER].**

![](_page_61_Picture_7.jpeg)

a01\_divx001 a02\_divx002 a03\_divx003

ALL **JEO PROGRAM** 

ex.: [DivX]

TART: PLAY

ALL<br>)≣a01\_divx001 a02\_divx002<br>a03\_divx008

**DEO PROGRAM** 

SELECT CONTENT | CONTENT NAME

SELECT CONTENT | CONTENT NAME

32a01\_divx001 a02\_divx002

4R 2

CLEAR ALL

CLEAR ALL

#### **2 En mode d'arrêt, appuyez plusieurs fois sur [PLAY MODE] pour sélectionner**  "¢¢¢ **PROGRAM**"**.**

- <sup>≥</sup>Lors de la lecture d'un disque qui comprend à la fois du contenu WMA/MP3 et JPEG, sélectionnez "MUSIC PROGRAM" pour WMA/MP3 ou "PICTURE PROGRAM" pour les images JPEG. Il n'est pas possible de spécifier à la fois "MUSIC PROGRAM" et "PICTURE PROGRAM".
- **3 Appuyez sur [**3 4**] pour sélectionner une option et appuyez sur [ENTER].**
	- ≥ Répétez la procédure pour programmer d'autres éléments. <sup>≥</sup>Pour sélectionner tous les éléments d'un disque ou d'un
	- groupe, sélectionnez "ALL" et appuyez sur [ENTER]. <sup>≥</sup>Appuyez sur [ANGLE/PAGE] pour sauter d'une
	- page à une autre.
	- <sup>≥</sup>Appuyez sur [RETURN] pour revenir au menu précédent s'il y en a un.
- **4 Appuyez sur [** 1**] (PLAY) pour démarrer la lecture.**

#### **Effacement du programme**

Appuyez sur [▶] puis sur [▲ ▼] pour sélectionner l'élément, puis appuyez sur [CANCEL]. **Effacement du programme entier**

Appuyez plusieurs fois sur [ 1] pour sélectionner "CLEAR ALL" et appuyez sur [ENTER]. Le programme entier est également effacé si vous mettez l'appareil hors tension ou si vous ouvrez le tiroir de disque.

#### **Pour quitter l'écran de lecture programmée**

Appuyez plusieurs fois sur [PLAY MODE].

#### **Lecture aléatoire** DVD-V VCD CD WMA MP3 JPEG MPEG4 DivX PLAY MODE

#### [WMA] [MP3] [JPEG] [MPEG4] [DivX]

**1**

Uniquement les disques qui comportent à la fois du contenu vidéo (DivX/MPEG4) et du contenu d'autre format (WMA/MP3/JPEG)

Pendant que le "PLAYBACK MENU" s'affiche

**Appuyez sur [**3 4**] pour sélectionner "AUDIO/PICTURE" ou "VIDEO" et appuyez sur [ENTER].**

![](_page_61_Picture_26.jpeg)

ex.: [DivX]

- **2 En mode d'arrêt, appuyez plusieurs fois sur [PLAY MODE] pour sélectionner**  "¢¢¢**RANDOM ".**
	- <sup>≥</sup>Lors de la lecture d'un disque qui comprend à la fois du contenu WMA/MP3 et JPEG, sélectionnez "MUSIC RANDOM" pour WMA/MP3 ou "PICTURE RANDOM" pour les images JPEG.

# VIDEO RANDOMSELECT GROUP ALL**ROOT**

PRESS PLAY TO START

## **3 WMA** MP3 JPEG MPEG4 DivX

Uniquement lorsque le disque contient des groupes (dossier)

#### **Appuyez sur [**3 4**] pour sélectionner un groupe, puis appuyez sur [ENTER].**

- <sup>≥</sup>"¢" s'affichera à côté des groupes sélectionnés.
- Appuyez à nouveau sur [ENTER] pour effacer.
- <sup>≥</sup>Pour sélectionner plusieurs groupes, répétez cette procédure.
- <sup>≥</sup>Appuyez sur [ANGLE/PAGE] pour sauter d'une page à une autre.
- <sup>≥</sup>Pour sélectionner tous les éléments d'un disque, sélectionnez "ALL".

#### DVD-V

Uniquement lorsque le disque contient plusieurs titres

**Appuyez sur [**3 4**] pour sélectionner un titre et appuyez sur [ENTER].**

- ≥"¢" s'affichera à côté du titre sélectionné.
- **4 Appuyez sur [** 1**] (PLAY) pour démarrer la lecture.**

#### **Pour quitter l'écran de lecture aléatoire**

Appuyez plusieurs fois sur [PLAY MODE].

![](_page_61_Picture_45.jpeg)

RQTC0116 RQTC0116

*14*

![](_page_61_Picture_49.jpeg)

# **Utilisation des menus à l'écran**

![](_page_62_Figure_1.jpeg)

**Utilisation des menus à l'écran** l'écran à menus Utilisation des

FRANÇAIS

RQTC0116

RQTC0116

# **Modification des réglages du lecteur**

![](_page_63_Figure_1.jpeg)

● Les réglages restent inchangés même si vous commutez l'appareil en mode veille.<br>● Les éléments soulignés correspondent aux réglages d'usine.<br>● QUICK SETUP permet de régler successivement les éléments situés dans la zone

## ∫ **Menu "DISC"**

![](_page_63_Picture_503.jpeg)

# ∫ **Menu "VIDEO"**

![](_page_63_Picture_504.jpeg)

#### ∫ **Menu "AUDIO"**

![](_page_64_Picture_403.jpeg)

# ∫ **Menu "OTHERS"**

![](_page_64_Picture_404.jpeg)

<sup>≋1</sup> La langue d'origine indiquée sur le disque est sélectionnée.<br><sup>⊯2</sup> Saisissez un numéro de code en vous reportant au tableau (✦ 18).<br><sup>≋3</sup> Si la langue sélectionnée pour "AUDIO" n'est pas disponible, les sous-titres<br>app

#### ∫ **Menu "DISPLAY"**

![](_page_64_Picture_405.jpeg)

![](_page_65_Picture_764.jpeg)

# **À propos du contenu DivX VOD**

Le contenu DivX vidéo à la demande (VOD) est codé pour assurer la protection des droits d'auteur. Pour lire du contenu DivX VOD sur cet appareil, vous devez préalablement enregistrer ce dernier.

Suivez les instructions à l'écran afin de saisir le code d'enregistrement de l'appareil et de l'enregistrer pour acheter du contenu DivX VOD. Pour plus d'informations sur DivX, VOD, visitez le site www.divx.com/vod.

#### **Afficher le code d'enregistrement de l'appareil**

(→ 17, REGISTRATION dans le menu "OTHERS")

 $\overline{a}$ 

í

j

֦֧֦֧֦֧֦֧֦֧֦֧֦֧֦֧ׅ֧֦֧֦֧ׅ֧֦֧֧֦֧֦֧֦֧֡֜֓֜֓֝֬<br>֧

![](_page_65_Figure_6.jpeg)

- ≥Il est conseillé de noter ce code afin de le consulter ultérieurement.
- <sup>≥</sup>Après la première lecture d'un contenu DivX VOD un autre code d'enregistrement <sup>s</sup>'affiche dans "REGISTRATION". N'utilisez pas ce code d'enregistrement pour acheter du contenu DivX VOD. Si vous utilisez ce code pour acheter du contenu DivX VOD, et si vous lisez ce contenu sur cet appareil, vous ne pourrez plus lire le contenu acheté à l'aide du code précédent.
- <sup>≥</sup>Si vous achetez du contenu DivX VOD à l'aide d'un code d'enregistrement différent de celui de cet appareil, vous ne pourrez pas lire ce contenu. ("AUTHORIZATION ERROR" s'affiche.)

#### **À propos du contenu DivX qui ne peut être lu qu'un certain nombre de fois**

Certains contenus DivX VOD ne peuvent être lus qu'un certain nombre de fois. Lorsque vous lisez ce type de contenu, le nombre de lectures restantes est affiché. Vous ne pouvez pas lire ce contenu lorsque le nombre de lectures restantes est égal à zéro. ("RENTAL EXPIRED" s'affiche.)

Lors de la lecture de ce contenu

- <sup>≥</sup>Le nombre de lectures restantes est diminué d'un point si
	- vous appuyez sur [ Í] ou [SETUP].
	- vous appuyez sur [■]. (Appuyez sur [ll ]] pour interrompre la lecture.)
	- vous appuyez sur [K → D | ou [K → D ] etc., et vous atteignez un autre contenu ou le début du contenu en cours de lecture.
- <sup>≥</sup>La fonction de reprise ( ➜ 8, Arrêt) est inopérante.

# **Glossaire**

#### **Commande de lecture (PBC)**

Si un Video CD est doté de la commande de lecture, vous pouvez sélectionner des scènes et des informations à l'aide de menus. (Cet appareil est compatible avec les versions 2,0 et 1,1)

#### **DivX**

DivX est une technologie multimédia très répandue créée par DivX, Inc. Le contenu vidéo des fichiers multimédia DivX est comprimé pour réduire la taille du fichier tout en conservant une qualité d'image élevée.

#### **Film et vidéo**

Les DVD vidéo sont enregistrés selon le format de film ou de vidéo. Cet appareil peut déterminer quel type de format est utilisé, puis il sélectionne la méthode de sortie progressive la plus adéquate.

Film: Enregistré à la vitesse de 25 images par seconde (disques PAL) ou 24 images par seconde (disques NTSC). (ainsi que les disques NTSC enregistrés à la vitesse de 30 images par seconde).

Convient généralement aux films de cinéma.

Vidéo: Enregistré à la vitesse de 25 images/50 champs par seconde (disques PAL) ou 30 images/60 champs par seconde (disques NTSC). Convient généralement aux dramatiques ou à l'animation.

#### **Finaliser**

Opération qui permet de lire les CD-R, CD-RW, DVD-R enregistrés, sur les appareils qui prennent en charge lesdits supports.

Une fois finalisé, le disque n'est accessible qu'en lecture seule, ne pouvant plus être ni enregistré ni édité.

#### **JPEG (Joint Photographic Experts Group)**

Il s'agit d'un système utilisé pour comprimer/décoder les images fixes en couleurs. Si vous sélectionner JPEG comme système de stockage sur les appareils photo, etc., les données comprimées n'occuperont que 1/10 à 1/100 de leur taille originale. L'avantage de JPEG est qu'il affecte peu la qualité de l'image pour un tel taux de compression.

#### **MPEG4**

 Système de compression utilisé pour les appareils mobiles et les réseaux, qui permet un enregistrement hautement efficace à un faible débit binaire.

#### **MP3 (MPEG Audio Layer 3)**

Méthode de compression audio jusqu'à environ un dixième de la taille originale du fichier sans perte significative de la qualité audio.

# **Consignes de sécurité**

#### **Emplacement**

Placez l'appareil sur une surface plane, à l'écart des rayons directs du soleil, des températures élevées, de l'humidité élevée et des vibrations excessives. Ces facteurs peuvent endommager le coffret et les autres composants de l'appareil, raccourcissant ainsi sa durée de service. Ne placez aucun objet lourd sur l'appareil.

#### **Tension**

N'utilisez aucune source d'alimentation à haute tension. Cela risquerait de surcharger l'appareil et de causer un incendie. N'utilisez aucune source d'alimentation CC. Vérifiez attentivement la source utilisée si vous installez l'appareil sur un navire ou en tout autre endroit où du courant continu est utilisé.

#### **Protection du cordon d'alimentation**

Assurez-vous que le cordon d'alimentation est bien branché et qu'il n'est pas endommagé. Il y a risque d'incendie ou de choc électrique si le cordon est mal branché<br>ou endommagé. Évitez de tirer sur le cordon ou de le plier, et ne placez aucun objet lourd dessus.

 Pour débrancher le cordon, saisissez-le fermement par sa fiche. Il y a risque de choc électrique si vous tirez sur le cordon d'alimentation lui-même. Ne manipulez pas la fiche avec les mains mouillées. Il y a risque de choc électrique.

#### **Corps étrangers**

Prenez garde d'échapper des objets métalliques dans l'appareil. Il y a risque de choc électrique ou de dysfonctionnement.

Prenez garde de renverser du liquide dans l'appareil. Il y a risque de choc électrique ou de dysfonctionnement. Si cela se produit, débranchez immédiatement l'appareil de la prise secteur et contactez votre revendeur.

Ne vaporisez aucun insecticide sur ou dans l'appareil. Ils contiennent des gaz inflammables qui peuvent prendre feu s'ils sont vaporisés dans l'appareil.

#### **Réparation**

N'essayez pas de réparer cet appareil vous-même. Si le son est interrompu, si les témoins ne s'allument pas, si de la fumée apparaît ou si tout autre problème non mentionné dans ce mode d'emploi survient, débranchez le cordon d'alimentation et contactez votre revendeur ou un centre de réparation agréé. Il y a risque de choc électrique ou d'endommagement de l'appareil si une personne non qualifiée tente de le réparer, de le démonter ou de le remonter.

Pour augmenter la durée de vie de l'appareil, débranchez-le de sa source d'alimentation lorsqu'il doit demeurer inutilisé pour une période prolongée.

# **Guide de dépannage**

Avant de faire appel à un technicien, procédez aux vérifications suivantes. En cas de doute concernant l'un ou l'autre des points à vérifier ou si les solutions proposées dans le<br>tableau ne permettent pas de régler le prob

#### **Alimentation**

![](_page_67_Picture_518.jpeg)

RQTC0116

**FRANÇAIS** 

#### **Mode vidéo progressif**

correctement. **(8)**

![](_page_68_Picture_472.jpeg)

**EXPIRED"**

# Guide de dépannage **Guide de dépannage**

notez-le et

**FRANÇAIS** 

RQTC0116 RQTC0116 *21*

# **Entretien**

#### ∫ **Nettoyez cet appareil avec un chiffon doux et sec**

- ≥ N'utilisez jamais d'alcool, de diluant à peinture ou de benzine pour nettoyer cet appareil.
- <sup>≥</sup>Avant d'utiliser un chiffon traité chimiquement, lisez attentivement les instructions qui l'accompagnent.
- <sup>≥</sup>Le nettoyage de la lentille de lecture n'est généralement pas nécessaire bien que cela dépende de l'environnement d'utilisation.
- ≥ N'utilisez aucun des produits de nettoyage de lentille laser disponibles actuellement sur le marché car ils risquent de provoquer des dysfonctionnements.

#### ∫ **Pour nettoyer les disques**

Passez un chiffon humide, puis essuyez avec un chiffon sec.

![](_page_69_Picture_8.jpeg)

Fabriqué sous licence de Dolby Laboratories. Dolby et le symbole double D sont des marques de commerce de Dolby Laboratories.

"DTS" est une marque déposée de DTS, Inc., et "DTS 2.0 + Digital Out" une marque de commerce de DTS, Inc.

Ce produit utilise une technologie de protection des droits d'auteur couverte par des brevets américains et d'autres droits de propriété intellectuelle de Macrovision Corporation et d'autres détenteurs de droits. L'utilisation de cette technologie de protection des droits d'auteur doit être autorisée par Macrovision Corporation. Elle <sup>n</sup>'est destinée qu'à une utilisation domestique ou à d'autres visualisations limitées sauf autorisation contraire de Macrovision Corporation. L'analyse par rétrotechnique et le désossage sont interdits.

Ce produit est commercialisé conformément à la licence MPEG-4 Patent Systems Portfolio License pour une utilisation personnelle et non commerciale par un consommateur, pour (i) coder du contenu video conformément à la norme MPEG-4 Visual ("MPEG-4 Video") et/ ou (ii) décoder du contenu vidéo MPEG-4 encodé par un consommateur dans le cadre d'une activité personnelle et non commerciale et/ou obtenue par le biais d'un fournisseur vidéo agréé par MPEG LA pour fournir du contenu vidéo MPEG-4. Aucune licence n'est octroyée ou n'implique une autre utilisation. Les informations complémentaires sur les utilizations promotionnelles, internes ou commerciales et sur la concession de licence sont disponibles auprès de MPEG LA, LLC. Voir http://www.mpegla.com.

Windows Media et le logo Windows sont des marques déposées de Microsoft Corporation pour les Etats-Unis et/ou les autres pays.

WMA est un format de compression mis au point par Microsoft Corporation. La qualité sonore est identique à celle du MP3 mais les fichiers sont de plus petite taille.

#### Produit DivX® Certified

 Compatibilité en lecture avec toutes les versions du format vidéo DivX® (y compris DivX®6) avec lecture standard des fichiers média DivX®.

DivX, DivX Certified et les logos associés sont des marques déposées de Divx, Inc. et sont utilisés sous licence.

# **Caractéristiques techniques**

![](_page_70_Picture_457.jpeg)

RQTC0116

# **Index**

![](_page_71_Picture_539.jpeg)

# **Indice**

![](_page_71_Picture_540.jpeg)

# **Index**

![](_page_71_Picture_541.jpeg)

**Matsushita Electric Industrial Co., Ltd.** tuve that the control of the control of the control of the control of the control of the control of the control of the control of the control of the control of the control of the **Web Site:** http://panasonic.net

RQTC0116-D F0107AK0